### \$3.50/ CAN. \$4.50 **DECEMBER 1988**

ngaUser

FIRST ON EVERY AMIGA OWNER'S LIST! ft|C

## **DESKTOP VIDEO FROM EVERY ANGLE** FIRST STEPS TO BECOMING AN AMIGA PRODUCER REVIEWS

**DRUMS ALONG** THE MOTHERBOARD RHYTHM MAKERS<br>FOR THE AMIGA

hoy?'s

AND MANY MORE NEW PRODUCTS

**MS-DOS MEETS<br>AMIGADOS** BRIDGING THE GAP FOR<br>BRIDGEBOARD USERS BRIDGEBOARD USERS

. . . . . . . . . . .

NAUGHTY **Barbita** ERIN 医细胞 日真子名高 A. T.H

> 血纤维性 通訊

NIICI BUNK 打打

计钟功率

ПP **MIKI** 

**EXEC FILE** 

### It's Time To See How Your Word Processor It is the first processor with the see How Your Most Processor in the Second Processor with the second processor with the processor of the second processor with the second processor of the second processor in the second pr Stacks Up To ProWrite<sup>™</sup> 2.0

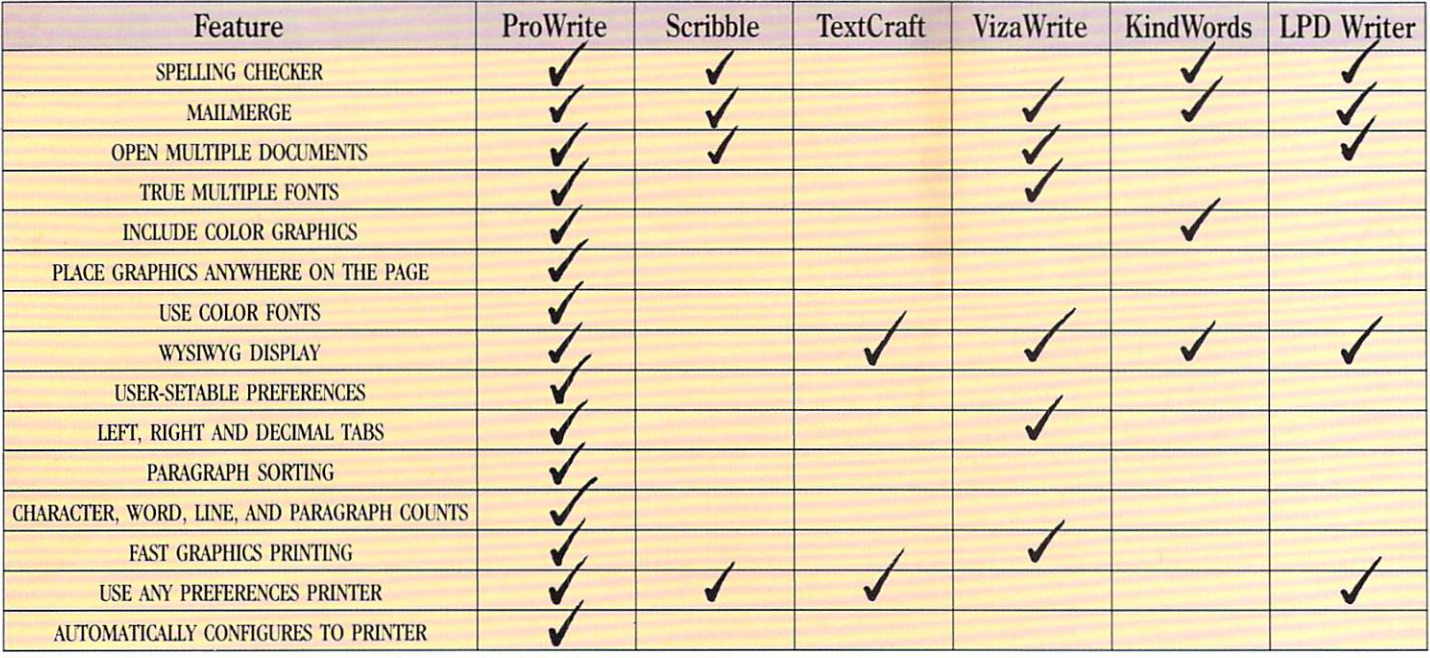

## Now You Can Trade Up To ProWrite And Save \$50

See for yourself—trade in your current word processing software, and get <sup>850</sup> off when you order ProWrite, the only multi-font color graphics word processor for the Amiga<sup>\*!</sup> ProWrite 2.0 has a number of powerful new features. A spelling checker with a  $95,000$ word dictionary. Mail merge. The ability to read hold-and-modify (HAM) pictures, and to resize pictures as well. In addition, ProWrite has the Workbench 1.3 printer drivers, for much faster and higher quality graphics printing. All this, plus ProWrite's flexibility and ease-of-use combine to make ProWrite the best word processor for the Amiga.

Here's the offer: just send us the master disk of the word processor you're using now. and get ProWrite, version 2.0, for only  $$75!$  That's a savings of  $40\%$  —which makes this a perfect time to reconsider your word processor. Because now, when you compare ProWritc and the competition, it really pays!

> CALL FOR A FREE BROCHURE ON PROWRITE AND FLOW". THE IDEA PROCESSOR FOR AMIGA.

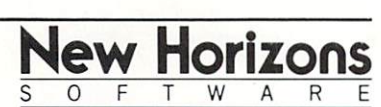

First In Personal Productivity And Creativity. ademark of New Horizons Software. Inc. Amiga is a registered trademark of Commodore-Amiga, Inc

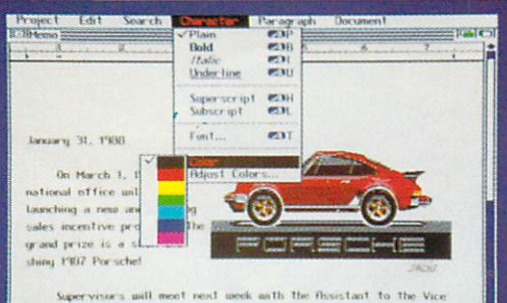

Integrated Word Proces

ProMitte

For the Amiga' Computer

-.. wll mnrYl .'-I wii •>■>! II-- >!■.■..-. 1-11 In Ihr Vti ■■ \*i l< .■ - • m-«o Ok  $H_{\text{max}}$  $m$ .4 l|r|>»fa>,|ll.il«ii,Mh I, n-^pwrt lu

### I'M READY TO MOVE UP TO PROWRITE 2.0!

 $AH$ 

ZIP

Here's my word processor master disk and a check or money order for S75 payable to New Horizons Software, Inc. Send me the new ProWrite 2.0! (Texas residents please add \$6 sales tax).

**STATE** 

**NAME** 

CITY

ADDRESS

Prepare to

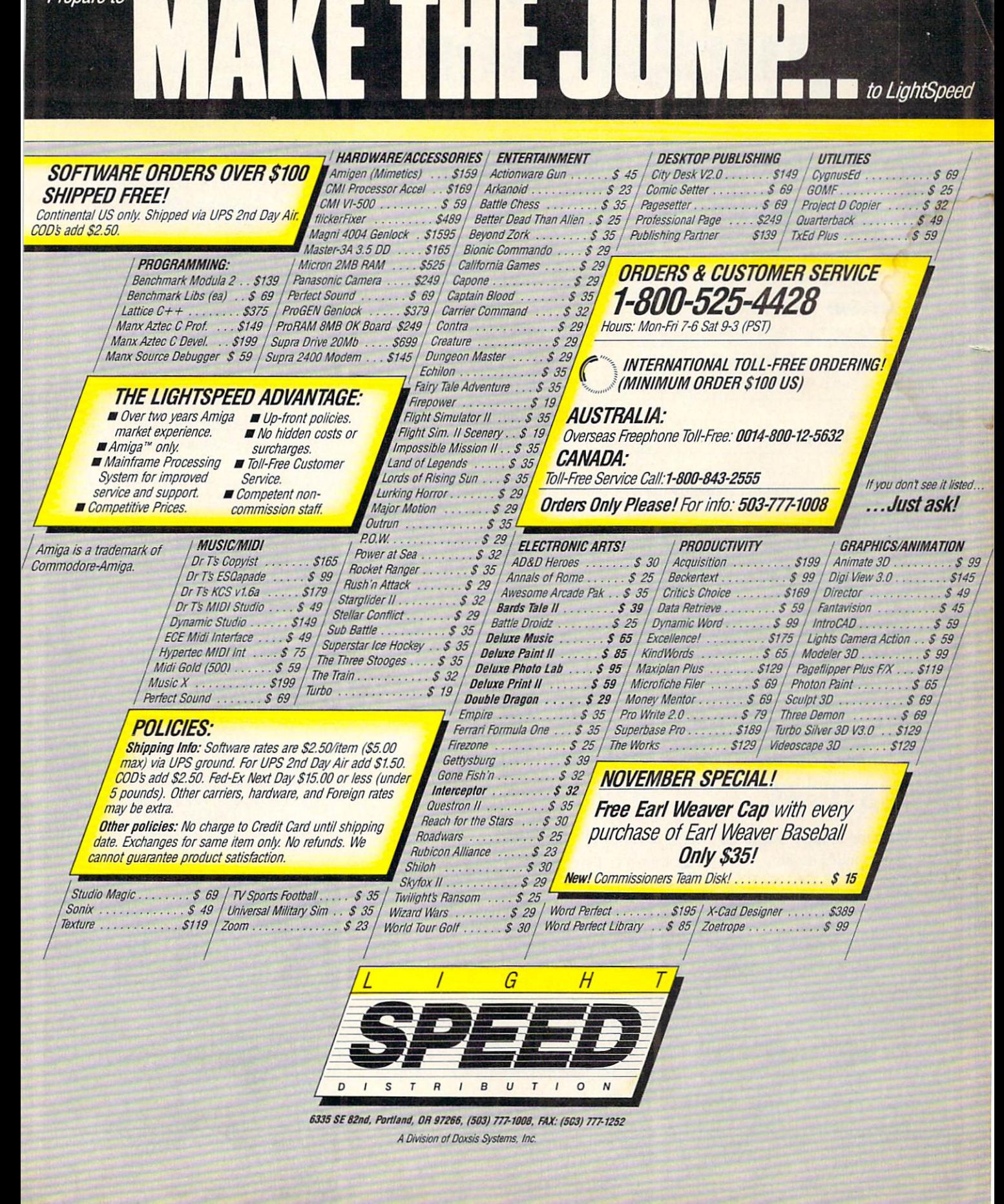

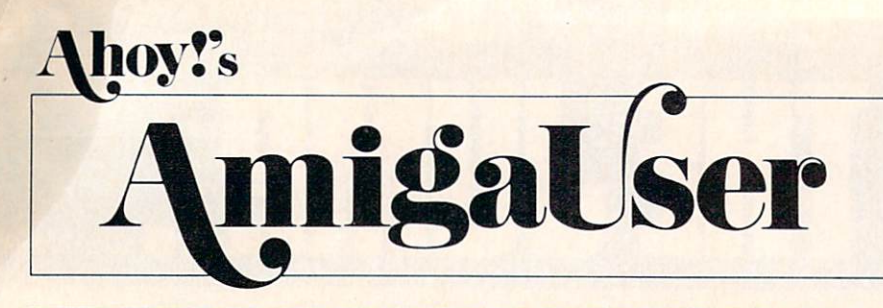

### **CONTENTS** CONTENTS IN A 200 SEPTEMBER 200 SEPTEMBER 200 SEPTEMBER 200 SEPTEMBER 200 SEPTEMBER 200 SEPTEMBER 200 SEPTEMBER 200 SEPTEMBER 200 SEPTEMBER 200 SEPTEMBER 200 SEPTEMBER 200 SEPTEMBER 200 SEPTEMBER 200 SEPTEMBER 200 SEPTEMBE

### **DEPARTMENTS** \_\_\_\_\_\_\_\_\_\_\_\_\_\_\_\_\_\_\_\_\_\_\_

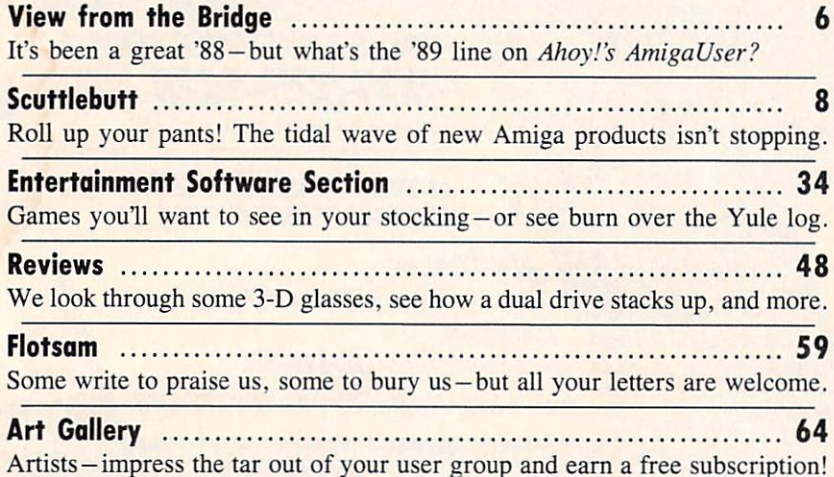

## **COLUMNS**

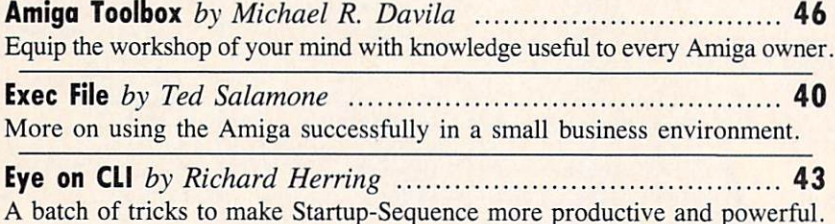

## **FEATURES**

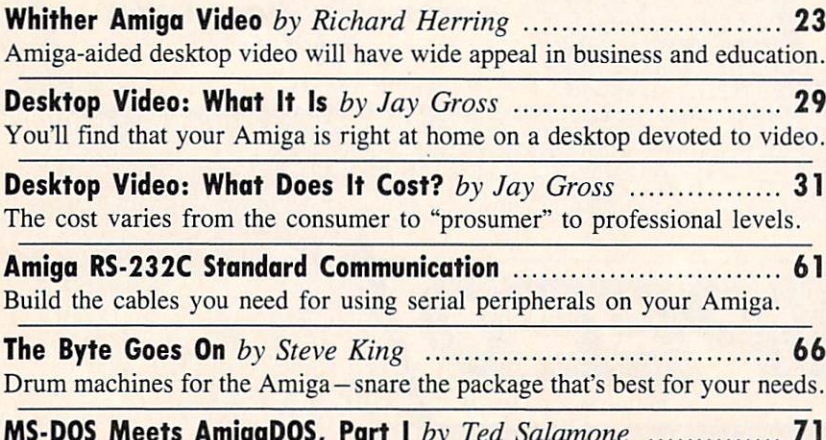

mas - Dos Meets Amigan by Tenth by Term Salamone 11111111111111111 Making the most of MS-DOS 3.2 on your Bridgeboard-equipped Amiga 2000.

**President Michael Schneider** 

**Publisher** 

Executive Editor

Art and Production Director Laura Palmeri Laura Palmeri

> **Senior Editor Richard Curcio**

Consulting Editors **Morton Kevelson** Tim Moriarty Dale Rupert

Entertainment Editor Arnie Katz Arnie Katz (\* 1958), deutscher Arnie Katz (\* 1959), deutscher Arnie Katz (\* 1959), deutscher Arnie Katz (\* 195

**Art Production** Art Production Christopher W. Carter

Circulation Director W. Charles Squires

Production Manager Mark Kammerer

Director of Promotion Trisha Clark Trisha Clark **Controller Dan Tunick** 

Promotion Art Director Stacy Miller

> **Controller Dan Tunick**

Advertising Representative JE Publishers' Representative <sup>6855</sup> Santa Monica Blvd. Suite <sup>200</sup> Los Angeles, CA <sup>90038</sup> (213) 467-2266 Dallas (214) 660-2253 New York (212) 724-7767 Chicago (312) 445-2489 Denver (303) 595-4331 San Francisco (415) 864-3252

ISSUE NO. DECEMBER <sup>1988</sup> ternational Inc., 45 W. 34th St., Suite 500, New<br>York, NY 10001. Subscription rate: 12 issues for<br>\$27.95, 24 issues for \$48.95 (Canada and elsewhere at second class postage rates is pending at New York, NY <sup>10001</sup> and additional mailing offices. <sup>1988</sup> by Ion International Inc. All rights reserved. Copyright conventions. Reproduction of editorial or responsibility can be accepted for unsolicited material. Postmaster, send address changes to Ahoy!'s AmigaUser, <sup>45</sup> W. 34th Street, Suite 500, New York, NY 10001. Direct all address changes or matters P.O. Box #341, Mt. Morris, IL 61054 (phone: 815review should be sent to Ahoy!'s AmigaUser, 45 W.<br>34th St., Suite 500, New York, NY 10001.

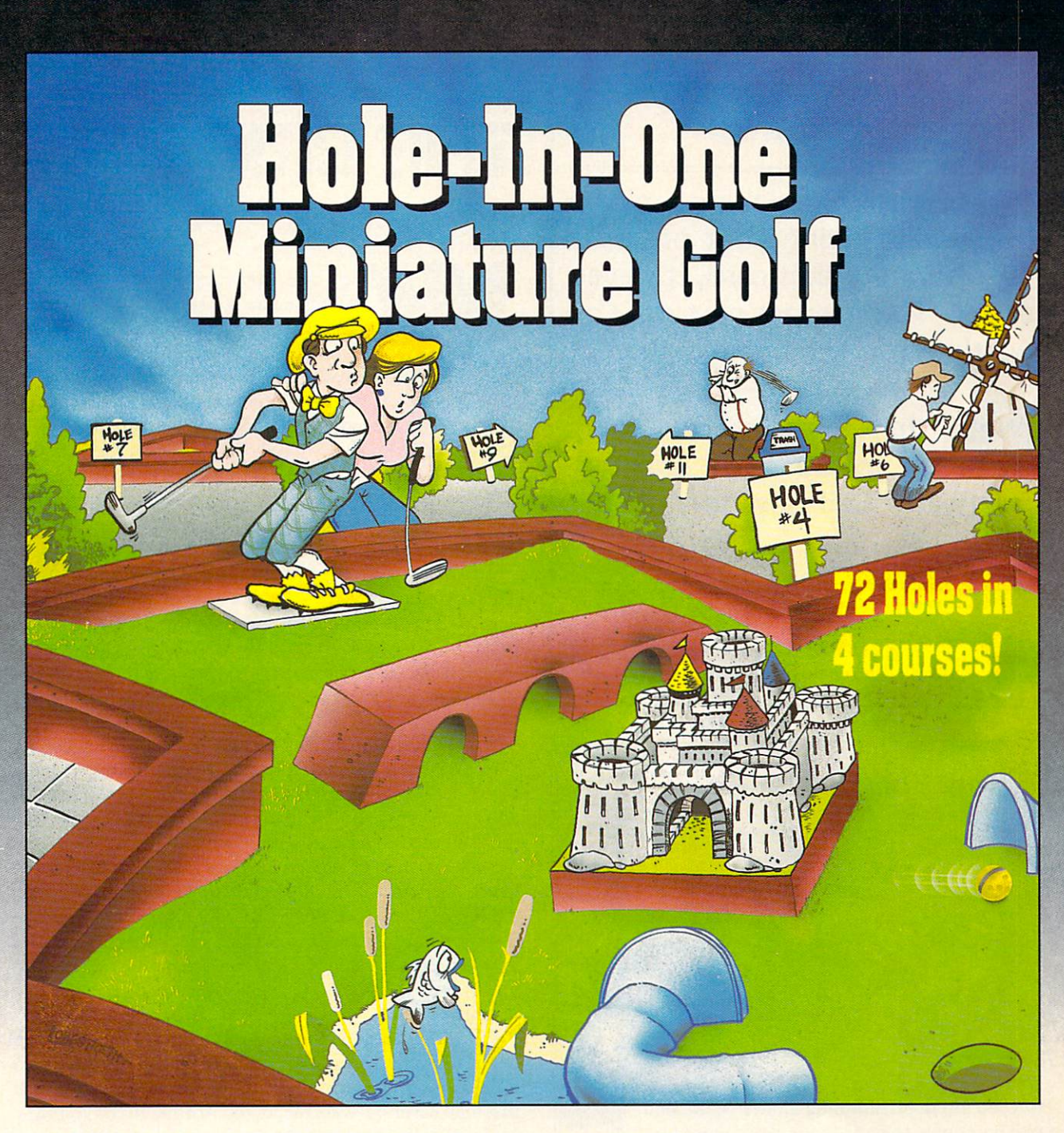

Hole-In-One Miniature Golf combines digitized sound, quality graphics and superior playability with realistic ball play to give you the best miniature golf game made!

Utilizing the mouse (point and click) interface, DigiTek Software has created a game that will challenge adults yet is so simple to play that children can play as easily as adults from the very first game. This game supports up to 4 players making it one of the few games that the entire family really

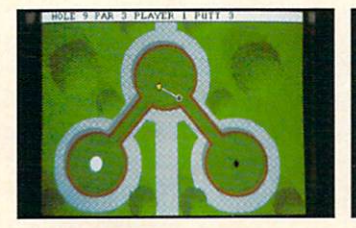

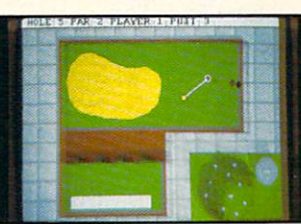

Amiga versions shown here.

can enjoy together.

Hole-In-One Miniature Golf is 72 Holes of pure fun in 4 separate courses that give you classic miniature golf as well as hilarious fantasy holes. The digitized sounds of the crowds, the ball, and special effects all add to the fun and realism.

Another revolutionary game from the company that brought you Vampire's Empire. Amegas, and Hollywood Poker DigiTek Software!

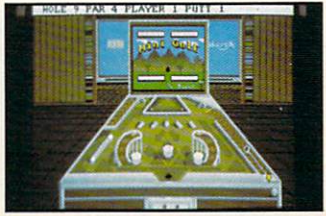

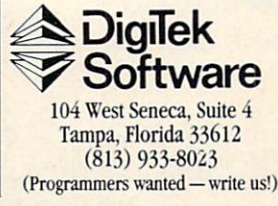

Circle #138 on Reader Service Card

### RENTING SOFTWARE ISN'T HARD! IS HARD IS A REPORT OF THE PARTIES OF THE PARTIES OF THE PARTIES OF THE PARTIES OF THE PARTIES OF THE PARTIES OF

It's as easy as picking up the phone and giving your order. If you have a credit card, it's even easier. The hardest part may be waiting for the mail to come!

We're having a special sale, with up to 80% off selected software. Call now for a complete list.

Call toll-free outside Texas: 1-800-433-2938 Inside Texas call: 817-292-7396 **WEDGWOOD RENTAL**  $\cdots$ <sup>5316</sup> Woodway Drive Fort Worth, Texas <sup>76133</sup>

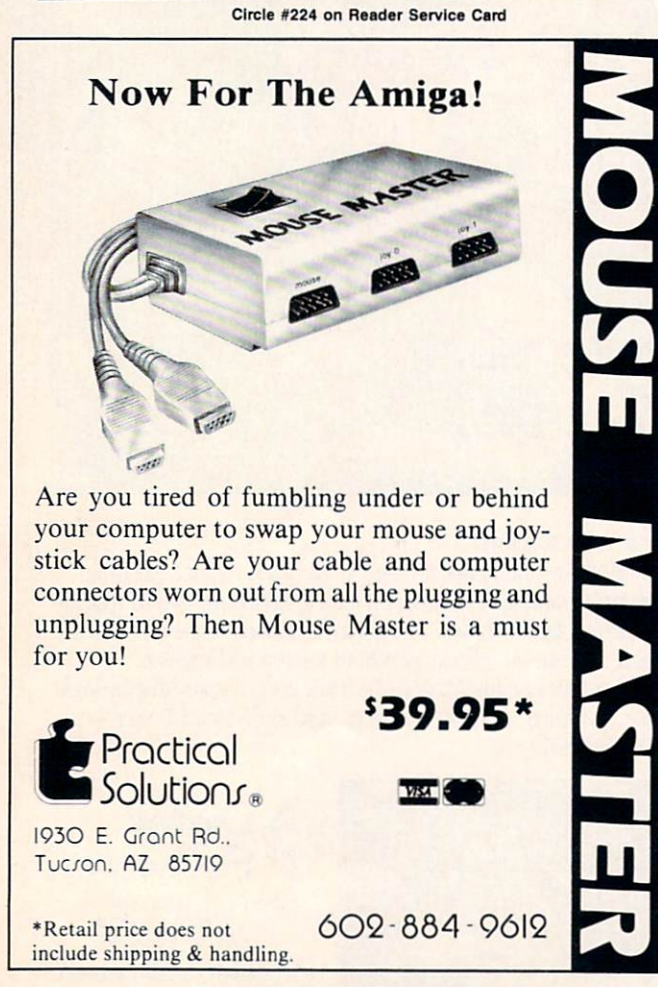

Circle \*225 on Reader Service Card

## **TWIEW FROM** THE BRIDGE

hat's that—you never knew Santa kept his records on an Amiga? He used to own a supercomputer, but it was accidentally shipped to a little girl in Nebraska—seems

one of the elves misread her request for "Crayons." Then he tried a laptop, but kept forgetting to move it before kids sat down. As we understand it, though, he's very happy with the Amiga. With nearly a billion children on file, you see, he has to do a *lot* of multitasking.

We've been as busy as Santa's elves putting together this December issue of Ahoyl's AmigaUser. Here are some of the goodies inside:

Desktop video is perhaps the ideal Amiga application. There, your computer's graphics, sound, and multitasking abilities are all brought into play. In three articles in this issue, Jay Gross and Richard Herring describe the origins, the uses, and the advantages of Amiga desktop video, touch ing on everything from societal considerations to price tag. (Turn to page 23.)

When drum machines became popular, many human percussionists were put out of work. Now the Amiga is going to do the same to drum machines. Steve King will tell you why your Amiga and any of three commercial packages beat the dedicated units. (Turn to page 66.)

• The authors of AmigaUserTerm (May '88) further enhance your Amiga's ability to talk to the outside world via the RS-232C port. In Amiga RS-232C Standard Communication, Paul Maioriello and George Sokolowsky tell you how to build the cable you'll need to connect a modem and link up with other data communications equipment. (Turn to page 61.)

• You may be one of those Amiga owners who turns up his or her nose at the mention of MS-DOS. But to do so is to deprive yourself of access to thousands of programs that may never be available on the Amiga. If you've inves ted in a Bridgeboard or even a software-based IBM emulator, it makes sense to learn to utilize MS-DOS to the full est. In his miniseries titled MS-DOS Meets AmigaDOS, Ted Salamone will step you through the world of Big Blue. (Turn to page 71.)

• Members of the Ahoy! Access Club have already oohed and ahed over the December Clipper bound into the front of their magazines. This month's edition contains discount offers from Discovery, DigiTek, Creative Computers, Sun-Rize, and many other companies—offers not available to the general public. If you're not a member, we direct you to page 60, where you'll find out how to become one free!

We hope this holiday season brings you and your Amiga everything you've hoped for. (It's just a good thing that elves have tiny fingers—otherwise they'd never be able to assemble microchips!) -David Allikas

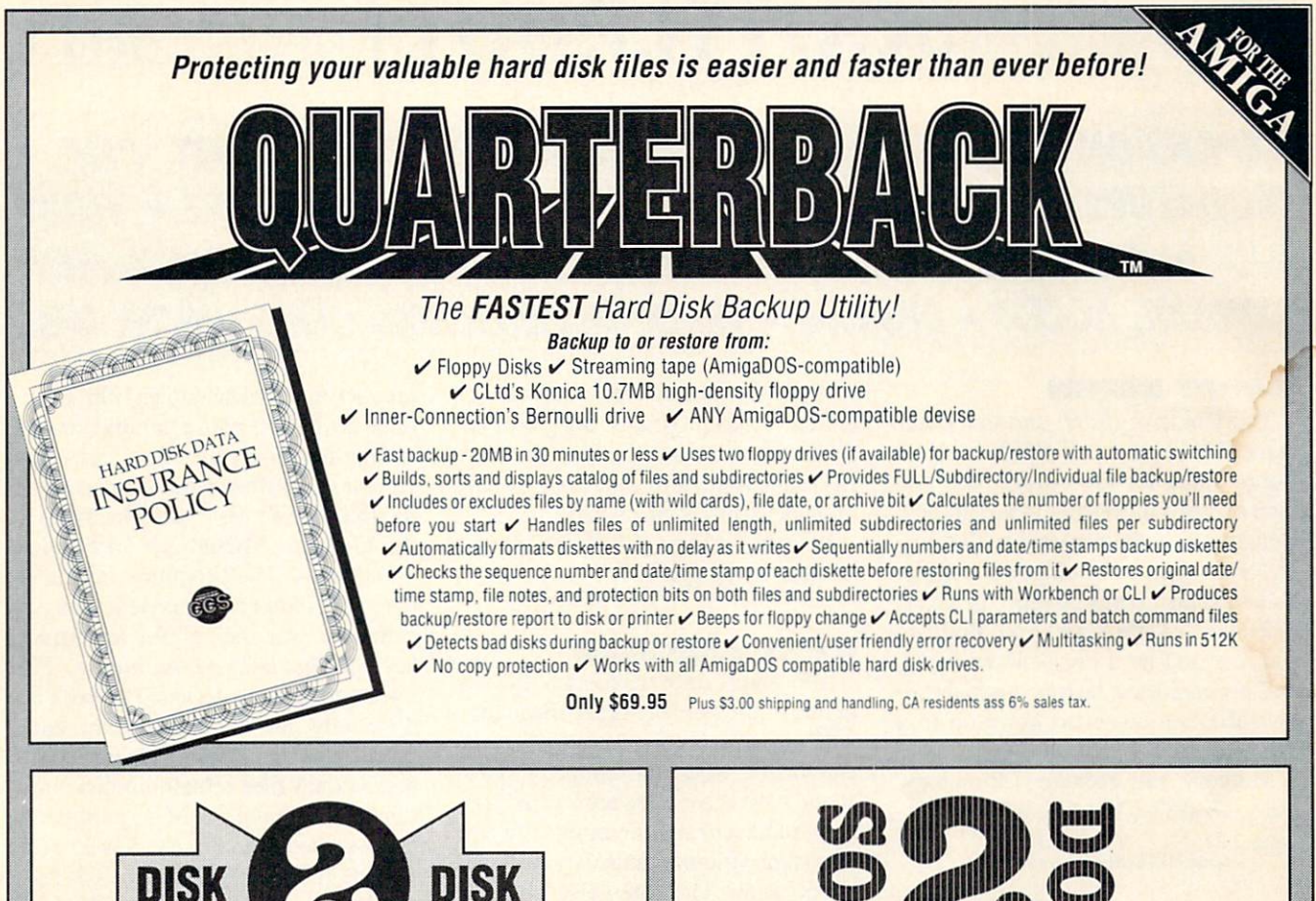

### Convert C64/C128 Files to the Amiga!

DISK-2-DISK<sup>\*</sup> makes it easy and convenient to transfer C64/C128 files to and from the Amiga! DISK-2-DISK programs the Amiga model 1020 external 5.25" disk drive to read and write 1541/4040 and 1570/1571 disk formats including <sup>1541</sup> "flippies".

Gonverts Commodore/PET ASCII to AmigaDOS standard ASCII and vice versa  $\checkmark$  Transfers word processing text files (such as PaperClip. SpeedScript and Pocket Writer) to and from the Amiga for use with popular Amiga word processors v Includes 3 public domain programs for convert $ing C64$  Koala, PrintShop and Doodle files to IFF format  $\checkmark$  Finds and flags dialect differences between Commodore Basic and Amiga Basic files dialect differences between Commodore Basic and Amiga Basic files and Amiga Basic files and Amiga Basic files and Amiga Basic files and Amiga Basic files and Amiga Basic files and Amiga Basic files and Amiga Basic files an Provides VALIDATE BAM and CHECK DISK utilities (VALIDATE BAM verifies the directory structure of the 1541/1571 diskette; CHECK DISK reads every block of a 1541/1571 diskette to detect diskette errors).

DISK-2-DISK requires the Amiga model 1020 5.25" disk drive.

Only \$49.95 Plus \$3.00 shipping and handling<br>CA residents add 6% sales tax.

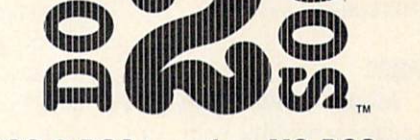

### DOS-2 DOS transfers MS-DOS and Atari ST files to and from AmigaDOS!

D0S-2-D0S version 3.0 permits access to any MS-DOS volume available via AmigaDos partitions on the Constitution of the Constitution on the Constitution of the Constitution on the Constitution of the Constitution of the Constitution of the Constitution of the Constitution of the C disks and MS-DOS volumes on LANS or SCSI networks. disks and MS-DOS volumes on LANS or SCSI networks. The MS-DOS volumes of LANS or SCSI networks. The MS-DOS volumes of  $\alpha$ 

Supports and double single and double single single single single single single single single single single single single single single single single single single single single single single single single single single si format) Peads a variety of 5.25-inch MS-DOS floppy formats via the CLTD Konica high-density floppy drive v Converts ASCII file line-ending characters and provides Wordstar compatibility  $\checkmark$  Supports full directory path names, with wild cards in the file names / Allows selection of MS-DOS path names, with wild cards in the file names^ Allows selection of MS-DOS and AmigaDOS subdirectory and displays sorted directory listing v Formats 3.5-inch and 5.25-inch MS-DOS diskettes and Atari ST diskettes  $\vee$  Provides duplicate file name detection with query/replace options  $\vee$  Provides TYPE and DELETE commands  $\vee$  Permits renaming of files where file name restrictions occur  $\mathbf y$  Remains resident to permit Amiga-DOS disk swapping.

> Only \$55.00 CA residents add 6% sales tax

> > **VISA**

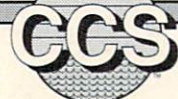

Central Coast Software 268 Bowie Drive, Los Osos, CA 93402 • Telephone: 805 / 528-4906 • FAX: 805 / 528-3138

## SCUTTLEBUTT

### **EXPANSION PERIPHERALS . STEREO AMPLIFIER . LIGHT PEN .** EXPANSION PERIPHERALS STEREO AMPLIFIER STEREO AMPLIFIER STEREO AMPLIFIER STEREO AMPLIFIER STEREO AMPLIFIER STEREO AMPLIFIER STEREO AMPLIFIER STEREO AMPLIFIER STEREO AMPLIFIER STEREO AMPLIFIER STEREO AMPLIFIER STEREO AMPLIF **MINIATURE DISK DRIVES . ONLINE HELP . DP II VIDEOTAPE . VIRUS** MINIATURE DISK DRIVES 0M/M //HP DP // VIDEOTAPE WJWS AID . GRAPHICS SHOW . GAMES FROM MINDSCAPE, DISCOVERY, KONAMI, ACCESS • BBS LAW • TRADE-IN EXTENSION • FREE ONLINE TIME

#### **FLOPPY DRIVES** FLORIDA DRIVES AND DRIVES OF THE STATE OF THE STATE OF THE STATE OF THE STATE OF THE STATE OF THE STATE OF THE STATE OF THE STATE OF THE STATE OF THE STATE OF THE STATE OF THE STATE OF THE STATE OF THE STATE OF THE STATE O

 $\blacksquare$ 

The Unidrive (S169) and the Twindrive (\$299), two 3.5" 88OK external floppy units for the Amiga, are one inch and two inches high respectively. Either unit can be powered by the Am iga or from an external power supply. A hinged dust cover protects the heads when the diskette is removed. Both are also covered by a one-year warranty, and a guaranteed factory upgrade allows the Uni owner to move up to a Twin for \$130.

Memory and Storage Technology, Inc., 602-483-6359 (see address list,

Circle #148 on Reader Service Card

#### **LIGHT PEN** LIGHT PEN

Inkwell's Model 184-A light pen (\$129.95) is plug-compatible with Am iga 500, 1000. 2000, and A2000 (Ger man version) computers. Its two touchactuated switches, used in conjunction with the included Amiga Light Pen Driver, can replace or be alternately used with the two-button mouse for data entry control. It works through the women was in water waters and waters in each motor waters when

or non-interlace modes with mousedriven Amiga programs. Suggested ap plications include painting, drawing, free-hand sketching, and CAD. A help manual is included on the disk.

Inkwell Systems, 619-268-8792 (see

Circle #149 on Reader Service Card

#### **A2000 AMPLIFIER** A2000 AMPLIFIER

The Audio <sup>2000</sup> stereo amplifier fits in one of the Amiga 2000's IBM slots, with no soldering required. A panel that mounts where the computer's pow er and hard drive lights are located con tains replacements for both, plus left and right volume controls and head phone jack. The internally powered unit's output is over 4 watts per channel (4 ohm speakers) and can be used with any speakers 4 ohms or larger. Price is \$79.95 plus \$4.50 shipping; OH residents add 5.5% tax.

Day's, 614-397-5639 (see address list,

Circle #150 on Reader Service Card

### **ONLINE HELP**

The ToolCaddy Docs are <sup>a</sup> three-vol

ume series of online Amiga help. Func tions covers the entire complement of Amiga function calls; Structures, the Amiga structures contained in each of the INCLUDE files; and Mnemonics, the Motorola MC68XXX Instruction the Motorola McGallery and McGallery and McGallery and McGallery and McGallery and McGallery and McGallery and mnemonics. The programs remain in the background until needed, then are called up by a click on the left Amiga key and the right mouse button. The three versions are designed to work in dividually, or to complement each other by sharing internal resources. In formational files remain on disk until selected, so total RAM requirements never exceed 12K. Price is \$39.95 each.

The ToolCaddy Works, 702-298- Circle #151 on Reader Service Card

### VIRUS RESERVE ENTERTAINMENT PRODUCTS.

Computer Viruses—A High-Tech Dis ease explains viruses (to which autobooting computers like the Amiga are particularly susceptible), their history, how they work, and what can be done to protect against them. Several rudi mentary programs demonstrate some of the ways viruses can infect your

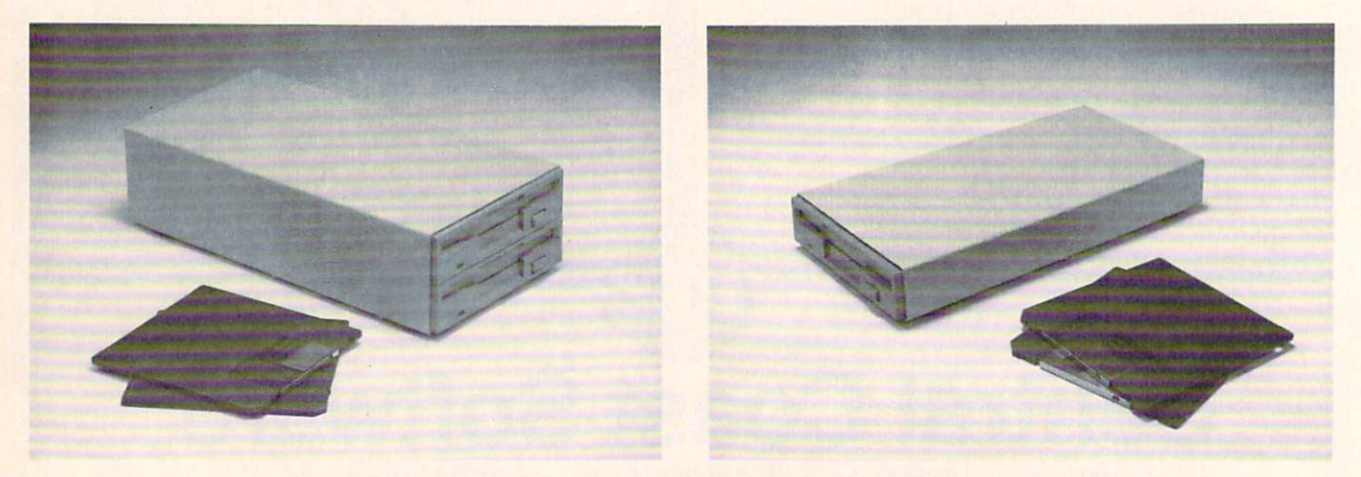

The Twindrive (left) and Unidrive floppy disk units are 2" and 1" high respectively. Power requirements are 12mA and 6mA respectively, allowing both drives to remain cool. A hinged dust cover protects the heads.

### L <u>quality in the contract of the contract of the contract of the contract of the contract of the contract of the contract of the contract of the contract of the contract of the contract of the contract of the contract of th</u>

Ed Proi

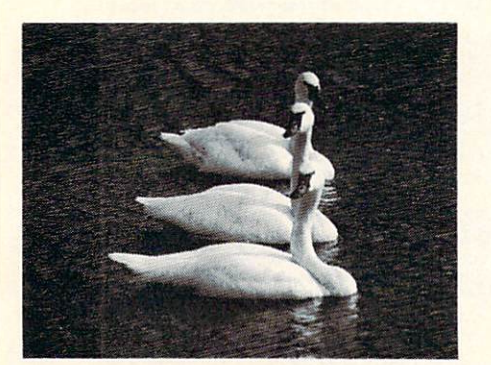

## "Der Neue Konig Der Editoren der Editoren der Editoren der Editoren der Editoren der Editoren der Editoren der

("The New King of Editors") ("The New York of The New York of The New York of The New York of The New York of The New York of The New York of The New York of The New York of The New York of The New York of The New York of 68000er, February <sup>1988</sup>

### CygnusEd Professional By CygnusSoft Software Published By ASDG Incorporated

he West Germans are known for their critical analysis of new products. 68000er magazine thought CygnusEd was good enough to rate the headline shown above. CygnusEd Professional, for the Commodore Amiga, is even better.

For Word Processing users, CygnusEd Profesional provides superior editing capabilities. Use CygnusEd Professional to formulate the content of your document, then use your Word Processor for what it does best, document formatting.

For programmers. CygnusEd Professional will enhance your productivity by allowing up to ten files to be edited at once with lightning quick vertical and horizontal scrolling. All users will benefit from CygnusEd Professional's extemely strong inter-process communications and multitasking capabilities.

"CygnusEd is great! It's the best editor I've ever used, on any machine." - Kevin Pickell, Co-Author of "Test Drive" by Distinctive Software, Inc.

Praise like that is hard to come by. but CygnusEd Professional (in the making for over two years) stands an excellent chance at having you feel the same way.

Compare these features with those of your present Word Processor or editor:

### Editing

•Delete and Undelete of characters, words, lines, and blocks. "Full search and replace facility with wild cards and case sensitivity. . Visible white space and control characters it desired.•"Layout" mode for inputting tables and diagrams. . Edit multiple files on screen concurrently. . Multiple cooperating views of the same file on screen concurrently. »Cut and Paste between files or within the same file. •Vertical block Cut And Paste (in addition to horizontal block Cut And Paste). *.* Fully customizable tab settings. . Many Word Processing features such as paragraph formatting, line centering, and automatic word was alleged to the manual programmer oriented functions in the finding oriented functions in the finding of the finding of the finding of the finding of the finding of the finding order of the finding of the finding o matching bracket" and "auto-indenting."

### Special Features

CRASH RECOVERY: If another program should crash your Amiga, only CygnusEd Professional can recover an edit in progress when your Amiga crashed! .Supports any allowable screen resolution up to 1000 by 800. •Full macro function capability allows for remapping of the keyboard and extending the funcion of CygnusEd Professional. "Over <sup>200</sup> functions and variables are available through an AREXX compatible interface. "AREXX and DOS commands can be launched from within CygnusEd Professional- "Hot Key/Resident operation. •Supports editing of binary files. ""ROT BLOCK" for you UseNetters out there. . Will run in its own screen or in a window on the WorkBench screen. •Fully multitasking and integrated into the Amiga enviroment.

R

Amiga. Amichael Common Common. Cygnus Soft Software<br>Published by ASDG. Incorporated. Madison, W1

### Performance

•Text search (case sensitive or insensitive) at over 100,000 characters per second. *Screen refresh at over 30,000 characters per second.* · Blitter based horizontal and vertical scrolling at speeds from slow smooth scrolling to faster than the eye can follow.

### Ease Of Use

•Mouse based "Turbo-Scrolling" and/or Scroll Bars (on left or right side of screen). •Whenever the keyboard is used, the mouse cursor becomes invisible and reappears when the mouse is touched. •Requesters and dialogs position themselves under your mouse (no more mouse fatigue!). *'Intuitive menu organization*. 'Keyboard short cuts for most menu functions. • Asynchronous printer spooler lets you edit while you print. •Autosave function will automatically save your work after user defined time periods. . User selectable color palatte.  $\sim$  and any function of the repeated specified specified number of limits  $\sim$  1.1  $\sim$  1.1  $\sim$  1.1  $\sim$  1.1  $\sim$  1.1  $\sim$  1.1  $\sim$  1.1  $\sim$  1.1  $\sim$  1.1  $\sim$  1.1  $\sim$  1.1  $\sim$  1.1  $\sim$  1.1  $\sim$  1.1  $\sim$  1.1  $\sim$  1.1  $\$ (automatically). •User definable "bookmarks" for quickly moving between sections of a file. . Will create icons for text files if desired. •Optional stripping of carriage returns for files brought from non-Amiga computers.

### International Support

•Supports N'TSC and PAL (in both interlace and non-intcrlacc). •Supports international keymaps including "dead key" accents.

### General

•Requires 512K and KickStart 1.2 or later. 'Compatible with A500. A1000 and A2000. . Not copy protected. . Supports Preferences style printer capabilities such as underline, italic, bold, superscript, etc. •Includes the excellent public domain document formatter, PROFF. by Yigit and Tress.

> CygnusEd Professional suggested retail price

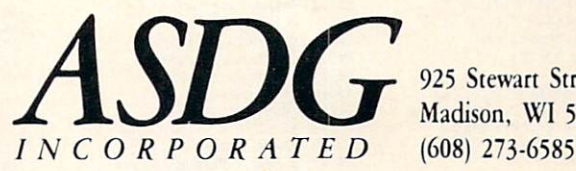

925 Stewart Street Madison, WI 53713

product is the best in its class, then your product may be right for publication by ASDG.<br>Give us a call.

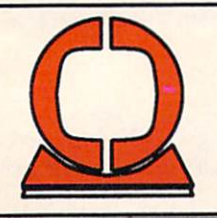

## Creative Computers

Orders only: 800-872-8882 (outside CA) 213-370-2009 (inside CA) Hours: Mon-Sat 8AM-6PM Direct orders to: <sup>4453</sup> Redondo Beach Blvd., Lawndale, CA <sup>90260</sup> FAX: (213) 214-0932

## **GVP - Great Valley Products**

Impact SCSI Controller and memory board, 1 meg or 2 megs space Will autoboot with 1.3 - Hard drives available up to 80 meg capacity -

Call for prices. Geven Hard Cards and A500 hard disks available. Please call and A500 hard disks available. Please call the call **Quantum 8**  $\frac{1}{2}$  and  $\frac{1}{2}$  and  $\frac{1}{2}$  a Compatible with IMPACT or A2090 boards. Special: Spirit Indonesia just \$1491 just \$1491 just \$1491 just \$1491 just \$1491 just \$1491 just \$1491 just \$14

AmigaWorld): **Operation Wolf** Operation Wolf Buble Bobble Renegade Captain Blood Hole-in-one Miniature Golf Hybris Dragon's Lair Who Framed Roger Rabbit TV Sports Football

Lords of the Rising Sun Andromeda Mission Rock Challenge Universal Military Simulator

Productivity:

Lattice C++<br>Publishing Partner Pro. Published Publishing Partners Pro. 2014. The publishing Partners Pro. 2014. The Publishing Partner Pro. 2014. The Published Partner Pro. 2014. The Published Partners Pro. 2014. The Published Partners Pro. 2014. The Publish Please call for prices.

The Creative Computers Advantage:<br>- authorized Amiga dealer the largest dealer of Amiga products in the U.S. Amiga-specific; unlike the competition, we don't claim being Amiga<br>specific while selling other brands under another name<br>Authorized service center Uniform low pricing and largest selection, no hidden costs or catches We do not contain the product ships and the product ships of the product ships of the product ships of the product ships of the product ships of the product ships of the product ships of the product ships of the product sh

And now, even better Free shipping on software orders over \$100

> Just Received **Texture** Better Dead than Alien<br>Final Assault

These products are IN STOCK. Please call for prices. Flicker Fixer Promotional:

For a limited time, Flicker Fixer is \$479. Creative Computers wants every Amiga owner to enjoy hi-res all the time. Many compatible monitors also available.

We can beat any advertized price! But we seldom have to, because our prices are the lowest! (If you see a lower price on an item, give us <sup>a</sup> call)

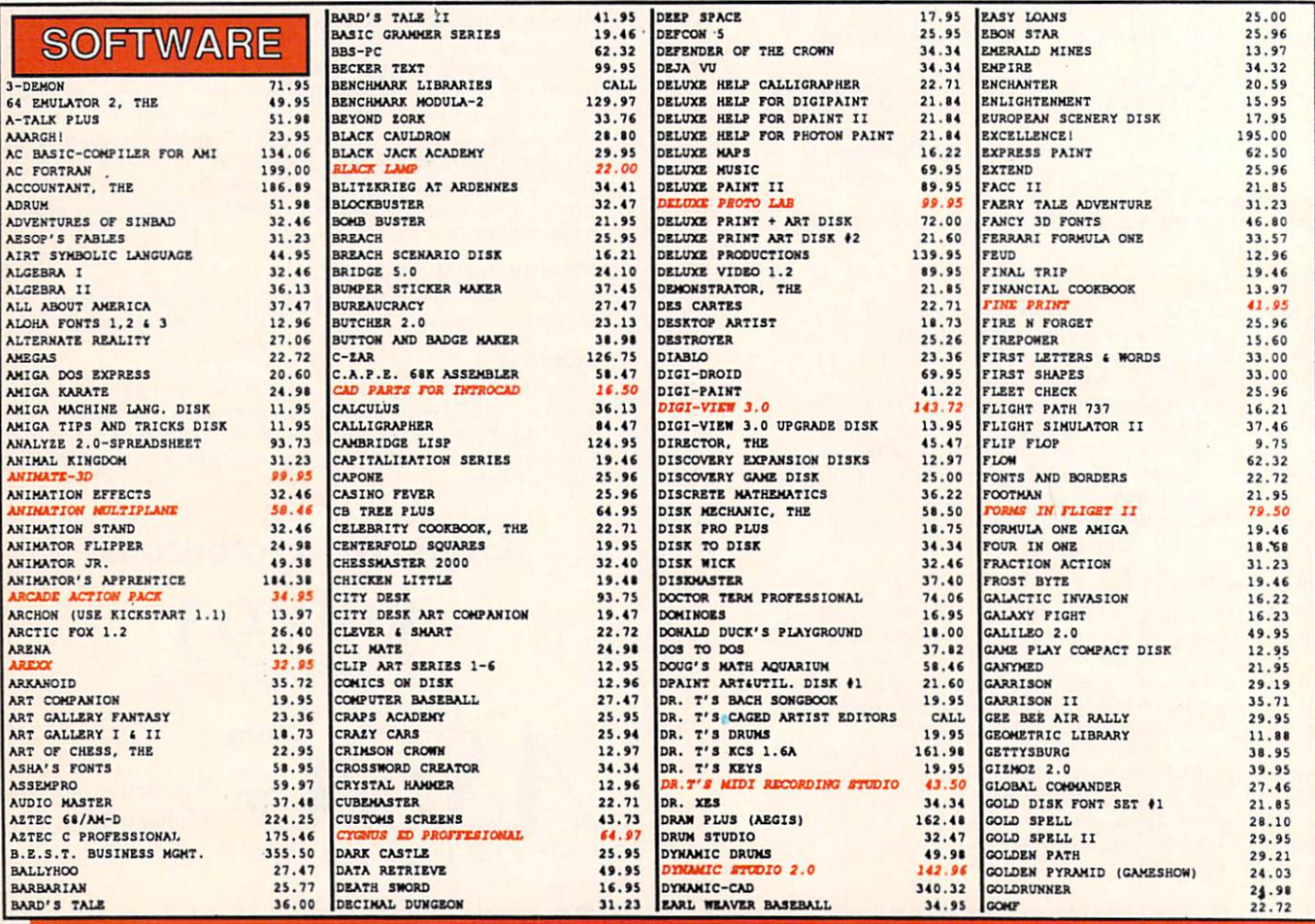

We carry over <sup>1000</sup> products. Call for unlisted items.

GRAND SLAM TENNIS<br>GREAT STATES GRID. THE GRIDIRON-FOOTBALL GAME<br>GUILD OF THIEVES GUNSHOOT HATCALC HARDBALL HARRIER COMBAT SIMULATOR<br>HARRIER MISSION<br>HEAD COACH HITCHIKERS GUIDE<br>HOLLYWOOD HIJINX HOME BUILDERS CAD<br>HOT 4 COOL JAZZ<br>HOT LICKS<br>IMPOSSIBLE MISSION II<br>INDOOR SPORTS INOVATOOLS I INSANITY FIGHT INSTANT MUSIC 1.2 INTELLITYPE INTERCHANGE INTERCHANGE CONVERSION<br>INTERCHANGE OBJECTS <sup>#1</sup><br>INTO THE EAGLE'S NEST INVESTOR'S ADVANTAGE<br>**INVISION (LIVE' EFFECTS)**<br>IT'S ONLY ROCK & ROLL<br>J FORTH JET<br>JET SET FONT SET **JINXTER** KAMPFGRUPPE KARA FONTS KARATE KING KICKWORK KIDTALK<br>KINDERAMA KINDWORDS KING OF CHICAGO<br>KING'S QUEST I,II,III KWIK SPEAK LATTICE C PROFFESIONAL<br>LAZERSCRIPT<br>LEADER BOARD TORNA DISK<br>LEADER BOARD-GOLF GAME<br>LEADER BOARD-GOLF GAME<br>LEARNING THE ALPHABET<br>LEATHERNECK<br>LEATHERNECK LEXCHECK LIFE CYCLES AMIGA LIGHTS! CAMERA! ACTION! LINKWORD LANGUAGE SERIES LION'S AMIGA ART STUDIO<br>LISP 1.3-BY METACOMCO LITTLE DRAGON LITTLE RED HEN LOTTERY MAGIC MACROMODEM MAGICAL MYTHS MAGICIAN'S DUNGEON MARAUDER II-DUPLICATION MARBLE MADNESS<br>MASTER TYPE MASTERING CLI MATH MAGICIAN

30.<br>28.

25.<br>
129.<br>
21.<br>
27.<br>
27.<br>
32.<br>
31.

212<br>28<br>75<br>14<br>27<br>19<br>27<br>25

MATH TALK FRACTIONS 24.95 25.96 MAVIS BEACON TYPING 30.89 MAXIPLAN PLUS<br>
MEAN 18 COURSE DISK<br>
MEAN 18 GOLF 28.77 22.72 MEAN 18 COURSE DISK 14.96<br>MEAN 18 GOLF 28.77<br>METACOMCO ASSEMBLER 68.72 <sup>46</sup> to <sup>12</sup> METACOMCO ASSEMBLER 68.72<br>
METACOMCO PASCAL 68.72<br>
METACOMCO SHELL 39.95 METACONCO TOOLKIT 34.34 16.21 32.47 **MICROFICHE FILER** 69.95 20.59 MIKE THE MAGIC DRAGON 16.95 MIND WALKER 966096622 MISSION ELEVATOR 14.95<br>MODULA-2 DEVELOPER 103.09<br>MODULA-2 REGULAR 68.72 MONEY MENTOR C VERSION 59.98 51.96 MOONNIST<br>MULTI-FORTH<br>MULTI-PREFS MULTI-PREFS 19.45<br>MUSIC MOUSE<br>MUSIC STUDENT 51.35<br>MEMSLETTER FONTS COLOR 29.95<br>NIMBUS 1:RECORD KEEPER 93.40<br>NIMBUS 1:RECORD KEEPER 93.40<br>OBLITERATOR 13.00<br>OBLITERATOR 25.99 33, as. <sup>00</sup> <sup>17</sup> 16, 16, <sup>99</sup> <sup>95</sup> OBLITERATOR 25.99<br> **OFTSHORE RARRIOR** 25.96<br>
OGRE 32.46 64.97 OMEGA FILE 99.95 »» 21, <sup>60</sup> ONLINE 2.0 ORGANIZE 37.46 OUTLINE 31.25<br>PAGE FLIPPER PLUS F/X 99.95 32.50 PAGESETTER 93.72<br>PALADIN 25.95 PAMN, THE 30.90 <sup>41</sup> <sup>54</sup> .22 <sup>95</sup> PERFECT SCORE (SAT PROGRAM) 54.97 PHANTASIB 27.47<br>PHANTASIB 24.95 15.56 PHANTASIE PHASAR 3.0 - FIN'L MGMT 62.48 31.95 PHOTON PAINT EXPANSION DISK 19.95 <sup>31</sup> <sup>62</sup> ,23 .50 PHOTOSYNTHESIS 34.34 PINBALL I.Q.<br>PINK PANTHER 32.95 PIXMATE 45.47 PIXMATE 28.04 PLUTOS 19.46<br>PORTAL-ADVENTURE GAME 34.35<br>PORTS OF CALL 29.71<br>POWER PACK 22.95 110.00<br>.00.00<br>.46<br>.47<br>.96 PRE CALCULUS<br>
PRINTMASTER PLUS<br>
PRINT PISS<br>
PRISM PISS<br>
PRO VIDEO FONT SET +1<br>
PRO VIDEO FONT SET +2<br>
PRO VIDEO FONT SET +2<br>
PRO VIDEO FONT SET +2<br>
PRO VIDEO FONT SET +2<br>
PRO VIDEO FUS<br>
PROTESSIONAL PAGE 1.1<br>
247.50 26.85 19.46 63.70 PROMISE: SPELLING CHECKER 34.36 PUBLISHER PLUS 124.98 137.47 PUNCTUATION SERIES 19.46 12.96 19.48 PUPALL 21.41<br>
QUARTERACK 45.47<br>
QUICK MERGE 37.95<br>
QUINTETTES 30.90<br>
QUINTETTES 30.90<br>
QUINTETTES 30.90 19.21 25.96 48.10 32.47 25.96 R.R. AESOP'S FABLES 19.48<br>RAM COPY 1.3 38.97  $27.47$ READ & RHYME 31.23<br>READ-A-RAMA 31.23  $27.47$ REALM OF THE HARLOCK 2S <sup>29</sup> .91 .71 REASON:AT&T WRITERS W.B 271.56

 $31.25$ 

<sup>27</sup> .41 RETURN TO ATLANTIS 34.32

ROAD TO MOSCOM **BOADMAR EUROPA ROADHARS** ROCKFORD ROLOBASE PLUS<br>ROMANTIC EMCOUNTER SAF T NET HD BACKUP SARGON III SCENERY DISK #7 EAST COAST SCULPT-3D<br>SDI:CIMAMAMARE SERIES<br>SEASONS AND HOLIDAYS 34.34 SECONDS OUT BOXING<br>27.47 SEX VIXENS FROM SP six vixins from space 34.95 SHADOW GATE SHERLOCK<br>SILENT SERVICE<br>SINBAD & FALCON<br>SLAYGON SOCIAL STUDIES<br>SOFTWOOD FILE SG SONIX (AEGIS)<br>SOUNDLAB MIRAGE<br>SOUNDQUEST EDITOR/LIBRARIANS SOUNDSCAPE UTILITIES 1 SPACE FLIGHT<br>SPACE MATH<br>SPACE PORT 31.25 SPACE RANGER SPACEQUEST<br>SPELLBOUND SPELLER BEE SPELLING IMPROVEMENT STARGLIDER 5TARGLIDER 5TARGLIDER II STATION FALL STOCK MARKET-THE GAME 97.95 STRIP POKER STUDIO FONTS V1 (COLOR) SUB BATTLE SUPERBASE SURGEON, THE<br>SYMPHONY SONGS (EACH VOL)<br>SYNTHIA<br>SYSTEMS MONITOR TALES FROM ARABIAN NIGHTS<br>TALKING COLORING BOOK<br>TANGLE WOOD<br>TELEGAMES<br>TERRORPODS TEST DRIVE TEXTPRO<br>THAI BOXING THE EXPLORER THEXDER THREE LITTLE PIGS THREE STOOGES THUNDERBOY TIME BANDITS<br>TOOL CADDY TRANSCONTINENTAL RAILROAD TRINITY TRUE BASIC TURBO TURBO SILVER TURBO SILVER UPGRADE TV SHOW 34.32 TXED PLUS TXZD PLUS

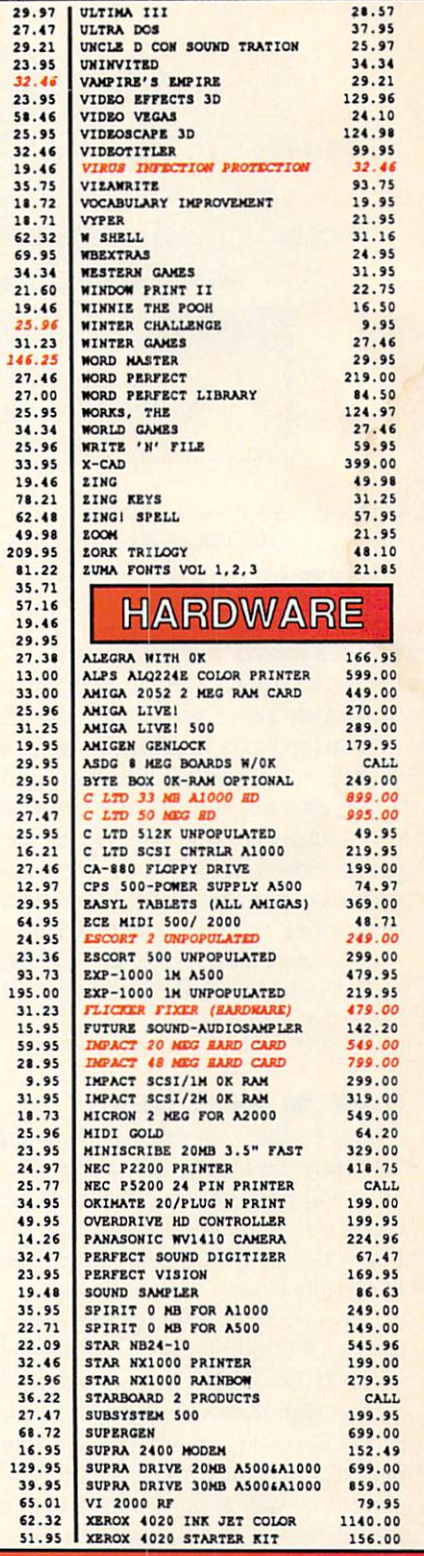

Creative Computers is both a mail order company with a store's support and three store showrooms with mail order prices. If possible, drop by a store and you will be Amazed! Tues - Sat 11-7 PM, Sun 11-5 PM phone: (213) 394-7779 Mon - Sat 11-7 PM phone: (213) 542-2292 Tues - Sat 11-7 PM, Sun. 12-5 PM phone: (805) 652-0325 SHIPPING INFO: Call for shipping rates.<br>INTERNATIONAL PHONE & MAIL ORDERS ACCEPTED<br>RETURN POLICY: Defective merchandise under warranty will be repaired or replaced. Returned that do not perform satisfactorily. We make no guarantees for product performance.<br>CONDITIONS: Creative Computers reserves the right to limit the sale of any items to local in-person WE ALSO RUN A 24 Hr. BBS: Call (213) 304-6988 with your modern.<br>SCHOOL AND LARGE COMPANY PURCHASE ORDERS ACCEPTED.

19.46

#### Visit one of our stores soon!! Visit one of our stores soon II

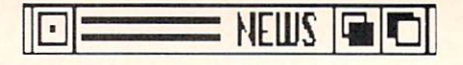

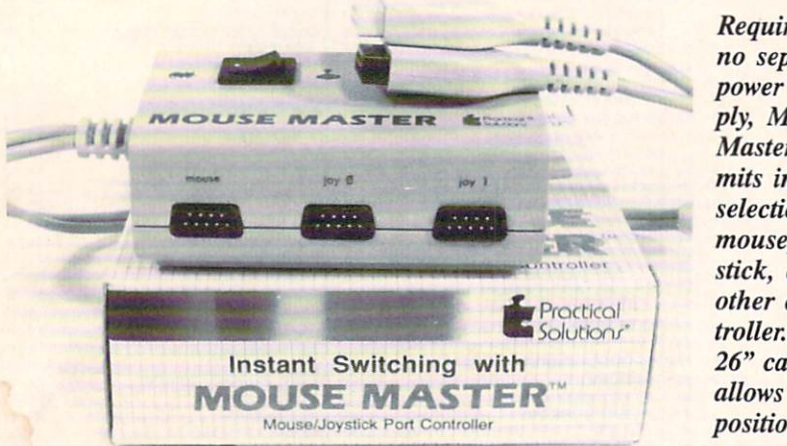

Requiring no separate power support the support of the support of the support of the support of the support of the support of the support of the support of the support of the support of the support of the support of the support of the support o ply, Mouse Master permits instant selection of mouse, joystick, or other con troller. A 26" cable allows easy positioning.

Further interesting in the obtained at the obtained at the second at the second at the second at the second at the second at the second at the second at the second at the second at the second at the second at the second at any Commodore dealer, or direct from

Commodore Business Machines, Machines, Machines, Machines, M. M. (2011). Commodore Business Machines, M. (2011). 800-343-3000 or 215431-9100 (see ad

Commodore Business Machines.

SYSLAW: A Legal Guide for Sysops explains the legal rights and risks of bulletin board operators. The 100-page volume discusses the consequences of someone's posting copyrighted material on your board, your barring someone from using your BBS. the ramifications of charging users or accepting ads, and more. The book's authors are two at torneys with a knowledge of the subject: Jonathan Wallace is Assistant Syso the Computer of Computer Computer in the Computer Computer Computer Computer Computer Computer Computer Computer Computer Computer Computer Computer Computer Computer Computer Computer Computer Computer Computer Compute Morrison is a sysop on the American Bar Association's BBS, and together they run Lawyers Linked by Modem, BBS for law-related material (212- 766-3788). Price of the book is \$19.00

sop of CompuServe's Law Forum, Rees

Circle #165 on Reader Service Card

Commodore.

**BBS LAW** 

computer. <sup>288</sup> pages; \$18.95. Abacus. 616-698-0330 (see address list, page 22).

Circle #161 on Reader Service Card

#### **GRAPHICS SHOW** GRAPHICS SHOW

The 5th Annual Computer Graphics and Computer Computer Graphics Computer Graphics and Computer Graphics Computer Co New York Show, to be held January 17-19 in the Jacob K. Javits Convention Center, will showcase graphics hard ware, software, and services. Sessions will address desktop publishing, corporate video/animation, business and corporate graphics, and CAD. Admis sion is free to those who preregister.

Exhibition Marketing & Management Co. Inc., 703-893-4545 (see ad-

Circle #162 on Reader Service Card

#### *S100 IN FREE TIME* \$100 IN FREE TIME

The Online Information Network (formerly the Instant Yellow Page Ser vice) will give our readers \$100 in free usage if they mention Ahoy!'s Amiga-User, The network makes it possible to compile custom mailing lists via dialup access to three major databases con sisting of <sup>13</sup> million business listings, 462,000 US manufacturers, and 3.9 million high-income customers. Charges are \$1.00 per minute connect time plus 12¢ per record printed or displayed, as well as a \$95 subscription fee for the first year (second year, \$60).

Online Information Network, 402- 593-4593 (see address list, page 22). Circle #164 on Reader Service

#### **TRADE-IN EXTENSION** TRADE-IN EXTENSION

cember <sup>31</sup> the trade-in program that al lows owners of any Commodore com puter to receive a \$100 credit toward the purchase of an Amiga <sup>500</sup> or 2000.

LLM Press, 212-766-3785 (see ad Circle #163 on Reader Service Card

#### **PHOTON PAINT NEWS** PHOTON PAINT NEWS

plus \$2.00 postage.

Photon Paint 2.0, still under development at press time, will offer such enhancements as multiple swap pages, alternative drawing sources such as rub-through, pantograph, and brush-patterns, new drawing modes in cluding And, Or, Xor, Add, and Use H, ColorFont support, and Cycle Draw. Also included are several new tools: air brush with definable spray area, fill-polygon tool, and polygonal brush cutter.

Two Photon Paint Expansion Disks

provide a variety of surfaces for the PP artist who prefers not to start from scratch. Disk I-Wood Surfaces includes woven reed, cedar, mahogany, Spanish oak, and more. Disk II-Marble Surfaces contains Green Onyx, Stone, and others. The price of the pair is the contract of the contract of the contract of the contract of the contract of the contract of the contract of

Microlllusions, 818-360-3715 (see Circle #152 on Reader Service Card

### **CLASSIC ILLUSTRATED**

Jumpdisk's illustrated Amiga version of "The Legend of Sleepy Hollow" in cludes the full text of the story, an in terface for screen display, printing, and terface for screen display, printing, and speech, and <sup>10</sup> original illustrations, plus a talking slide show program and a tutorial on using it in other applications. A version of "A Christmas Carol" is planned for December release. Price is \$4.00, or \$525 Canadian, or US S5.75 to be airmailed elsewhere.

Jumpdisk. 916-343-7658 (see address list, page 22).

Circle #153 on Reader Service Card

### 2ND SPOC DISK

Along with their disk of over <sup>30</sup> games, puzzles, educational programs, and more, S.P.O.C. now includes SPOCPD, a collection of Amiga public domain programs, all of them reworked to insure that they run properly. The price remains \$25.00. price remains \$25.00.000 price remains \$25.000 price remains \$25.000 price remains \$25.000 price remains \$25.00

S.P.O.C, 918-432-5774 (see address list, page 22).

circle #154 on Reader Service Card

### DONT LOOK BACK

Micron Technology has stopped accepting orders for Amiga <sup>500</sup> and <sup>1000</sup> memory expansion chassis. From here on, they will produce memory expan sion products for the Amiga <sup>2000</sup> only.

Micron Technology Inc., 208-383-

Circle #155 on Reader Service Card

### **MOUSE MASTERY**

The Mouse Master switchbox The Mouse Master switchbox and the Mouse Master switchbox and the Mouse Master switchbox and the Mouse Master switchbox and the Mouse Master switchbox and the Mouse Master switchbox and the Mouse Master switchbox and the M (\$39.95) eliminates the need to swap mouse and joystick cables. The unit, which plugs into both of the Amiga's mouse/joystick ports, provides three separate switch-selectable ports for the mouse and joysticks. A 26" cable enables users to position the controller in a comfortable location.

Practical Solutions. 602-884-9612 Circle #181 on Reader Service Card

### **DR. OXIDE SLICES PRICES!** DR. OXIO SLICES PRICES IN THE SLICE SECTION OF A STATE OF A STATE OF A STATE OF A STATE OF A STATE OF A STATE OF A STATE OF A STATE OF A STATE OF A STATE OF A STATE OF A STATE OF A STATE OF A STATE OF A STATE OF A STATE OF

Comp-U-Save's cost-cutting clinician is at it again! This month Dr. Oxide, a bargain-basement surgeon if the industry the industry the industry the industry of the industry of the industry of the industry of the industry of the industry of the industry of the industry of the industry of the industry of the industry  $t$  , and the lowest prices on the lowest prices on  $\bullet$  . The software and software and software and software, plus  $t$ special deals on products available only through Comp-U-Save!

Buying from just any mail order house can be hazardous to your fiscal health. Let Dr. Oxide cut you in on these super Comp-U-Save sales!

#### **AMIGA DEVELOPER'S KIT** AMIGA DEVELOPER'S KIT

We bought Commodore's entire inventory-only 100 left! Documentation for the entire Amiga system—hardware, software, and all programming tools for C or assembler. Includes Lattice C, Assembler by Metacomco, 2 volume ROM Kernal manual (totaling <sup>1200</sup> pages), AmigaDOS technical reference manual, AmigaDOS developer's manual, AmigaDOS user's manual, hardware manual, Intuition manual, Updates and Errata package containing symbolic debugger and WACK, cross compiler for C, assembler for IBM or Sun Microsystems. Version 1.1, not 1.2, but it all runs under the 1.2 operating system.

> Total value close to \$500! Our price—\$74.99!

### BUSEXPANDER FROM BILLS BOARDS

The only board for the Amiga <sup>500</sup> or <sup>1000</sup> that expands either machine to <sup>12</sup> slots! Fits in any baby AT case and provides 6 slots for the 2000, 6 for the PC (4 of those for the AT). Now you can use most of the expansion cards designed for the 2000-hard disk controllers, 2/4/8 meg RAM cards, A2088 Bridgeboard, etc. Use low cost IBM-compatible expansion cards already supporting a wide range of business and scientific applications. Designed to work with auto configurable cards. Meets ZorroBus and Amiga <sup>2000</sup> Bus electrical specifications. Available exclusively through Comp-U-Save!

<sup>12</sup> Slots for your 500/1000! **Price: \$495** Price: \$495

Amiga Hard Drives <sup>500</sup> <sup>1000</sup> <sup>2000</sup> 20 Meg-S585.00 32 Meg-S699.00 32 Meg-S799.00 32 Meg-S799.00 32 Meg-S799.99 49 Meg-S799.99 49 Meg-S799.99 49 Me Amiga Dual Drive 500 - 1000 - 2000 With Own Power Supply-\$399.00

Amiga External Drive \$137.99 Only Uses Half the Power of 1010-with Pass Thru Disk Drive Monitor Extension Cables 30"—S19.99

Panasonic WV1410 Video Cameras Panasonic WV1410 Video Cameras  $\cdots$ 16MM Lens-S29.99

Special <sup>2400</sup> Baud Modem-S154.00 AMIGA PUBLIC DOMAIN <del>.</del> . \_ . . . . . . . . . . . .

Largest Amiga PD Library in the World also C-64 & C-128-Write for Free Catalogue Amiga PD-S4.00 each

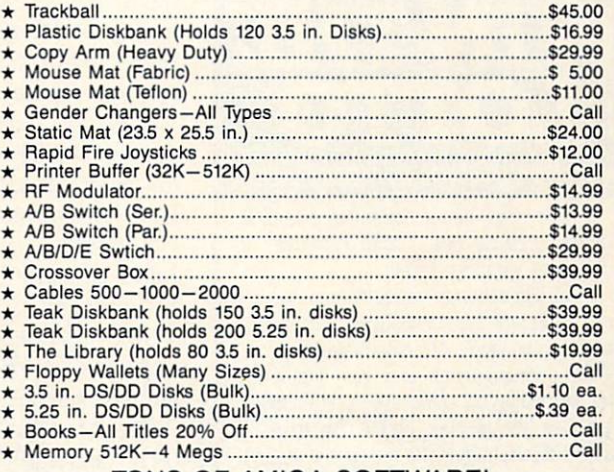

TONS OF AMIGA SOFTWARE!

<u>come see Dr. Crusse in Our Booth At All and</u> **AmiEXPO & World of Commodore Shows!** A MIERS OF COMMON STREET IN A WORLD OF COMMON STREET IN A SHOWS OF COMMON STREET IN A SHOWS OF COMMON STREET IN

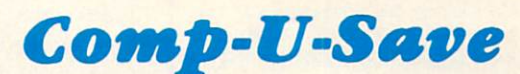

<sup>410</sup> Maple Avenue Westbury, NY <sup>11590</sup> In NY State (516) 997-6707 (Tech Support) Outside NY State (800) 356-9997 (Orders Only) Fax (516) 334-3091

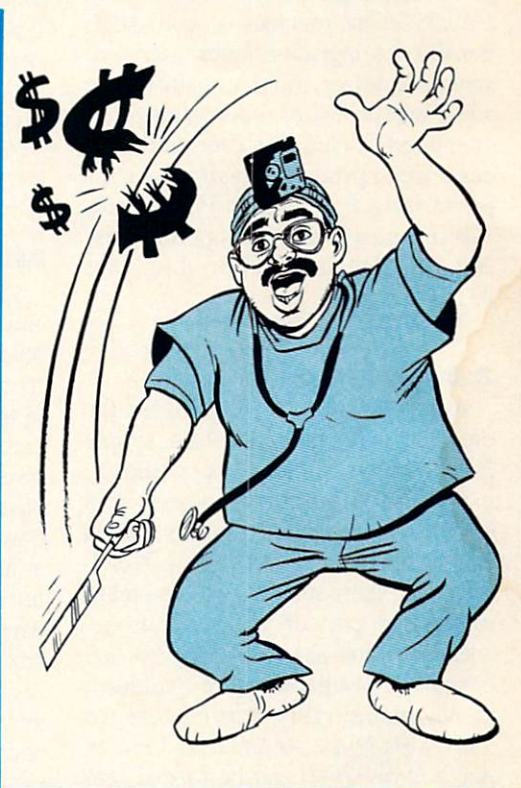

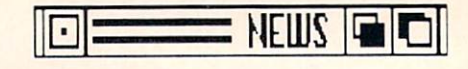

### **NEW VIZAWRITE**

Progressive is offering the new Ver sion 1.09 of Vizawrite Desktop at a 47% price reduction: \$79.95, compared to \$149.95 for the previous version. Additionally, the upgrade features faster text/ screen handling, final adjustments to some bug problems, and better print er support, including a user profile for customized printers and allowance for printer selection through Preferences.

Progressive Peripherals & Software, 303-825-4144 (see address list, page 22).

Circle #176 on Reader Service Card

### 3-D MODELING

Aegis' Modeler 3D (\$99.95) lets the user generate anything from simple 3-D geometric shapes to complex, mathematically accurate objects in a CADlike environment. Objects created can be loaded into the Aegis Video-Scape 3D animation system and manipulated as part of an animation se quence. Simple shapes like spheres and boxes are available from pulldown menus. Additionally, drawings created with Aegis Draw, Aegis Draw Plus, or Aegis Draw <sup>2000</sup> can be loaded into

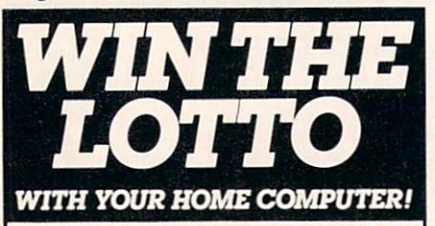

Use your home computer and Soft-Byte's amazing new "Lotto Program" lo get more winning tickets.

In just seconds this software analyzes past winners and produces a powerful probability study on easy-to-read charts. With single press of <sup>a</sup> key, you'll see trends, patterns, odds/evens, sum totals, number frequencies, and much more. It also includes automatic number wheeling, instant updating, and a built-in tutorial.

Ask your software dealer.

AMIGA ALL MODELS...\$29.95 IBM, C64, APPLE........\$24.95

Add \$2.00 shipping and handling. Credit card orders approved by phone and shipped same day. Make checks payable to SOFT-BYTE and mail to;

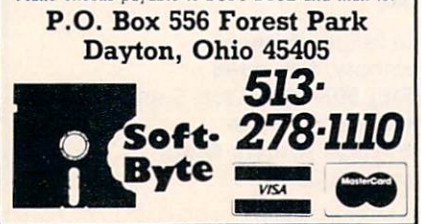

Modeler 3D and turned three-dimen sional with a single command. It can then be treated as any other object, adding points, polygons, and different types of colors and shading, loaded into Aegis VideoScape 3D, and animated. 1 meg of RAM and at least one disk drive are required.

Aegis Development Inc., 213-392-Circle #177 on Reader Service Card

### MUSIC COPYING

Copyist DTP (S399) permits the mu sician to score-edit and transcribe his compositions with the aid of pulldown menus and windows. A complete range of musical symbols is provided; or, you can create your own. The program transcribes treble, bass, alto, and per cussion clefs, and will allow you to convert any of the supported formats to any other. Beams can be slanted or horizontal; smooth slurs, ties, and dy namics are supported, even on dot ma trix printers; and there is 4-point ad justment of slur curvature, direction, and height. Cut, Copy, Paste, Move, and Delete functions are available; Quantize options include timing and duration independently, each track sep arately, and four sections of individual tracks. You can also map any sequen cer track to any stave and print indi vidual parts, transposed for each player.

Copyist DTP transcribes the popu lar music sequencers, and supports all Postscript printers, HP Laserjet Plus, HP plotters, and Epson FX and HP Inkjet compatible dot matrix printers. Score length is <sup>100</sup> pages.

Two other versions, Copyist Apprentice and Copyist, are available for S99 and \$249 respectively.

Dr. T's Music Software, 617-244-<sup>6954</sup> (see address list, page 22). Circle #178 on Reader Service Card

#### **ACCOUNTS UPGRADABLE** ACCOUNTS UPGRADABLE

KFS's 1.2 Version of The Accountant (\$299.50) adds Inventory and an inte grated retail Cash Register to the pack age released this past spring (see re view in the May Ahoy!'s AmigaUser). The 500-item Iventory sorts by vendors or 99 departments with a 10-character, alphanumeric SKU number, and will generate single or automatic purchase orders. The Cash Register program al lows store owners to use their Amigas to offer percentage discounts, and man

age layaways, coupons, and other func tions. With immediate Inventory updat ing, the Cash Register will also post Account Receivable Sales during regu lar business hours without exiting the Register. Register.

Other improvements are the ability to print Financial Statements to screen, or to disk for multitasking with other programs like word processors for pro ducing mailing labels; and 400% faster Optimized Sorts and Batch Report Printing. The system also uses 1.3 Pref erences and Printer Drivers.

KFS Software. Inc., 813-584-2355 (see address list, page 22). Circle #179 on Reader Service Card

#### **ART CONTEST** ART CONTEST

The first annual AmiEXPO Art and Video Contest will be judged during AmiEXPO New York, March 3-5, 1989. Contest categories and grand prizes are as follows:

Two Dimensional Image: A-Pro Draw package from  $R \& D L$ .

Three Dimensional Image: "Piggy back" accelerator from Computer Sys tem Associates.

Digitized Image: Perfect Vision dig itizer from SunRize Industries.

Animation: <sup>20</sup> meg hard drive from Supra Corporation.

Mixed Media Video: Live from A-Squared and Invision from Elan Design.

First, second, and third prize win ners will receive commemorative plaques and have their work displayed during AmiEXPO New York. Contact Stephen Jacobs of AmiEXPO for of ficial rules and application forms.

AmiEXPO, 212-867-4663 (see

Circle #180 on Reader Service Card

#### **GAMES** GAMES

Tracers (\$34.95) requires you to guide a growing "snake" around a grid in a manner that will force your opponents to crash.

MicroIllusions, 818-360-3715 (see address list, page 22).

Circle #157 on Reader Service Card

Four games coming from Konami during the remainder of <sup>1988</sup> and 1989:

Ajax engages players in aerial com bat with jet fighters, tanks, helicopters, ships, and aircraft carriers.

Castlevania pits the player against ghosts, goblins, demons, and the like,

## . ENERGIZE ZE. ORGANIZE. V. FILE . CLASSIFY. C **MODIFY - RECALL - R** SELECT AND SORT DRT TEXT AND GR **GRAPHICS** /&

### **And Have A Ball!** - --- -- - -- - - - - - - - - - - -

*<u>Communistic Communistic Communistic Communistic Communistic Communistic Communistic Communistic Communistic Communistic Communistic Communistic Communistic Communistic Communistic Communistic Communistic Communistic Com*</u>

So, you have your word processing and painting programs... **BUT...** 

You're tired of searching through stacks of disks. You've had it with sorting those lists by hand. You've typed that mailing label for the umpteenth time. What a mess!

Now, take it easy... The designers of Microfiche Filer, the most highly regarded database in Amiga history, bring you Microfiche Filer Plus™-the easiest, the fastest, the most powerful, and the most enjoyable [yes, enjoyable) productivity software you'll ever use!

Microfiche Filer Plus™ is ideal for organizing:

- Files **Collections**
- Hobbies
- **Pictures**
- 
- 
- ш
- 
- HAM Pictures
- **H** Mailing Lists **Billing Inventories Picture** Video Storyboards

### and More...

- Store Text Pictures **Sort Stockholm Simultaneously**
- Print in Any
- Format<br>Store 4000 Color
- Store <sup>4000</sup> Color
- Instantly! **Perform**
- **Calculations**
- **Write Database** Programs Using ARexx<sup>\*</sup>

Visit your Amiga dealer today for an eye-opening, revealing, and exciting demonstration!

For your nearest dealer call 1-800-527-7014. In MA call (508) 875-1238

MICROFICHE C: lev

\* ARexx sold separately.

Suggested Retail \$179.

Switch Today Send us your old along the strategies of the strategies of Microfiche Filer

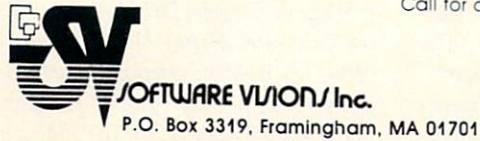

Circle #137 on Reader Service Card

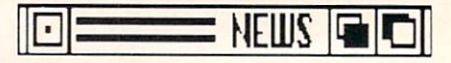

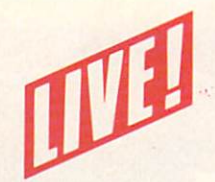

### from A-Squared It's HOT! It's HOT! It's HOT! It's HOT! It's HOT! It's HOT! It's HOT!

...real-time LIVE! video on your Amiga's screen.

 $\therefore$  True Color: just as it comes from your video source: camera, VCR. TV. laser disk. Direct, moving, in your Amiga's memory...our patented tech nology.

**•: Fast:** video images in black & white, 32-color, and 4,096-color HAM. See 15 new images every second in black & white, 12 in color, 4 in HAM.

•: Save: moving video, play it back, use it in other programs. Unlimited stills, too. stills, too. The contract of the contract of the contract of the contract of the contract of the contract of the

i: Video Effects: real-time mousecontrolled. ..posterization. fades color-keying, strobe, more.

Roll Your Own: programmer's video library, hardware documenta tion, examples in C, basic.

**NEW LIVE!2000 includes: Dual**  $\ldots$  . The second contract  $\alpha$  is a second contract of  $\alpha$  in the second contract of  $\alpha$ video source switching with fade/ wipe/dissolve; BNC connectors on all input: Selectable Composite or direct RGB input; 640 Resolution; Advanced video effects - Tiling. Mirroring. Keyhole paint.

LIVEI2000. \$450 sug. list LIVE!1000, \$295 sug. list LIVEI500. \$399 sug. list

### See your Amiga Dealer.

For more information, contact:

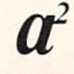

A-Squared Distributions Inc. <sup>6114</sup> La Salle Ave.. Suite <sup>326</sup> Oakland. CA <sup>94611</sup> (415) 339-0339

Circle #212 on Reader Service Card

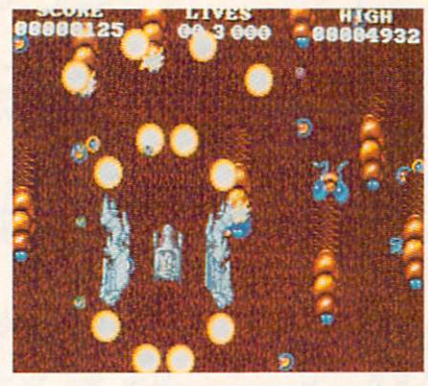

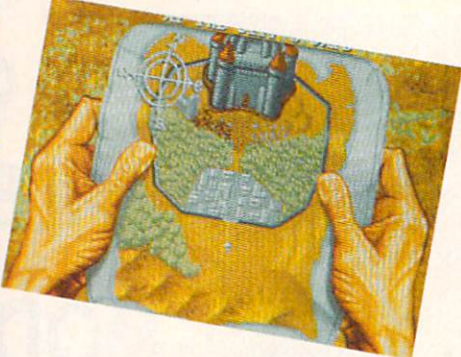

Top left: Hybris' megacruiser firing in all directions. Top right: mapping a path in Sword of Sodan. Right: opening screen of Better Dead Than

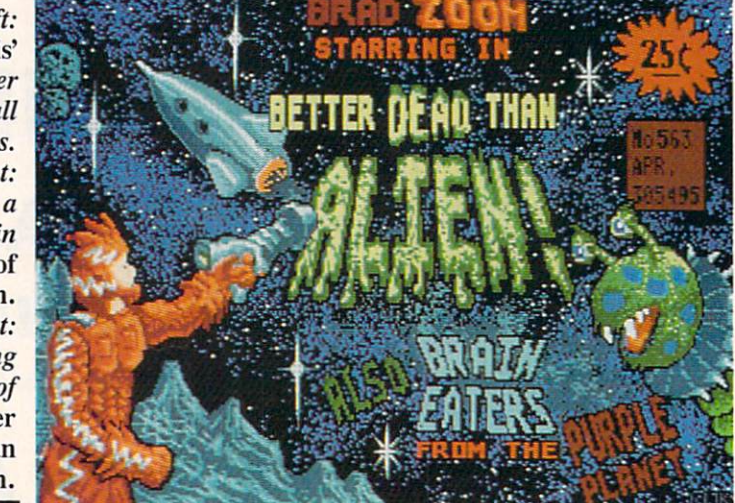

culminating in a face to face battle with Count Dracula.

Metal Gear requires players to steel their nerves for a clash with Vermin CaTaffy. whose weapon of destruction endangers the world.

Teenage Mutant Ninja Turtles teams players with the amphibious "heroes in the half shell" of comic book fame to fight off the evil Foot Clan in the sew ers of New York.

Konami Inc., 312-595-1443 (see ad

Circle #182 on Reader Service Card

Three from Discovery:

Hybris (\$39.95) offers a twist in allowing the player to assume the role of either a male or female fighter pilot (though the actual gameplay is no dif ferent in either role). In the year <sup>2461</sup> A.D., your mission is to reestablish communications with an earth colony stranded on the faraway planet Jurica. Aboard a scouting ship, you must destroy special targets to attain added di mensions (extra fire power, extra mis siles, invincible mode, etc.). The stronger the ship (11 different levels of strength are attainable), the greater your chance to make it to your confron

tation with the ultimate alien menace. tation with the ultimate alien menace. Each of the game's long-playing levels scroll approximately 8 minutes, for a total of over <sup>25</sup> minutes of play against backgrounds of desert plains, jagged mountains, and seas, with aliens firing from hidden and apparent stations. A Change Options mode lets you control the number of attacking ships, enemy bullet speed, and other factors.

Sword of Sodan (\$49.95) also offers a choice of sex. As Sodan or his twin sister Sodanna, you attempt to save your parents, trapped inside the castle Cragganmoor. On your way to the cas tle walls you must travel through for ests, graveyards, and city streets full of wizards, guards, and other villains. The animated characters stand almost <sup>2</sup>/<sub>3</sub> the height of the screen, making combat easy to follow. But if you miss some thing, a replay mode will let you study your most recent performance. The game consists of over four megabytes of memory on three disks.

Acquired from British-based Electra Software, Better Dead Than Alien  $($ \$34.95 $)$  is a humorous space shootem-up casting the player as galactic hero Brad Zoom. He must battle endless waves of slithering and crawling aliens, some easily destroyed, some far more dangerous and deadly. A simultaneous two-player mode is included.

Discovery Software, 301-268-9877 (see address list, page 22). Circle #183 on Reader Service Card

Who Framed Roger Rabbit attempts to recreate the humor and adventure of the film. While trying to stop Judge Doom from destroying Toontown, players must race Benny the Cab through the streets of Tinseltown, re trieve the missing will at the Ink and Paint Club, and use gags to get past the evil weasels at the Gag Factory. Play ers keep track of their progress with an onscreen map, and receive anima ted prizes from characters like Jessica Rabbit via <sup>a</sup> series of reward screens. A Quick Start Card for easy beginning play and a full-color poster are included.

Buena Vista Software, 818-569-7397 Circle #196 on Reader Service Card

Scheduled for January release, Heavy Metal—Modern Land Combat Vol ume I (\$39.95) combines elements of simulation, arcade action, and strategy as you advance through the ranks of today's army. You start in the war as <sup>a</sup> Second Lieutenant, devising strat egies to overrun enemy positions. Once the strategy is set you move to the front line, commanding one of three mod ern weapons systems: the M1A1 Abrams (the US Army's newest, most so phisticated battle tank), the Martin Marietta Air Defense Ami Tank Sys tem, aka ADATS (located at your for ward supply station to defend against air and ground attack), and the XR311 Fast Attack Vehicle, or FAV (based on the actual US Army vehicle used to at tack outlying enemy stations).

Access Software, 801-298-9077 (see

Circle #184 on Reader Service Card

The Awesome Arcade Action Pack (\$49.99) combines Amiga adaptations of three coin-op hits:

Sidewinder takes place on five levels inside the Star Killer, an alien spacecraft on a mission to obliterate the sun. You pilot your craft through the top-down scrolling interior of the cruis er in an attempt to thwart the aliens' plans.

Xenon requires you to shuttle be-

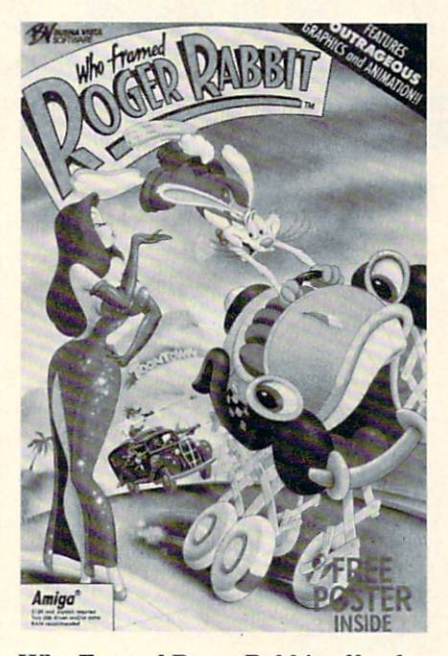

Who Framed Roger Rabbit offers hu mor in the same vein as the hit movie.

tween a ground-based hovercraft and a jet fighter as you burst through 16 levels of enemy defenses, dodging a constant barrage of alien attacks.

Blastball is hockey, 3613 A.D. style, as space ships on a metal playing field use homing missiles to move the puck. You can pilot one of 10 different ships against a computer-controlled or a real opponent.

Electronic Arts, 415-571-7171 (see ad dress list, page 22).

### Circle #197 on Reader Service Card

As the Global Commander (\$39.95) of the United Nuclear Nation in the year 2032, you are responsible for the welfare of the 16 aggressive, untrustworthy member nations. This involves managing the earth's economies, de tente, resources, food supply, commun ications—and nuclear missiles. To head off the threat of world destruction you must fulfill all needs, cool hot tempers, mend stressed relations, and maintain military security. Your executive priv ileges include eavesdropping on radio transmissions, spying on illicit activ ities via satellite, and intercepting mis siles with SDI systems. Weekly status reports rate your performance.

Datasoft, c/o Electronic Arts, 415- 571-7171 (see address list, page 22). Circle #196 on Reader Service Card

Mindscape has adapted three Sega coin-op titles to the Amiga, at \$49.95 each:

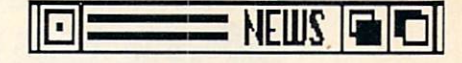

Out Run lets you race a high performance auto through European cities, woods, beaches, and the Swiss Alps at speeds of up to <sup>200</sup> miles per hour.

Space Harrier charges you, an astral exterminator, with the task of rid ding the polluted galaxy of some of the most ghastly creatures imaginable.

In Alien Syndrome you must rescue people trapped inside an alien-infested genetic laboratory before the lab's selfdestructing mechanism makes the job unnecessary.

Mindscape, 312-480-7667 (see ad dress list, page 22).

Circle #199 on Reader Service Card

Two new arcade games from Rainbird, each \$29.95:

A creeping menace is polluting the earth, spreading spores of of a poisonous *Virus*. You pilot a hoverplane in pursuit of the Seeder, armed with scan ners, laser cannons, and homing mis siles. Programmed by David Braben, co-author of Elite, the game features such graphics effects as fast scrolling with multidirectional movement, realistic contoured landscape, and lightsource projected shadow effects. The control system is designed to facilitate the twisting, curving flight that's nec essary during high speed attacks.

You've kidnapped the *SpaceCutter*, a ship so powerful no man has been allowed to pilot it. Seeking freedom, you brave lethal spacecraft, flaming as teroid belts, and enemy missiles as you search through space for stargates. the passages that lead to free ancient worlds. Though the game's appeal lies mainly in its action elements, problem-solving skills will be needed as well. (In Europe, the game will be re leased under the name Whirligig.)

Rainbird Software, 415-322-0412 (see

Circle #158 on Reader Service Card

Psygnosis' four-disk adventure, Chrono-Quest, begins with your dual discovery of your father's dead body and his latest invention —a time ma chine. As the prime suspect in his mur der, you use the device to escape from the present and follow your father's real killer into the future. Price is £29.95 including VAT.

Psygnosis has established the Psyclapse label in order to differentiate specially commissioned games from

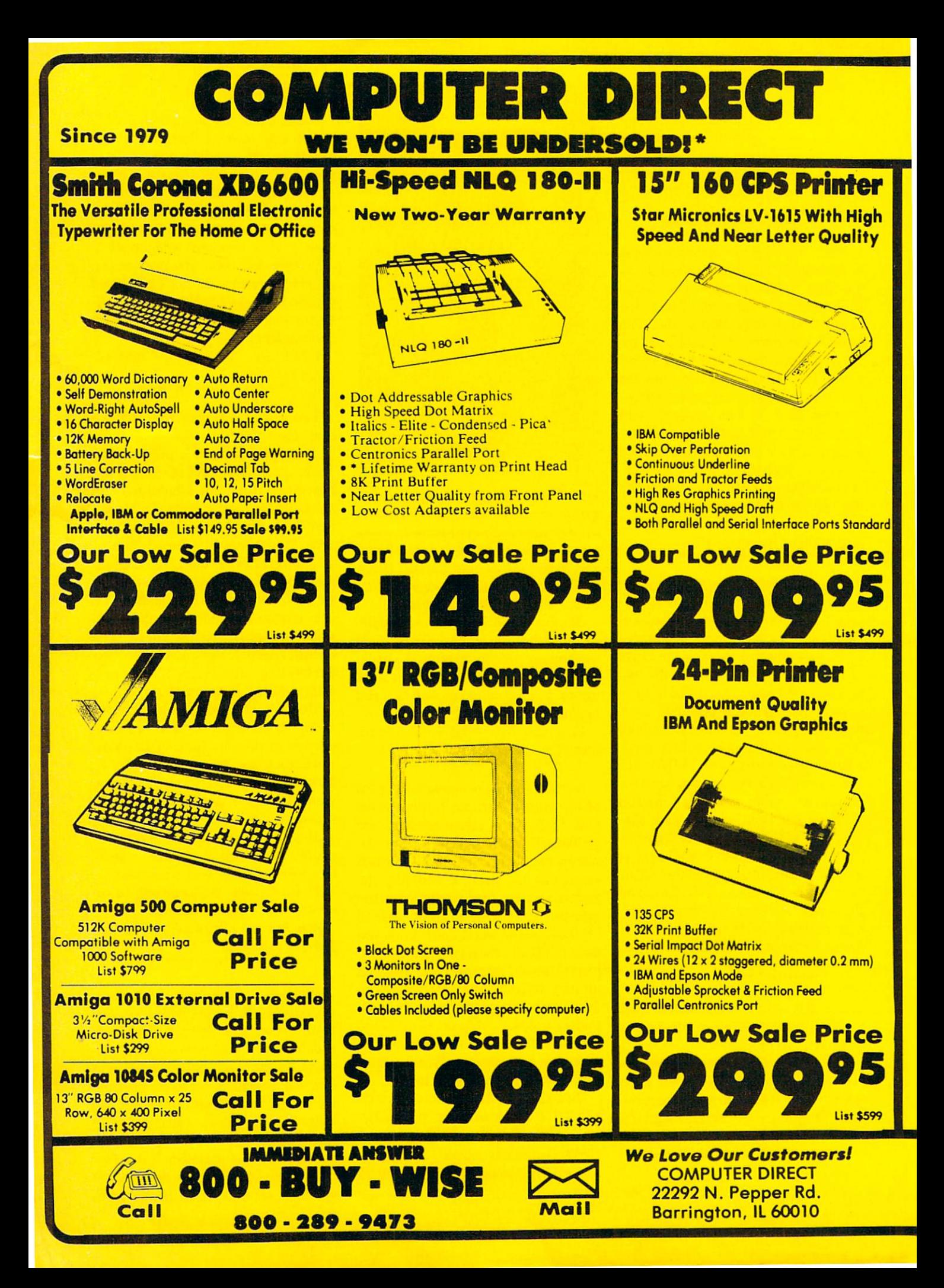

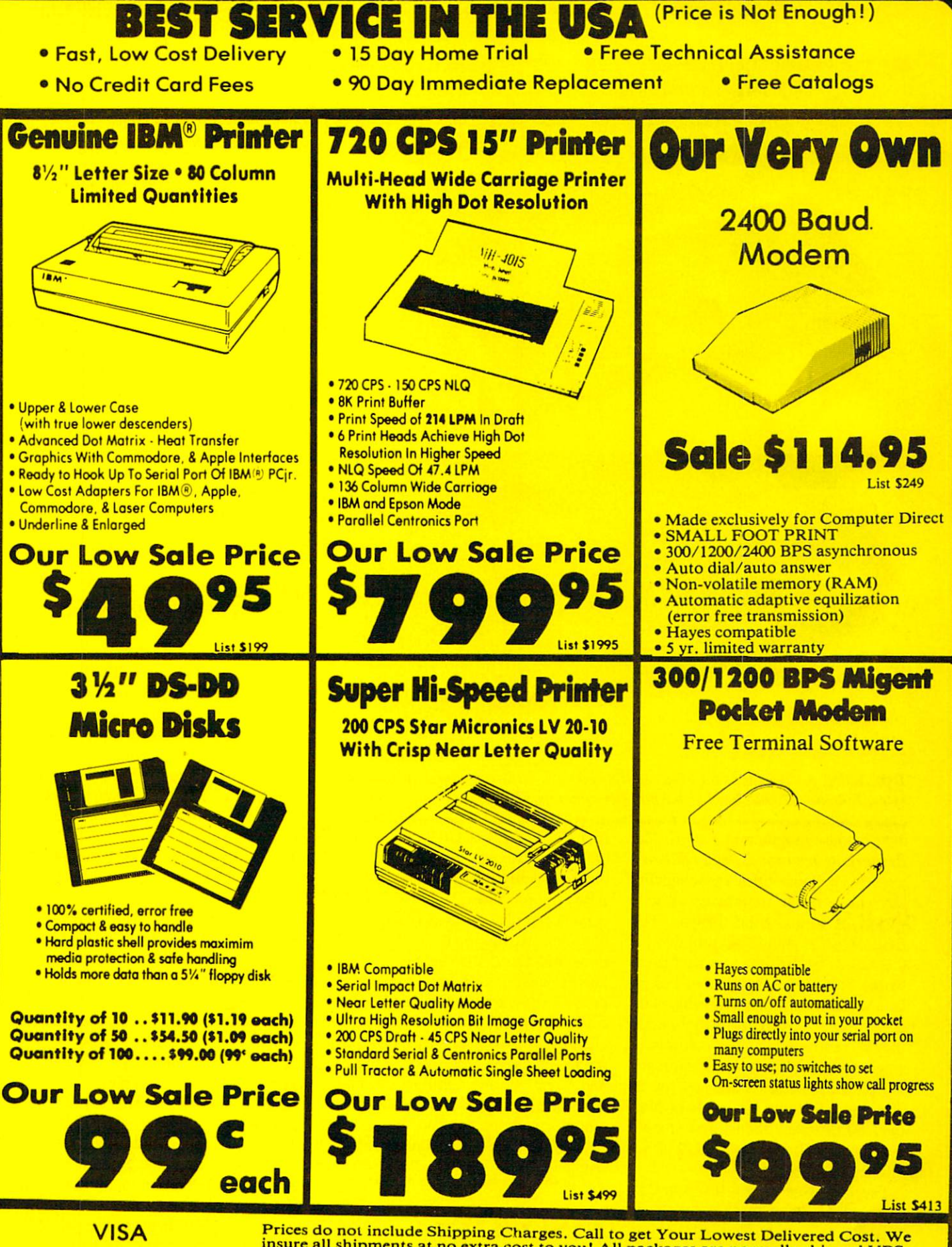

**MASTER CARD** MASTER CARD **COD**  $-$ 

insure all shipments at no extra cost to the shipments and packages are not all packages are not all packages a is \$3.75, Illinois residents add 6½% sales tax. We ship to all points in the U.S; Canada Puerto Rico, Alaska, Hawaii, Virgin Islands and APO-FPO. (Monitors only shipped in Continental USA) Prices and availability subject to change without notice

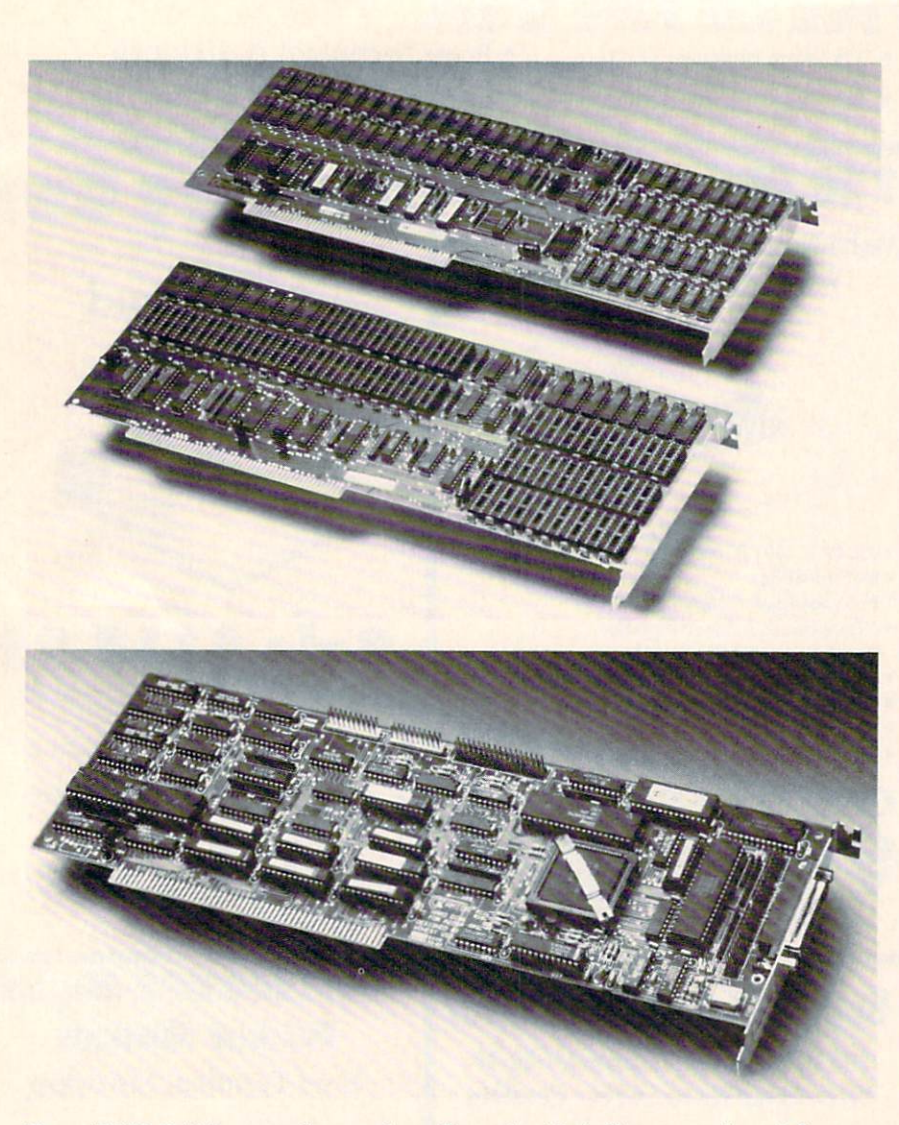

Top: A2058 RAM expansion card configured with 2 (foreground) and 8 megabytes. Bottom: A2090A hard disk controller contains ST-506 and SCSI interfaces.

their inhouse programming efforts like Barbarian, Terrorpods, and Obliterator. Six Psyclapse titles are scheduled for release in the months ahead in variety of 16 and 8 bit formats. The first, Menace, should be available for the Amiga by the time you read these words. It is set on the planet Draconia, a world which six intergalactic plunderers have formed from the worlds they've destroyed. At the controls of single fighter craft, you must approach the planet undetected and destroy it. The game features six levels of play, over <sup>60</sup> different aliens, and smooth parallax scrolling. Price is £19.95 in cluding V.A.T.

Psygnosis (see address list, page 22). Circle #159.on Reader Service Can

Accolade and Jack Nicklaus have signed <sup>a</sup> three year contract to produce home computer golf simulations. The

first, Jack Nicklaus' Greatest <sup>18</sup> Holes of Major Championship Golf, is based on the recently released tape from the ABC Sports Video Library. Amiga gamers can play on <sup>18</sup> of Jack's favor ite holes, as well as two of his inven tion. You can compete against Nick laus, against three human opponents, or against <sup>a</sup> variety of computer-con trolled men and women. Features in clude skins scoring or stroke play, pro, men's, or ladies' tees, wind intensity and direction, and uphill or downhill lies. The game will be available by Christmas shopping season.

Accolade, 408-985-1700 (see address list, page 22).

Circle #160 on Reader Service Card

### FOR THE <sup>2000</sup>

Two new Amiga <sup>2000</sup> boards from Commodore:

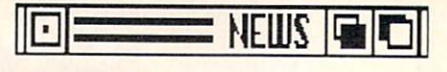

The A2090A hard disk controller (S399) will enable the Amiga <sup>2000</sup> to access a variety of high-speed mass storage devices. The board contains both ST-506 and SCSI interfaces and provides buffered direct memory ac cess with high speed burst data trans fer. Up to two ST-506 and up to seven SCSI devices can be connected simultaneously, allowing multiple storage op tions such as hard disks to be used.

The A2058 memory expansions card (\$799) comes standard with <sup>2</sup> mega bytes of RAM and room for an addi tional 6 1-megabit DRAM chips. The fully configured 8 megabyte board provides the maximum possible memory for the Amiga 2000 while using a single expansion slot. The <sup>2000</sup> system auto-configures for the additional memory, which can be accessed and utilized by the CPU.

Commodore, 215-431-9100 (see ad

Circle #207 on Reader Service Card

#### **EXPANDERS** Expanded and the second control of the second control of the second control of the second control of the second

Three expansion peripherals from Spirit:

The S 500-2 is expandable to two megabytes of fast memory. The board's 256Kx4 DRAMS require only 4 chips per half meg. The system auto-configs in the standard Amiga expansion range, and has an optional external power configuration. Price of the bare board is \$299, with each half megabyte costing \$160; so a 2 meg board, for example, would run S939.

The HDA-506 Hard Disk Adaptor (\$249) lets <sup>500</sup> and <sup>1000</sup> owners use inexpensive IBM-compatible hard drives with ST-506 controller boards. The adaptor is enclosed in an Amigamatching metal chassis with passthru, and draws its power from the hard drive power supply.

The MIDI STAR interface features multiple ports, switch control, and LED status indicators. It's available with  $1 \text{ IN}$  and  $4 \text{ OUT/THRUs}$  (\$169) or 2 IN and 6 OUT/THRUs (\$229), and an RS-232 interface, all switch-se lectable. The configuration allows dis tribution control of the MIDI data through the multiple output ports in a "star" pattern direct to the instruments to eliminate daisy chains and signal de lay. All ports have two-color LED status confirmation indicators to show when

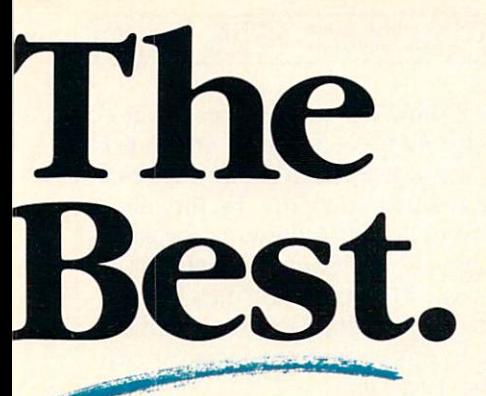

**No Matter** No Matter and Matter and Matter and Matter and Matter and Matter and Matter and Matter and Matter and Matter and **How You** Stack 'Em.

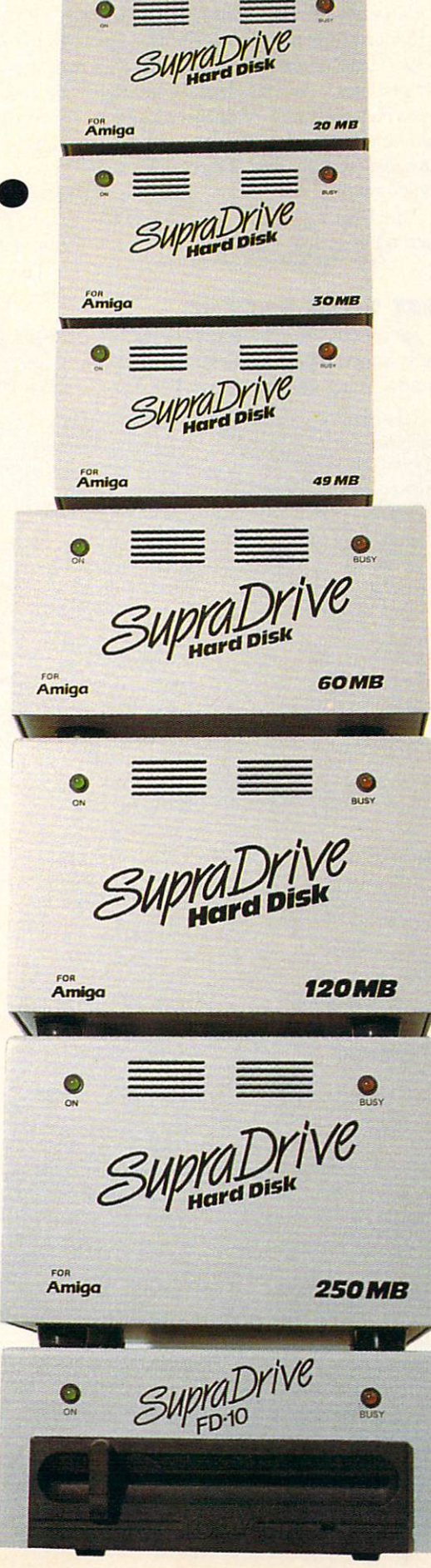

No matter how you stack 'em, SupraDrives are the best. The best performers. The best de signs. The best fit for your system.

And frankly, the best choice you could make, no matter how you stack your options.

Only Supra offers you complete SupraDrive Hard Disk Systems for the Amiga 500, the Amiga 1000, and the Amiga <sup>2000</sup> in various capacities and forms. You can get external drives, internal drives, interface kits, internal drives, interface and property and a series of the control of the control of the control of the control of the control of the control of the control of the control of the control of the control of the control of t and RAM expansion kits. You can get drives ranging in size from 20MB all the way up to 250MB. Whatever your system configuration and needs, you can get a Supra hard disk that's just right for YOU.

And if what you need is backup or unlimited storage, you can get the SupraDrive FD-10, new concept in mass storage that combines the best features of hard disks and floppy disks. The SupraDrive FD-10 lets you store a full 10MB of data on one floppy disk and then easily take the disk with you any where. Your storage capacity is limited only by the number of disks you have, and backups are quick and easy.

Now, don't you want to buy your new disk drive from <sup>a</sup> company that has years of experience to

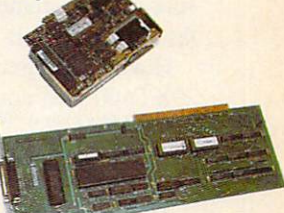

**SupraDrive Interface** share with you for the Amiga 2000.

and the stability to ensure that they'll be around when you need it? Only Supra Corpora tion offers you state-of-the-art, innovative technology and ex perience plus service you can count on. count of the countries of the countries of the countries of the countries of the countries of the countries of the countries of the countries of the countries of the countries of the countries of the countries of the count

Call your local dealer or

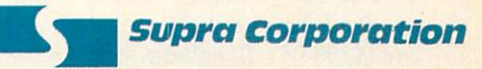

1-800-727-8772 (Orders Only) or 503-967-9075 1133 Commercial Way - Albany, OR 97321<br>FAX: 503-926-9370 Telex: 5106005236 (Supra Corp.)

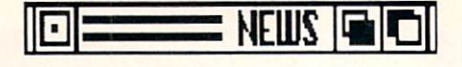

the port is an OUT, THRU, or OFF, and to indicate which input is in use.

Spirit Technology Corporation, 801- Circle #156 on Reader Service Card

### **DP II TUTOR**

Video Guide to DeluxePaint II offers Video Guide to DeluxePaint II offers <sup>30</sup> minutes of tips and techniques for users of the program. In the tape, <sup>a</sup> pro fessional artist demonstrates enhanced text effects like drop shadows and em bossed text, the creation of a 256 color palette using only <sup>16</sup> basic colors, the use of gradient fills for realistic landscapes, adding realistic depth to images via the automatic Perspective, and more. The VHS-format cassette is available only through Electronic Arts' Direct Sales department (800-245-4525) for \$19.95 plus \$3.00 shipping and handling; or for free when you pur chase DP II from that department at its retail price.

Electronic Arts, 415-571-7171 (see ad

Circle #200 on Reader Service Card

#### **680X0 PROGRAMMING** 680X0 PROGRAMMING

680X0 Programming by Example (\$17.95), a sequel to the 68000, 68010, <sup>68020</sup> Primer, teaches the finer points of M680OO assembly language with hundreds of practical examples. For the novice, there is <sup>a</sup> detailed guide to the M68O0O instruction set and addressing modes, plus an introduction to assem blers, linkers, and loaders. For the ad vanced programmer, tips for producing fast bugfree code are given.

Howard W. Sams & Company, 317-298 Stricle #201 on Reader Service Card

#### **KINDWORDS 2.0** KINDWORDS 2.0

The KindWords 2.0 word processor improves upon the original with new font styles, auto and manual hyphena tion, and new menu commands (in cluding Select All and improved Open and Save requesters). Support for Workbench 1.3, including the new en hanced printer drivers, has also been added. Price is \$99.95; users who pur chased KindWords after July 31 can upgrade for \$10.

Additionally, KindWords 2.0 is an choring The Publishers' Choice Desk top Publishing and Presentation Sys tem (\$299.95). Bundled with it are the Pagesetter 1.2 desktop layout program.

CaleFonts (with over 35 different headline fonts), and the Artists'Choice Artpack (featuring more than <sup>200</sup> IFF clip art graphics). An introductory tutorial describes the kinds of documents that can be created with the program, and provides step by step instructions for their creation.

The Disc Company, 313-665-5540

Circle #208 on Reader Service Card

#### **GET YOUR BACKUP**  $\bullet$  and  $\bullet$  in  $\bullet$  is a sequence of the sequence of  $\bullet$

SuperBack (\$79.95), formerly known as V Backup, has been revamped and is now being distributed by The Disc

#### Abacus

<sup>5370</sup> 52nd Street SE Grand Rapids, MI <sup>49508</sup> Phone: 616-698-0330

Access

545 W. 550 So., Ste. 130 Bountiful, UT <sup>84010</sup> Phone: 801-298-9077

Accolade

<sup>550</sup> S. Winchester Blvd. San Jose, CA <sup>95128</sup> Phone: 408-985-1700

Aegis <sup>2115</sup> Pico Blvd. Santa Monica, CA <sup>90405</sup> Phone: 8OO-345-987I; in CA 213-392-9972

AmiEXPO <sup>211</sup> E. 43rd St., Suite <sup>301</sup> New York, NY <sup>10017</sup> Phone: 212-867-4663

**Buena Vista Software** Minna Vista Software <sup>3800</sup> West Alameda Ave. Burbank, CA <sup>91505</sup> Phone: 818-569-7397

Commodore Commodore Commodore <sup>1200</sup> Wilson Drive West Chester, PA <sup>19380</sup> Phone: 215-431-9100

Day's <sup>17538</sup> Glen Road Gambier, OH <sup>43022</sup> Phone: 614-397-5639

Discovery Software <sup>163</sup> Conduit Street Annapolis, MD <sup>21401</sup> Phone: 301-268-9877

Dr. T's <sup>220</sup> Boylston Street Chestnut Hill, MA 02167 Phone: 617-244-6954

Electronic Arts <sup>1820</sup> Gateway Drive San Mateo, CA <sup>94404</sup> Phone: 415-571-7171

Exhibition Marketing <sup>8300</sup> Greensboro Drive McLean, VA <sup>22102</sup> Phone: 703-893-4545

Howard W. Sams & Co. <sup>4300</sup> West 62nd Street Indianapolis, IN <sup>46268</sup> Phone: 317-298-5400

Inkwell Systems <sup>5710</sup> Ruffin Road San Diego, CA 92123-1013 Phone: 619-268-8792

Jumpdisk <sup>1493</sup> Mt. View Ave. Chico, CA <sup>95926</sup> Phone: 916-343-7658

KFS Software, Inc. <sup>1301</sup> Seminole Blvd. Largo, FL <sup>34640</sup> Phone: 813-584-2355

Konami <sup>815</sup> Mittel Drive Wood Dale, IL <sup>60191</sup> Phone: 312-595-1443

LLM Press <sup>150</sup> Broadway New York, NY <sup>10038</sup> Phone: 212-766-3785

Memory and Storage Technology, Inc. <sup>7631</sup> East Greenway Road Scottsdale, AZ <sup>85260</sup> Phone: 602-483-6359

Micron Technology, Inc. <sup>2805</sup> East Columbia Road Boise, ID <sup>83706</sup> Phone: 208-383-4000

**Microlllusions** <sup>17408</sup> Chatsworth Street Granada Hills, CA <sup>91344</sup> Phone: 800-522-2041

Mindscape Inc. <sup>3444</sup> Dundee Road Northbrook, IL <sup>60062</sup> Phone: 312-480-7667

### Company. The utility copies any or all of the files on a hard disk, RAM disk, or network device in minutes. Data can be restored selectively by file, direc tory, or device. All features are acces sible via keyboard shortcuts or the mouse. The manual includes informa tion on formatting various hard disks, plus step-by-step instructions for crea ting a backup.

The Disc Company, 313-665-5540 Circle #209 on Reader Service Card

For more information, contact com panies directly or use the Reader Ser vice Card between pages <sup>50</sup> and 51.

### Companies **Mentioned** in Scuttlebutt

Online Information **Network** <sup>5707</sup> South 86th Circle P.O. Box <sup>27347</sup> Omaha, NE <sup>68127</sup> Phone: 402-593-4593

**Production Solutions** <sup>1930</sup> E. Grant Rd. Tucson. AZ <sup>85719</sup> Phone: 602-884-9612

Progressive Peripherals & Software <sup>464</sup> Kalamath St. Denver, CO <sup>80204</sup> Phone: 303-825-4144

Psygnosis Ltd. Port of Liverpool Liverpool L3 1BY United Kingdom Phone: <sup>051</sup> <sup>207</sup> <sup>0825</sup>

Kainbird <sup>3883</sup> Bohannon Drive Menlo Park, CA <sup>94025</sup> Phone: 415-322-0412

S.P.O.C. Box <sup>299</sup> Kiowa, OK <sup>74553</sup> Phone: 918-432-5774

Spirit Technology Corp. <sup>220</sup> West <sup>2950</sup> South Salt Lake City, UT <sup>84115</sup> Phone: 801-485-4233

The Disc Company <sup>3135</sup> South State Street Ann Arbor, MI <sup>48108</sup> Phone: 313-665-5540

The ToolCaddy Works P.O. Box <sup>5873</sup> Laughlin, NV 89029-5873 Phone: 702-298-4252

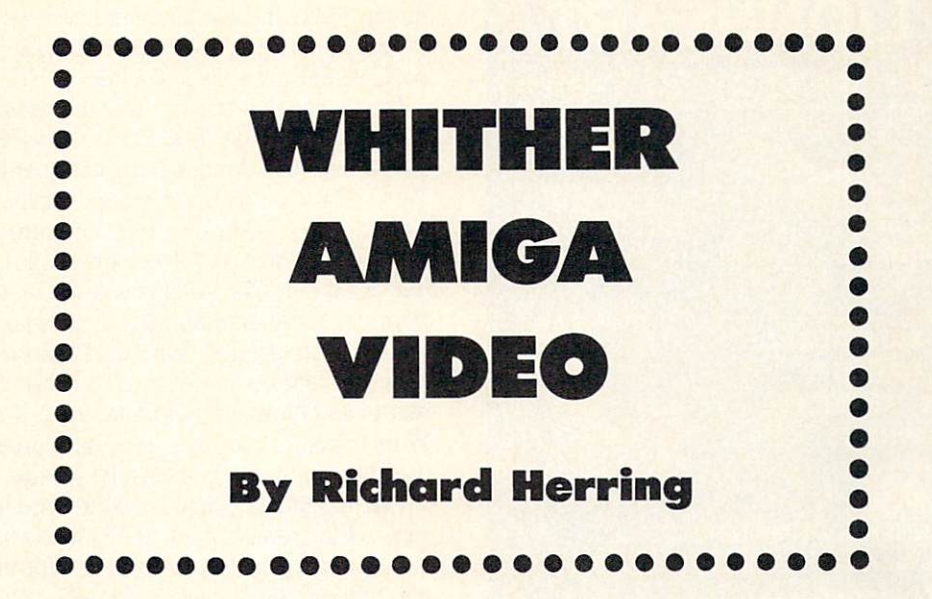

ost of us grew up watching television. Whether it was a gentle teacher that took us to faraway places or an escape that al lowed us to avoid the real world, televi-

sion influenced our lives and became an inextricable part of them. We are the TV generation.

TV has shaped not only our values, but even our habits, our likes and dislikes. Is it just my imagination, or has our society demanded more color (in clothing, furniture, automobiles) since the introduction of color TV?

And what effects have our viewing habits had on our daily lives, on our collective attention span? Look at USA Today. Phenomenally successful, this national newspaper is targeted at our TV-dependent attention span. Its 600-word articles tell you just enough for you to know that news is actually happening. Then you "switch channels" to the next news blurb. We grew up with TV, and it defined other parts of our culture.

Not today, though. The TV generation is a dying breed doomed to sit idly by, the passive receptors of information. Whether it's Jacques Cousteau or Vanna White (if you can call what she purveys "information"), TV is a one-way street.

Today's young people, and many of us middle-aged technophiles, want to be more than eyes to see with and ears to hear with. We want change, choice, interactivity. What's my evidence? Let's look at a few trends.

• Yuppie timeshifting. Got a date right when LA Law is on? No problem; tape the show and watch later when you can zip past commercials. The pause and rewind but tons are a darned sight more useful than any commercial break. We're taking control of when we watch.

• Video rentals. Commercial programming got you bored to tears? Just take <sup>a</sup> quick run to the video store. It's prob ably as close as the gas station or convenience store. Dur ing the recent TV writers' strike, people didn't turn off the TV and hold meaningful discussions. They left the TV on and switched to cable or rented movies. In 1986, when VCRs had invaded nearly half the homes in the nation, VCR movie revenues topped local box office revenues for the first time. We're taking control of what we watch.

• Commercial ventures. Want to sell a product? Use that familiar TV screen to sell it, but make your pitch interactive. Visit Disney World and you will find touch screen vid eos that serve as tour guides. Watch the development of Prodigy, a joint venture in videotex by IBM and Sears, as it spreads from test cities over the next few years offering news, sports, weather, and home shopping. We're demand ing that what we watch be individualized to our needs.

• Games and education. Want to get involved, to be a character in the story, to visit that distant land? Use TV for the sights and sounds with other technology (from vid e discussion to computers to computers to satellite communications) to put the communications of the communications of the communications of the communications of the communications of the communications of the communicati you in control. Interactive videodiscs have been around for years. They let you slay a dragon or tour Aspen, Colorado. VCR games are a popular diversion because they let you be a character and control the unwinding plot. Educators are linking their classes to live events thousands of miles away to make students' scientific exploration and discov ery a real "hands-on" process. We're demanding that what appears on the screeen actually interact with us.

The TV generation will give way to the video generation. We'll leave it to someone else to come up with a better name than "video generation." One that implies not rented movies, but fully interactive and individualized programming with computers at its heart.

And as we all know, the Amiga will find its way to the eye of the video storm. No other consumer computer is as well suited to deal with the demands of an interactive video environment. Don't get me wrong, we are not there yet and won't be for some time. The flood of Amiga video hardware and software portends the Amiga's future.

Business people will tell you that for persuading an aud ience or explaining a difficult concept, nothing beats good graphics. They use graphics and video to grab our atten tion in stores, to present business plans, and to train their own employees. Surely Commodore's "I am the Amiga" video tape has drawn crowd or two. The drawn crowd or two crowds of two crowds or two crowds or two crowds or two crowds of two crowds of two crowds of two crowds of two crowds of two crowds of two crowds of two crowds of

Social scientists and education will tell you that will tell you that will be really a second will be really a member as little as one-fifth of what we only hear. But add a visual image and we remember one and a half times as

## Lion and the control of the control of the control of the control of the control of the control of the control of

### BUSINESS & STATISTICAL SOFTWARE

standard for statistical use. The influential Seybold Report on<br>Professional Computing has this to say about Lionheart "...our<br>sentimental favorite because of its pragmatic approach to the<br>basic statistical concepts... The of analysis will be most valuable. Let Lionheart help you get ahead of the competition!

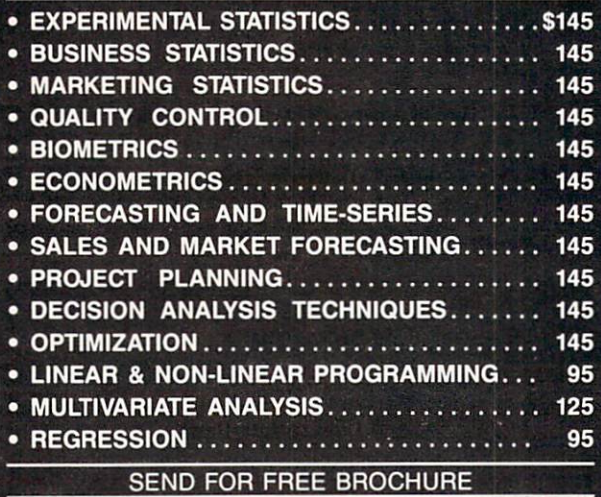

P.O. BOX 379, ALBURG, VT <sup>05440</sup> (514) 933-4918

 $\overline{a}$ 

 $\overline{\phantom{a}}$ 

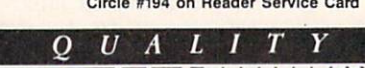

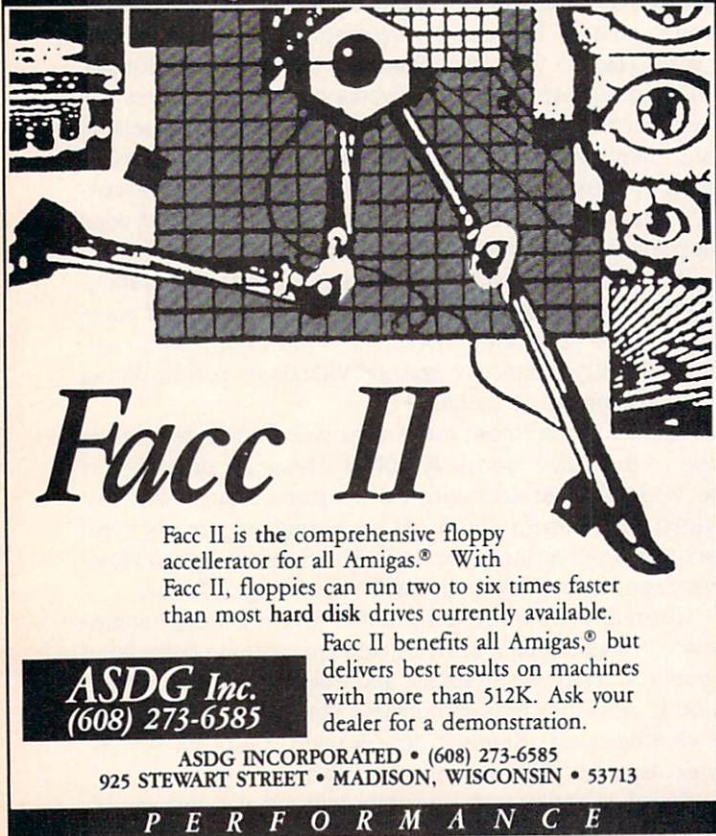

Circle #195 on Reader Service Card

much. Make the presentation interactive and we are liable to remember three times more than we would have based on a verbal presentation alone.

Musicians will tell you that the future of popular music is interwoven with video. Live shows, by groups like Oingo Boingo, use Amiga-generated graphics as <sup>a</sup> backdrop. We've all gorged on music videos like they were potato chips. The industry is on the verge of something far better.

 $CD+Graphics$  (or  $CD+G$ ) will marry our compact disc players to our TVs. A CD can hold up to  $600$  megabytes  $$ far more room than the music itself takes. A  $CD+Graph$ ics spec has been defined by Philips/Sony. Graphics are stored in low resolution  $(320 \times 200)$ . Each image is limited to 16 colors and will take up to 7 seconds to display. With standards like these, the only problem for Amiga ar tists will be holding themselves back.

JVC has already shown a \$400 decoder at the 1988 Consumer Electronics Show. (CD players with built-in decoders eventually are expected to sell for this price.) Already, the Talking Heads have a  $CD+G$ , "Naked," that displays lyrics and music. (We will only mention the more expen sive CD-V format that combines 5 minutes of video with <sup>20</sup> minutes of audio on <sup>a</sup> single CD.)

 $CD+G$  relies on the existing  $CD$  technology. Much more may be possible. Video Magazine reports that Matsushita has a new laser that can quadruple optical disc storage. And Bell Labs has designed a computer chip that can create a video image using as little as 1/100 the CD data needed today. Changes like these, when coupled with the next generation of Amigas, will overwhelm us with power.

So we have moved quickly through TV and video, enter tainment and education, news reporting and marketing. In every area, computers will combine with other technologies to customize our worlds and to allow us to interact with them.

Perhaps nowhere can the possibility of the future be seen as clearly as at MIT's Media Lab. Housed in the Wiesner Building, the Media Lab is a center for research on the convergence of three industries: die broadcast and motion pic ture industry, the print and publishing industry, and the com puter industry.

An enlightening book, appropriately titled The Media Lab: Inventing the Future at MIT, by Stewart Brand, describes many of the exciting new uses of computers, video, communications, and art that we all have to look forward to.

One of the most fascinating sections is on animating vir tual reality. Scientists and researchers have created every thing from real time computer/video environments with sharks swimming around you (using a modified \$2.5 million advanced flight simulator) to an instrumented suit that creates animations from your live movements. Through their studies, these researchers push the limits of artificial intel ligence, robotics, and animation.

The Amiga is the desktop video computer. Desktop video, far from being the "vertical market" that some people limit it to, will prove to have wide appeal in the business and educational commuities. If you're wowed by a killer demo, imagine the effect in the boardroom or classroom when that same technology is used to explain a new concept.  $\square$ 

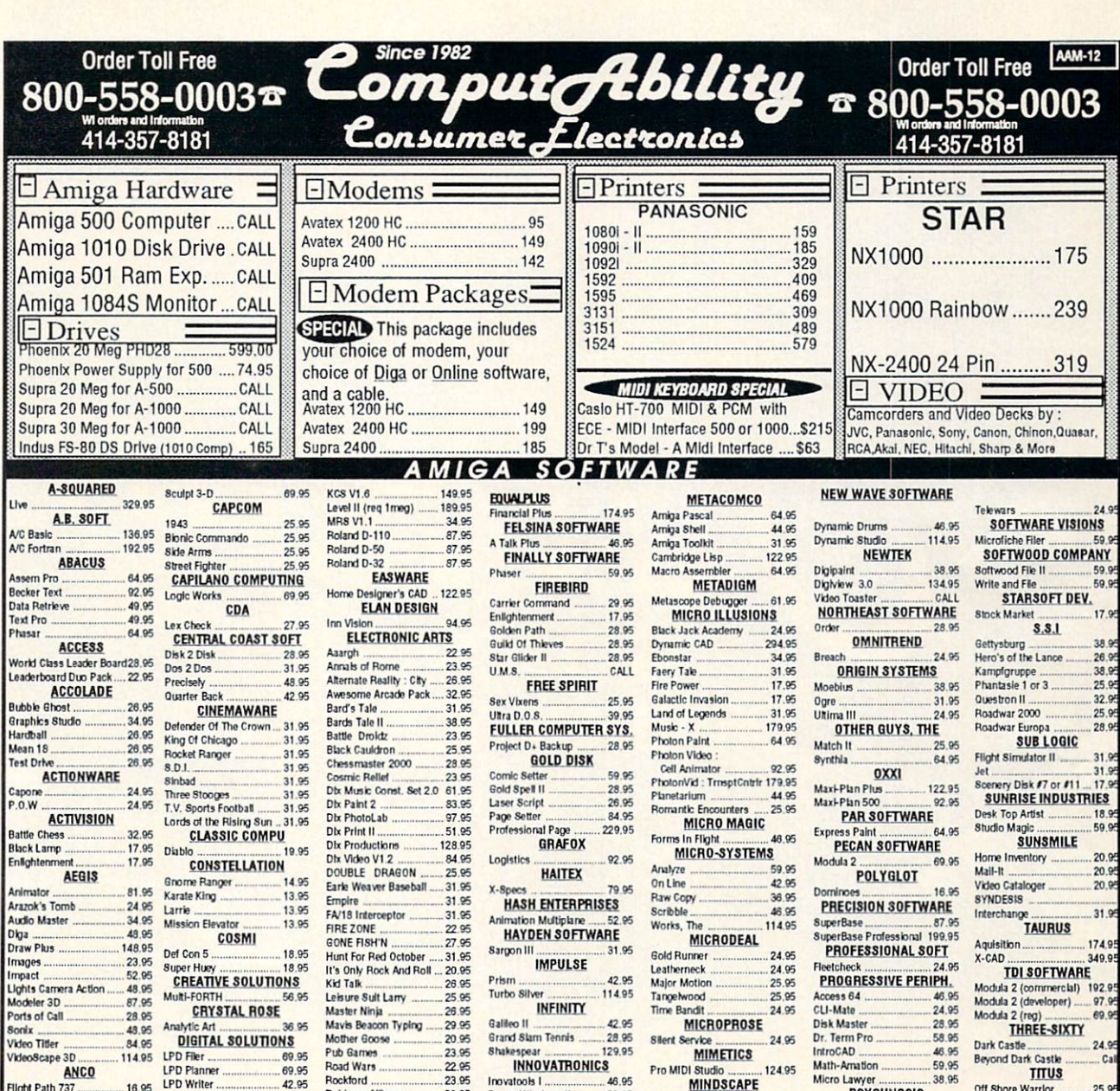

<u>Artman Arthur Johnson (1919)</u> Order Toll Free Since 1982<br>Consumer Lectronics **Order Toll Free** Milwaukee WI 53217  $800 - 558 - 0003$  $\overline{2}$  800-558-0003 WI orders and Information N M <del>800-558-000</del> 414-357-8181 WI orders and Information VISA No Surcharge on MasterCard or Visa 414-357-8181 ORD ERING INFORMATION: Please specify system. For fast deliv m \$5.00. MasterCard and Visa on da rami a

Power Windows II ........... 52.95 Murder on the Atlantic .... 39.95 Calligrafonts 36.95 Calligrapher I5M. INC. J.D.K. IMAGES PV Plus 177.95 LATTICE Lattice C Professional ... 217.95 Kick Start<br>Ninja Mission 14.95 MERIDIAN<br>Zing Spelt 48.95 SngKevs 2\*95

Balance of Power ............ 31.95 Blockbusters 25.95<br>Captain Blood 2000 22.95 Ciptlift Blood M..S.95 DeiaVu 31.05 GaurtlH ..31.CJ5 Indoor Sports 31.95<br>Into The Eagle's Nest ...... 25.95 MisfcrTyp\* <sup>25</sup> <sup>95</sup> Perfect Score 48.95 PUds 19.05

Racter 28.95<br>Shadowgate 31.95<br>Space Harrier 22.95

Superstar Ice Hockey ...... 31.95 **MINDWARE** Pageflipper Plus 20.95 Pro Write 2.0 72.95

32.95

20.95

Mjlh-Amallon 59.95 PSYCHNOSIS Men\*\* <sup>19</sup> <sup>95</sup> Chronoqueit <sup>3295</sup> AquaVenlura ..... .... CALL Garrison II<br>READY SOFT 31.95 64Emula[brll <sup>40</sup> <sup>05</sup> **SCORPION** An«k on London..... <sup>21</sup> <sup>95</sup> Foundation Wisl? ..\_ 21.95 ILuoTcrous <sup>2195</sup> SNAKE DESIGN SOFTGANG Final Trip<br>Vader 14.95 Vader<br>SOFTTOUCH SOFTWARE ADVANTAGE SOFTWARE TERMINAL Telegames 20.95

TOP DOWN DEV. Footman Vyper ...

**UNICORN** Aesop's Fables ......<br>All About America Animal Kingdom . Declmal Dungeon . Read-A-Rama Tales Arabian Knights ... Word Master

18.1 18.9

28.95<br>34.95<br>28.95<br>28.95<br>28.95

28 %

 $50<sub>0</sub>$ 

 $42c$  $1340$ ka o

UNISON WORLD Art Gallery or If <sup>18</sup> Fonls ind Borders <sup>20</sup> VIP TECHNOLOGES WESTCOME INDUSTRIES WORDPERFECT CORP. ZUMMA GROUP  $TV$  Text  $58$ 

Q-Ball

**Right Path 737 ......** Grid Start Karting Grand Prtx Bky Fighter. ANTIC Hurnan Design Disk

video Vegas

Fantavision

Archetectural Design Disk 22.95<br>Microbot Design Disk ...... 22.95<br>Future Design Disk ......... 22.95 ARTWORX enterfold Squares ......<br>Strip Poker BANTAM Amiga Dos Express BAUDVILLE

**BRODERBUND** 

BULLFROG PROD. ABLE ERAST TO STORES AND CONTROL OF DEVICES TO A BLUE PALA

**DIGITEK** Amegas 21.95 Cybe<Compl\*i <sup>2195</sup> DrumMuHD ..18.95 Eifcroor <sup>1895</sup> FtnafMSslon <sup>1895</sup> Hole In On\* .2195 HotywoodPoket 1B.95 Joe Blade 21.95<br>Powerstation 21.95 Powerstallon 21.95 SkyWaster <sup>18</sup> <sup>95</sup> aplmvorld .... <sup>18</sup> <sup>95</sup> Tbunoettooy <sup>1895</sup> Vampire') Empire 29.95 Western Games 21.95 DISKOVERY ArbraldiNewVcri 19.95 BetteiDejdThiFiAllm .2195 DXDeftes 31.05 Guobl <sup>19</sup> <sup>95</sup> Key Geni; <sup>3195</sup> SwjrdofSwJin .. ..CALL Virus Infection Protection 28.95 DR.T's 4 op Deluxe 89.95

19.95

Rockiord <sup>2395</sup> RubbomAllinco 20.95 Scrabbfc 2S.9B StyFoill <sup>2695</sup> SmnlhTifcn 32.95 SptaOuntiorZ .. 31.95 T»widtf Z29S Twliohli Rinsom .23 <sup>95</sup> WirjrdWiD 26.95  $\ldots$  with  $\ldots$  and  $\ldots$  and  $\ldots$  and  $\ldots$  and  $\ldots$  and  $\ldots$  and  $\ldots$  and  $\ldots$ 4 x 4 0ff Road Racing...... 28.95 California Games 28.95 Death Sword 12.95 DeslroyH 22.95 HmlAtlul £9.95 Impossible Mission 2....... 28.95 SlrertCal 13.95 Technocop 28.95<br>Tower Toppler 28.95 Winter Games .12 <sup>95</sup> WoiHGimm <sup>12</sup> <sup>95</sup> ETHOS Cljlno Ftwi 25.95

28.95

 $1205$ 

21.95 <sup>1895</sup> <sup>24</sup> <sup>95</sup> ... 11.95 ... 19.95 21.05

21.95

shipped outside the Cont ental U.S.A are ship ed first class insured U.S. **V** and sefely all sales are final. All defective returns must have a return auth

# GO FOR THE

**CITIS 4 SIEGORS** CONTROL LAR

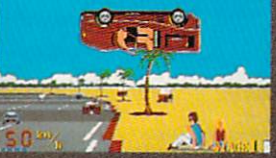

Sit down and grab on! You're an extending the series and grab on the control of the control of the control of driving the fastest and most construction of the fastest and most construction of the fastest and most construction of the fastest and most construction of the fastest and most construction of the fastest and most construc beautiful machine on 4 wheels. The contract was a machine of the contract of the contract was a machine of the So kick up the engine revolution of the engine revolution of the engine revolution of the engine revolution of shift the gears, hear the gears, hear the gears, hear the time that the time of the time of the time of the time sque al control de la control de pavement—la control de pavement—la control de pavement—la control de pavement on your computer!

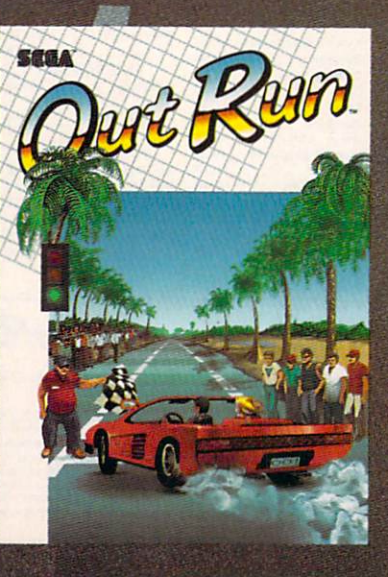

Hot car. Hot music. Hot scenery becomes the anti-mountains, and a society of the same components, and a society of the same control of the same deserts and the blonde next to be a state of the blonde next to be a state of the blood of the blood of the blo your will tempt you will tempt you will tell the second computer will be your property of the second state and eyes of the road. At close to the road of the road of the road of the road of the road of the road. At close to 300 KPH, our advice to your advice to you is a second control of the control of the control of the control of 4-letter word. DON'T.

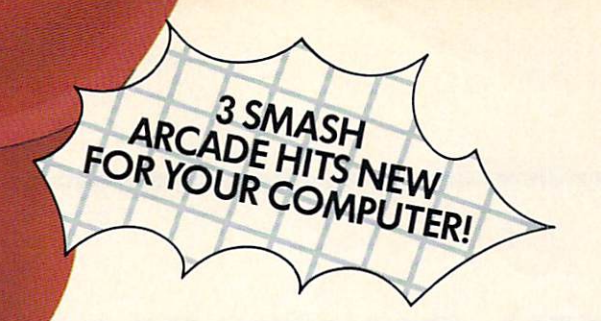

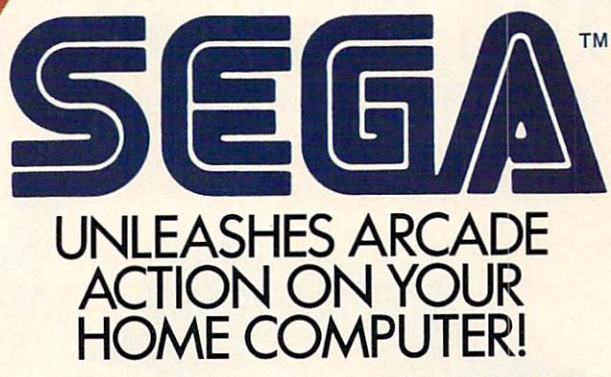

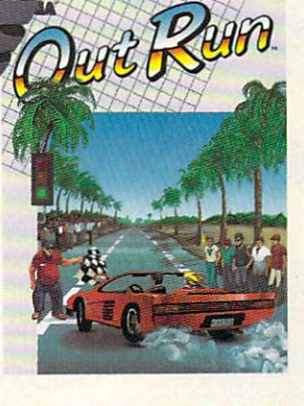

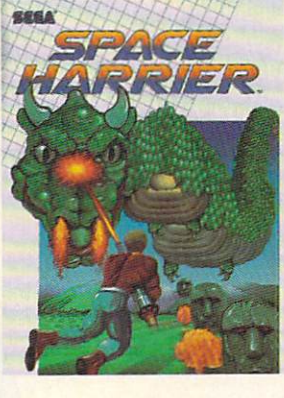

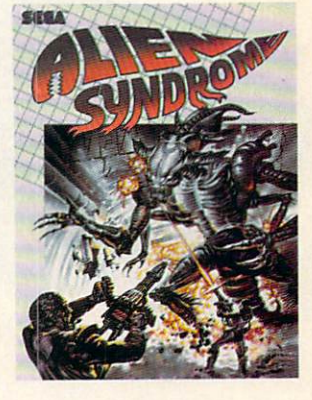

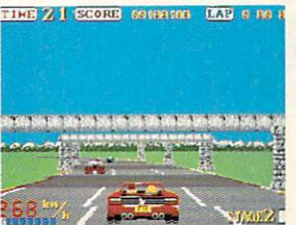

gest arcade hits ever, and<br>the ultimate motor-sports<br>simulation. Now you can<br>bring the action home! hood, you're driving a<br>beast of a machine only top drivers attempt to Maybe. Maybe not.

**DISTRIBUTED BY** 

CONTRACTOR

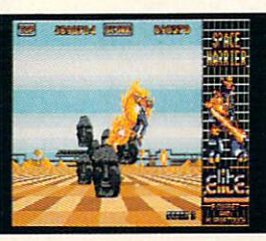

Harrier, the extra-terres-<br>trial warrior. Space is your<br>battlefield. Your mission is to save the Land of Dragons from the vicious control of the vicious control of the vicious control of the vicious control of the v eyed mammoth. Grab your laser blaster because non-stop clashes, power<sup>.</sup><br>ful combat scenes.

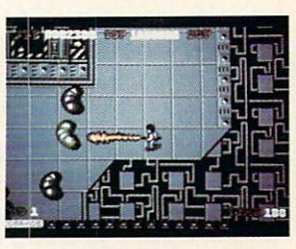

lab overrun by hideous<br>organic mutations! Scien lab's self-destruct mecha-<br>nism! Break in and blast and the biggest, most gro the doors. Can you do it<br>before the bomb explodes?

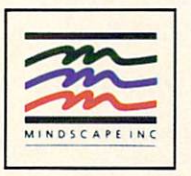

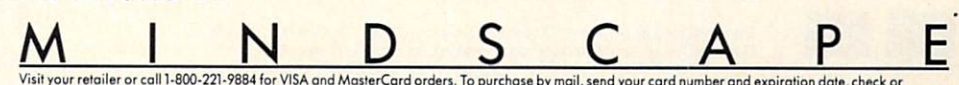

Visit your retailer or call 1-800-221-9884 for VISA and MasterCard orders. To purchase by mail, send your card number and expiration date, check or<br>money order for \$34.95 (Out Run), \$29.95 (Space Harier and Alien Syndrome) tured under the control of the con-

Circle #215 on Reader Service Card

## THE BEST SOLUTION. (is also the least expensive)

Call now to order! Call now to order! (415)651-1905

Dealer inquiries welcome.

#### **OverDrive™** Over Drive Drive Drive Drive Drive Drive Drive Drive Drive Drive Drive Drive Drive Drive Drive Drive Drive Drive

is the first "hardcard" design DMA SCSI hard drive controller for the A2000. controller for the A2000. The A2000 control to the A2000 control to the A2000 control to the A2000 control to

Mount 3.5" SCSI drive to the OverDrive and save your drive bays for other uses... like the Konica <sup>10</sup> megabyte floppy drive. (See below.)

- The OverDrive uses a two-channel Motorola 68440 direct memory access chip to guarantee exceptional speed and compatibility with the Amiga's Motorola <sup>68000</sup> microprocessor.
- The OverDrive is autoconfig and compatible with Workbench 1.3 and 1.4, Fast File System and autobooting.
- A total of 7 devices can be added in various internal or external configurations.

With all of the above, you get the easiest to use software on the market. It is completely mouse driven, making the formatting process almost automatic.

Pacific Peripherals offers Seagate 30, <sup>50</sup> and <sup>62</sup> megabyte drives as well as the Konica <sup>10</sup> megabyte floppy. The Konica drive oper ates as a 75ms hard drive using high density (480 TPI) floppy disks giving you the speed of a hard drive and the unlimited capacity of a floppy drive. Exceptional error correction capabilities make your data safer than it would be on a standard 51/4" disk.

> OverDrive only OverDrive with: <sup>30</sup> MB DRIVE <sup>50</sup> MB DRIVE <sup>62</sup> MB DRIVE **KONICA** S249.00 \$649.00 \$799.00 \$799.00' \$999.00'

\*uses 5<sup>1/4</sup> " drive bay

OverDrive and SubSystem <sup>500</sup> are trademarks of Pacific Peripherals. Workbench, Fast File System, and Brldgecard are trademarks ol Commodore-Amiga. Inc.

SubSystem 500'

is a two-slot expansion chassis for the A500 that uses cards designed for the A2000.

An optional 3.5" floppy drive may be added as an "external" drive but is, in fact, more convenient than any drive available for the A500 (including the A500 internal drive). The 100-pin "Zorro II" A2000 expansion cards are less expensive, more uniform in design and more available than pure A500 peripherals. (For example, try to find a DMA controller designed specifically for the A500. How about an A500 Bridgecard?) Rather than take power from the A500 power supply, the SubSystem comes standard with a 54-watt power supply.

> Sub<sub>System</sub> 500 \$249.00 SubSystem 500/drive

\$399.00

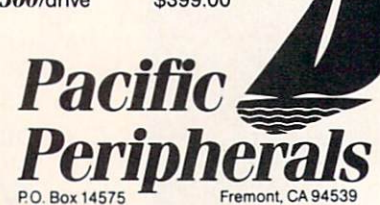

Circle #280 on Reader Service Card

## **DESKTOP** DESKTOP I DESKTOP I DESKTOP I DESKTOP DESKTOP DESKTOP DESKTOP DESKTOP DESKTOP DESKTOP DESKTOP DESKTOP DESKTOP DESKTOP DESKTOP DESKTOP DESKTOP DE SKULDE DE SKULDE DE SKULDE DE SKULDE DE SKULDE DE SKULDE DE SKULDE DE SKULDE VIDEO

**First You Have to** First You Have to **Know What It Is** Know What It Is a second comparison of the control of the control of the control of the control of the control of the control of the control of the control of the control of the control of the control of the control of the By Jay Gross

uick, now. What's "desktop video"? That's hard one, isn't it? Video is less difficult to do on desktop than it is to define. In fact, die concept of desktop video follows along in the rich tradition of desktop publishing. It starts out more ex pensive than you might have thought. It isn't a new idea, just a new way of describing an old one. And if you get

really serious about it, it no longer fits on a desktop. A desk will as readily hold a million bucks' worth of video stuff as it does <sup>a</sup> discounter's VCR. Yet, the term "desk top video" conjures up a vision of pure computer-driven magic for nearly no investment. For some of the cold hard realities of this developing end of the video business, and the Amiga business, too, read on. Here are some sugges tions on how to get started in it, along with some reasons why you might be interested in getting started in it, and maybe an answer to the question, "What is desktop video"?

#### **SMILE!** --------

Like it or no, home video has taken over where the home movie left off. The whirring of Super 8 movie cameras has been almost completely replaced at family gatherings by the silent blinking of home camcorders. Small wonder. As far as recording life's events for posterity, video has a number of huge advantages over photographic film.

For example, videotape requires no expensive (or time consuming) photographic processing. You don't have to wait a week to get the film back, by which time your enthusiasm has diminished accordingly. You also don't have to en trust your precious pictures to strangers or pay them for doing their thing to them, either. Compare the running time of a Super 8 camera load—about three minutes-to video's (up to) several hours.

Another video advantage is that sound and picture are easily recorded simultaneously and synchronize automatically. Mainly, though, home videotape production is far easier on the budget than home movies when you consider the film processing cost into the bargain, even though entry-level electronic equipment is a bit more expensive than the corresponding film-based gadgetry.

### SAY CHEESE!

Compared to consumer camera equipment, today's cam corders can take pictures in less light, adjust for more dif ferent lighting situations, focus across a wider range, and

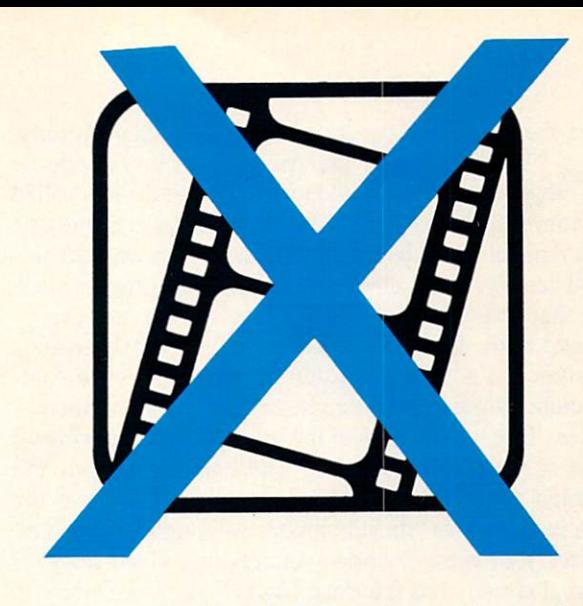

carry home the shots in full motion, with sound.

These days, you see videographers everywhere. The vid eo press has accomodatingly coined the term "videots" to describe these peculiarly behaving humanoids.

Peculiar behavior? See what you think. Peering through the camcorder, deftly operating the automatic zoom and fo cusing, skillfully allowing the camera to adjust electroni cally for color and light level, the home videographer aims a camcorder at a child's birthday party (for example). Presto! Desktop video?

Not quite-the Amiga is still cold and dark over in the corner on the desk.

Desktop video involves a bit more than just home camcorder shooting. If you just aim and shoot and play the tape in the VCR, you haven't done any of what the industry calls "video post-production," which is the niche where the Amiga fits itself into the video business. Post-production from camera originals isn't the only way to define "desktop vid eo," however. Muddy, isn't it?

### **MAKE A WISH**

After the taping is finished and cake icing is all over the place, die cassette goes into the trusty VCR so everybody can have a good laugh. (No way with photographic film, eh?) Cut to child, puffing at candles. Glitch! Closeup of candles. Glitch! Cut to child opening presents. Glitch!

Those "glitches" (a proper video term, thank you) result from starting and stopping the camera. Some equipment glitches are worse than others. Also, wouldn't it be nice if the picture sort of faded out from one shot and into the next? And how about titles?

Ah, titles! Denise's Third Birthday. Vacation Visit to Epcot Center. Gary's Body Cast. Now we're approaching the realm of desktop video where the trusty Amiga computer can lend a hand. Such things as titles, graphics, and music. Music! Sure, why not? Animations, too. Desktop Vid eo? Close. Have a cigar.

Still, desktop video isn't just one thing-like editing. Add in titling, birthday parties, and animation. Especially animation. Whichever, the Amiga's right at home on a desk devoted to video, so now for a few words about the most basic building block for desktop video, which you probab ly at least already have one of. The Amiga.

First, clock speed. The Amiga ticks along at an even mul-

tiple of the "speed" of broadcast television. Significantly, to get <sup>a</sup> TV signal out of the Amiga, you just divide by two. Competing computers require expensive devices called "scan converters" to accomplish the same thing. Score one for the Amiga! With the money you save on a scan converter, you can buy every piece of Amiga video software made -and that's MANY titles!-and have change left over.

Second item, flicker. The same "feature" of the Amiga that drives you nuts in hi-resolution mode makes the Ami ga's picture output quite welcome to a video environmentinterlace. Take a close look at the titles on the evening news on one of your local channels. The letters dance around something fierce due to the same interlace that gives the Amiga its notorious "flicker" mode. Although it doesn't do much for your eyes, it works wonders in a video setup. If the signal already has interlace (flicker), it doesn't have to be added or worked around.

### BYE-BYE, BORDERS

Third, overscan. The Amiga has made borders obsolete in home computering by addressing all those extra pixels  $(768 \times 480)$  in the USA), and even being able to animate out there as well. Video is not bordered—one of the main reasons the Amiga has found such a hearty welcome in video circles. eo circles. The company of the circles of the company of the company of the company of the company of the company of the company of the company of the company of the company of the company of the company of the company of

And fourth, power. The Amiga's great graphics are most welcome in video circles, too, because video consumers are accustomed to plentiful graphics. Check out any net work sporting event for examples, especially the Olympic Games (ABC Television used Amigas to do those flashy graphic overlays during the Winter Olympics). Even the intros to the network's main attractions frequently start with incredibly elaborate computer-animated graphics.

Okay, back down to the desktop, Denise's birthday party cries out for titling.

### DENISE TURNS THREE! A C. Amy Production Art direction by Paula and Agnes

It's easy as pie to get <sup>a</sup> title onto the Amiga screen. Even without help from titling software, you can use the Amiga's fonts to put together a passable title screen. Shades of green, purple, red, and yellow. Shades of Notepad!

Shades of desktop video, then? You bet! It's the home consumer end of video production, using the vast power of the Amiga to help things out. Finally, the elusive defin ition develops....

Next part. How do you get the titles onto the tape? If you videotape the screen, you'll get weird lines, maybe even burn up something(!). Also, there'll be those infernal glitches around each title. Not only that, but there's no room for titling at the start of the tape before the party gets going!

Now you know what a video genlock is for. To mix titles over the party images, you need to synchronize the Ami ga's screen image with the image from your party tape and record the combined (the video term is "composited") pic ture onto another VCR. Forget splicing the tape itself. Don't even think about it. It isn't done.

Yes, the combined image will be a "second generation."

That generally means that unless you start with a quality original and use a quality video deck to produce the finished product, you'll lose considerable picture definition in the editing process. Nevertheless, that's the way it's done in video. It's just like in computer programming. Garbage in, garbage out.

#### **SYNCHRONIZE YOUR PIXELS** SYNCHRONIZE YOU ARRANGEMENT OF THE CONTROL CONTROL OF THE CONTROL CONTROL CONTROL CONTROL CONTROL CONTROL CONTROL CONTROL CONTROL CONTROL CONTROL CONTROL CONTROL CONTROL CONTROL CONTROL CONTROL CONTROL CONTROL CONTROL CONT

The genlock is an electronic device which does the matching required to perform the magic of blending the Amiga's screen with Denise's birthday pictures. In video, that means "synch." When the screen's topmost pixel is being addressed by any unit, either monitor, VCR, or camera, that exact pixel is also being addressed on all the other pieces of equip ment in the puzzle. If the syrch is out of whack, you get a big mess where a picture ought to be.

Since the Amiga came onto the video scene, the cost of genlock devices has dropped dramatically. Home user lev els of this device now start in the \$150 range, and even the more complex, "broadcast quality" Amiga genlocks start at only <sup>3700</sup> or so, although some of them will park only in Amiga 2000's. The premium Amiga genlocks (Magni, Neriki) hit \$1600. Compare these prices with the \$2000 and way-up level B.A. (Before Amiga.)

More and more of the video industry's magic boxes are becoming affordable to normal humans. As the demand for home video, and "serious" video, and "professional" video equipment increases further, there will be more stuff com ing down to earth to meet the demand for desktoppable vid eo equipment that's also wallet-compatible.

### PLAYING CATCH

At whatever level, it's catching on, this video thing, and especially the desktop end of it. Have you noticed that cer tain computer companies are now playing run-and-catchup with the Amiga, trying to patch video capabilities onto their machines?

Like desktop video itself, the definition of desktop vid eo is still developing, but after all this rambling, desktop video seems pretty well defined, if still a bit muddily. Now, the question is: WHY would you be interested in desktop video in the first place?

Some people become interested in desktop video for its animation potential. Animation is far faster to produce with computers than it is with traditional film. Even when do ing meticulous "cell" animation on the computer, the soft ware's memory makes errors easily "undone" and repetitive drawing a matter of clicking the mouse buttons.

Others are attracted to video for the money-making po tential. The market for video professionals is expanding, with the Amiga leading the way. You no longer even have to have a millionaire in the family to get started in it. Opportunities are endless. Corporations, organizations, legal services agencies, rock bands.

Rock bands? Yes, columnists in music publications have been caught suggesting that up-and-coming music groups produce not just demo music tapes, but a demo video.

So why would you be interested in desktop video? Good question, simple answer. It's artistically rewarding. It's po tentially financially rewarding. And oh yes, it's fun!  $\square$ 

### DESKTOP VIDEO: DESKTOP VIDEO STATISTIKE OP DE SKIEDERE DE SKIEDERE DE SKIEDERE DE SKIEDERE DE SKIEDERE DE SKIEDERE DE SKIEDERE DE SKIEDERE DE SKIEDERE DE SKIEDERE DE SKIEDERE DE SKIEDERE DE SKIEDERE DE SKIEDERE DE SKIEDERE DE SKIEDERE DE

### **What Does It Cost?** when Does It Costs It Costs It Costs It Costs It Costs It Costs It Costs It Costs It Costs It Costs It Costs I

### By Jay Gross

ou can get into computering for the cost of an Amiga, so how much does it cost to move into desktop video? Answering this question is really simpler than defining desktop video in the first place. First, pick your level, from "Just Having Fun" to "Professional Videographer." Then, pick your price. The higher levels will pick your pocket!

Doing desktop video at the entry level sets you back next to nothing. Add up the cost of a good camcorder, a decent VCR, some Amiga software, and maybe a genlock. You may have some of these items in your collection already. If you have an Amiga 1000, you don't even need a genlock to get the Amiga screen onto tape (in color). For A500 and A2000 owners, several companies produce composite video adapters (listing for \$50-\$100) that will give you a color, videotapeable signal from the Amiga's RGB output.

The quality you get from these devices varies greatly (mainly downward), and isn't at all what you'd want for pro fessional video work, but it'd be okay for many home vid eo purposes. Adding even a low-end genlock device adds a higher quality color signal, as well as the ability to mix video with the Amiga. The home video level of genlock lists for \$150-\$300.

#### **ADDING MORE VCRS** a<del>dding adding was an adding to</del>

For this very small investment so far, you can do won ders for recording Denise's birthday parties. To be able to mix videos or superimpose graphics on videos, you need the genlock unit of your choice and at least two VCR's. Three VCR's would be even nicer, but two will do. Quality counts. The better the VCRs you have, the better your videos will look.

You can't record birthday parties without a camcorder, but if you intend to do only animation videos, you don't particularly need a camera of any kind to get into desktop video.

The Amiga is a high-powered animation tool "just for fun" or for serious, take your pick. There are now several professional animation studios which use the Amiga exclu sively for their productions. Two of those are Winners Cir cle Systems, whose work was shown at Siggraph, and Five Rings Company, whose classical cell animations by Heidi Turnipseed have been featured on a recent Computer Chronicles television program.

Siggraph is the trade show of the Association for Com puter Manufacturing Special Interest Group on Computer Graphics. Whew! Time magazine has said that getting picked for the Siggraph art and video show is the compu ter graphics equivalent of getting an Academy Award in mo tion pictures.

Amiga animators will mainly want a first-class VCR, preferably one of the so-called "editing" units capable of sin gle-frame recording and truly seamless, "glitchless" edits. Such equipment runs in the thousand dollar range currently. Indeed, for less than \$1800, an Amiga animator is pret ty much in the uptown range of desktop video, with a quality VCR and quality genlock. Add software, imagination, and patience. Lots of patience.

### SERIOUS GENLOCK

Whether you're interested in animation or anything else, if you're going to be really serious about your videos, you'll want to invest the extra bucks in a "broadcast quality" genlock. Broadcast quality means just that. "Broadcast" quality. No fudging. Electronically, the more expensive units pass along exactly what they get without changing or de grading it. To get broadcast quality, you have to pay for it. The going rate is \$600-\$1600 or so, subject to change (probably downward) anytime.

Most of the higher end ones also perform other useful tricks like dissolves, fades, and wipes. These add motion to your editing, bringing your productions closer to the kind of work you're accustomed to seeing in professional videos. For just home videos, though, Denise's birthday party will do nicely with <sup>a</sup> "regular" genlock.

If your interest is really professional use, you'd also want to move up to a more professional video format than consumer-level VHS. Higher (more expensive) levels of video taping equipment will permit many generations of dupli cation before picture degradation becomes apparent. For home users-desktop vidiots-the limit with consumer equipment will probably be one or two generations. Some of the more expensive consumer goods will allow several, but two is generally sufficient for home video purposes.

The professional end of video has many, many formats to choose from, but after you leave the VHS/Beta families, you have to multiply the money several times for only a small increase in quality. At some point in that progression, too, the "desktop" part of desktop video no longer applies, though most of the individual items strain the bank account more than the desk.

### THE PROFESSIONAL LEVEL

For a look at the more professional end of desktop vid-

## DATEL COMPUTERS DATEL COMPUTERS IN THE COMPUTER OF PERSONAL PROPERTY AND RELEASED FOR DESIGNATION COMPUTER OF PERSONAL PROPERTY AND INTERFERING TO A RELEASED FOR DESIGNATION OF PERSONAL PROPERTY AND INTERFERING TO A RELEASED FOR DESIGNATI

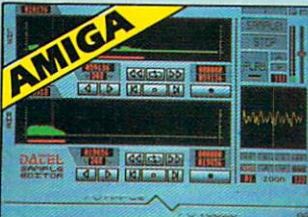

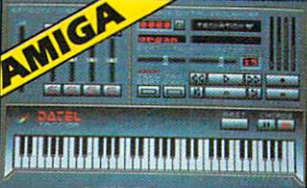

Variable sample rate and playback speed. function with Edit windows for fine accurate editing  $\bullet$  Hardware compatible with many other software packages.

 $\bullet$  Software files can be used within other music  $\bullet$  Reverse, copy, mix, clear plus other edit facilities.  $\bullet$  Microphone and line input  $^1\!$   $^{\circ}$  Jack and Din <sup>3</sup> 3D shot of sound waveform. Wave editor to design your own waveforms or adjust the state of the state of the state of the state of the state of the state of the

Full Midi Interface for A500/ 2000/1000 (Please state model) Compatible with most leading Midi packages (inc. D/Music)  $\bullet$  Midi In - Midi Out x 3 -

**J MIDIMASTER** 

Midi Thru Fully Opto Isolated  $\bullet$  No need to pay more -

only \$59.99

AMIGA

Full Midi standard

packages. The contract

AM

### AMIGA PRO SAMPLER STUDIO AND THE SAMPLE REPORT OF THE SAMPLE REPORT OF THE SAMPLE REPORT OF THE SAMPLE REPORT OF THE SAMPLE REPORT OF THE SAMPLE REPORT OF THE SAMPLE REPORT OF THE SAMPLE REPORT OF THE SAMPLE REPORT OF THE

- $\bullet$  A top quality sound sampling system at a realistic
- All the usual features of a sampling system plus many more.
- many more.
- $\bullet$  100% machine code software for realtime functions.
- **Hires** sample editing
- <sup>o</sup> Realtime frequency display
- **Realtime level meters** Realtime level motera.
- <sup>O</sup> Files saved in IFF format
- Adjustable manual/automatic record tng level

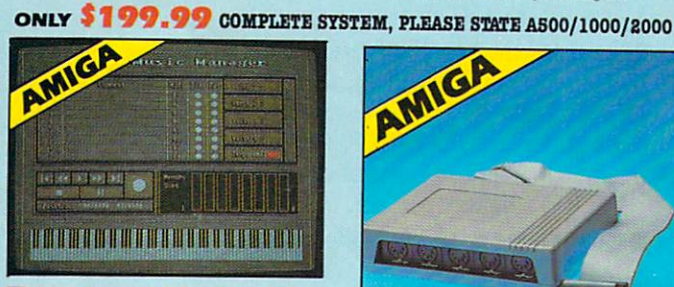

### **J** MIDI MUSIC MANAGER

### <sup>●</sup> At last a truly professional Midi package for the Amiga at realistic price.

- $\bullet$  8 realtime Midi tracks for record/ playback
- Works with standard IFF files  $\cdots$  with  $\cdots$  with standard in the files of
- $\bullet$  Adjustable track length  $-$  limited only by available memory
- Use as <sup>a</sup> multi-track Midi recording studio  $\bullet$  Works with many Midi interfaces including Datel Midi Master (see Ad) and Nineties
- Editing facilities for corrections and track joining etc
- Internal or External Midi clock control Play sampled sounds on Amiga from any Midi track
- $\bullet$  Full dubbing  $\, \,$  listen to one track while recording another
- Perfect companion ior Pro Sampler Studio or any music application any music and music application and a

ONLY 19.9'

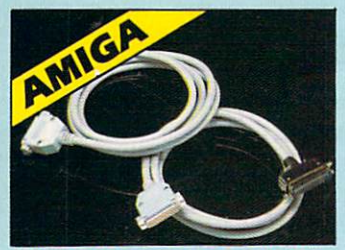

PRINTER CABLES

- <sup>2</sup> 25 pin 'D' to 36 way Centronics parallel lead.
- A 500 or 1000 please state.

### <sup>1</sup>.2m length.

ONLY  $\begin{array}{l} \text{S} \end{array}$  **14.99**<br> **C** 25 pin 'D' to 25 pin 'D' – serial printer lead.  $\blacktriangleright$  A500 or  $1000$  - please state.

**ONLY** NOTE: - Technical or any other type of<br>  $\sum_{\text{the number}}$ 

- <sup>2</sup> 2m length.
- ONLY \$14.99

ORDERS

### AMIGA BURST NIBBLER

- $\bullet$  Superfast disk copier will copy almost any commercial disk
- Friendly user Interface Mouse driven
- Completely compatible with Amiga multitasking
- 
- Special 'Strategy Files' cope with even the most<br>advanced protection schemes.<br>Fast operation typically around 80 seconds.<br>Even decrypts many encoded programs includin<br>D.Print/Video Paint/Music/II etc.
- 
- Multiple copy option allows you to make many copies from only and completely service from the property of the control of the control of the control of the control of the control of the control of the control of the control of the control of the control of the control

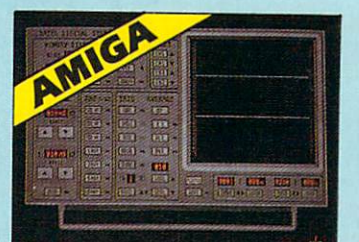

- .<br>Turn your Amiga into a sophisticated measuring<br>instrument capable of measuring a wide range of data
- 
- is<br>Sample and display events from microseconds to<br>hours with amplitudes from millivolts to 50 volts<br>A Hardware/Software package with very high spec

## **DIGITAL SCOPE DISPLAY -** 2 channel inputs<br>Manual or continuous display. Timebase 500ms/ div to<br>20µs/div. - accurate to 5%

- $\bullet$  6 bit flash conversion gives 2 millions samples/sec.
- Memory scan
- $\bullet$  Load/Save functions, waveform enhancement, graph
- Hardware contains onboard RAM and Crystal dividers<br> **HALL PLOTTER DISPLAY**
- 
- 2 channel display<br>Memory recall display<br>Timebase range 1 sec tc 10hrs per plot.<br>All features found on units costing thousands of pounds!

ONLY \$179.99 for hardware/ software/please state A500/1000/2000

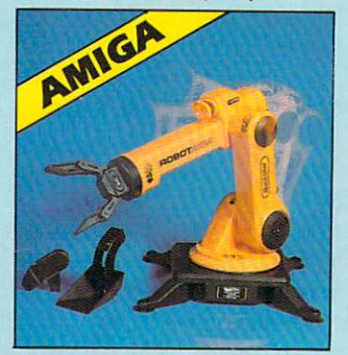

### JROBOTARM

### - Full Function<br>- 5 Axis Movement

- Explore the fascinating science of Robotics<br>with this full feature Robot Arm.
- movement it is so versatile. It can manip<br>ulate small objects with amazing ability.
- Easily controlled using Joysticks (any with our Interface  $+$  Software to give Computer/Robotic control (see Interface offer).
- Comes with Accessories including 'Finger' Jaws, Magnetic Attachment. Shovel Scoop. 4 Stabilizing Suction Base Legs, etc.
- power motor movement so uses no com
- puter power Self contained, ready to use (except batts, joysticks).

 $VISA^{\circ}$ 

CHECKS/MONEY ORDER/CODS ACCEPTED

Add \$4.00 Shipping/Handling

### Complete with interface/software

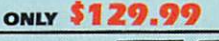

- Unique 'INFO' analyser displays vital disk<br>parameters, including sector distribution, data<br>dispersion, etc. etc.
- Special format parameters for non standard<br>formats
- Full verify option.
	- Easy to use Icon driven program takes the mystery<br>out of disk backup.<br>Compatible with all Amigas
- $\bullet$  <br> Regular updates available  $\,$  we always ship the latest

### **ONLY \$49.99**

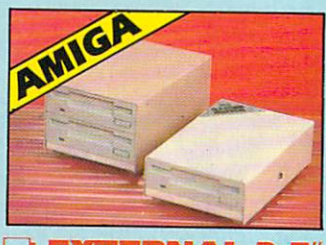

#### **EXTERNAL 3.5"** Europe and the second control second control second control second control second control second control second **DISK DRIVE**

- Single or twin drive models available
- $\bullet$  Slimline extra low profile  $-$  only 6" longl
- $\bullet$  Top quality NEC drive mechanism  $\bullet$  Throughport allows daisy chaining other
- drives
- Superbly styled case in Amiga colours **•** Fully compatible
- $\bullet$  1 meg unformatted capacity per drive
- $\bullet$  Good cable length for positioning on your desk etc.
- $\bullet$  Twin drive model takes up very little space
- compare the features these drives have NEC<br>mechanisms housed in superb cases. Some products<br>are built to a price and not a standard. Don't spend<br>few pounds less and end up with 'rubbish' and remember you are buying from the manufacturer

### ONLY \$169.99 SINGLE DRIVE

### $$299.99$  For twin DRIVE

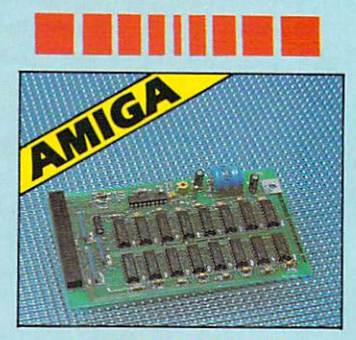

#### 512KRAM **EXTENSION CARD** Extension car compared for supply the same car compared in the case of the control of

- Available with/without calendar clock option
- Simply plugs internally into a A500 slot
- Switch in/out with switch supplied
- $\bullet$  Fitted in minutes no soldering etc.
- With calendar/clock onboard time/ date automatically booted
- Battery backed to retain time/date

### ONLY \$69.99 card only a RAM

RAM

PLEASE PHONE FOR LATEST RAM PRICES.

DATEL COMPUTERS <sup>3430</sup> E. TROPICAHA AVENUE, UNIT #67, LAS VEQAS, NV <sup>89181</sup>

**ONLY \$49.99** 

DATA/SWITCH

or (vice-versa).<br>Centronics connection<br>(25 pin) please state

• A/B type connect two printers to one computer<br>or (vice versa).<br>• Centronics connections or RS232 (Serial) connections

 $30$  $ATO$ 

● ABC type connect three printers to one computer<br>(or vice versa).<br>● Centronics or RS232 connections.

TECHNICAL SUPPORT PACIFIC TIME

i-fi Museum outside and the Museum of Museum of Museum of Museum of Museum of Museum of Museum of Museum of Mu

eo, all put together in one system, check out RGB Compu ter and Video Creations (they do the Deluxe Help series). The company showed their system of multiple Super-VHS tape decks, audio mixing board, and a flurry of interfacing boxes at both AmiEXPO and Siggraph.

Controlled by a sweetened-up Amiga 2000 (REAL sweet!), the RGB professional Super-VHS editing system tops out at \$74,334 at list prices for the whole kaboodle. Don't cringe—that's small change for a major video production facility. To control the system with the Amiga, RGB is producing AmigaLink (tentative title) software, which manages all the video gizmos in the system, as well as pro viding a base for animation, post-production effects, fancy titling, and editing.

Yes, it even fits on a desktop. Use a sturdy desk.

You don't really need all that stuff to play the serious video game, even as <sup>a</sup> professional. For one thing, some of the post-production services you'll want are available in most larger cities on a per-hour or per-job basis, so you might not have to own absolutely all the equipment in the pile to get a toehold in the market. A growing number of companies even offer direct support of the Amigas. Examples are Video Technics, of Atlanta, whose Amiga support is extensive, and Gossett Graphics of Mountain View, CA. Both companies were exhibitors at Siggraph.

With all the increasing interest in doing video on the desktop, the willingness of consumers to venture into video has not escaped the attention of electronics manufacturers. Sony, a major producer of video equipment for every level of the market, has even identified and targeted a new level of video marketplace which it calls "Prosumers." That's a consumer level video enthusiast who has the money and taste for "pro fessional" equipment. Of course, Sony can't invent a market. It can only point to one that already exists and provide a convenient name to call it by.

Whether you call it "those crazy people lugging the heavy battery packs everywhere," or "prosumer videography," or "desktop video," the market is there, and the Amiga is a staple in it. It's likely, too, that the Amiga will haveas it has already had —a significant effect on shaping that market's future. market's future.

Spurred by the Amiga, the cost of doing video is decreas ing. Until the Amiga, for example, a genlock device was hardly something the consumer could afford. It was the Amiga's under-S300, A-1300 Genlock that paved the way for the inexpensive units now on the market.

That wonderful trend continues. Many new video doo dads were shown at the Midwest AmiEXPO in Chicago, where it was apparent that many people attended especially for the Amiga video tricks.

### OH, YOU WANT MORE!

So how much does it cost to get into desktop video? A few hundred to a few hundred thousand dollars. As much as you want to spend, or as little as zip!

Of course, the Law of Spiraling Expenditures applies, whether your interest is computers, photography, desktop video, or antique yacht collecting. No matter how little you can get started for, once you're hooked, you'll find wonderful opportunities to spend lots more money.  $\square$ 

Easy to use compiler is very fast with great graphics. Plus, AC/BASIC is the only BASIC compiler for Amiga that is compatible with the AmigaBASIC interpreter so your existing programs can be compiled with no changes and run up to 50x faster.

Easy to use documentation is indexed and includes over <sup>200</sup> examples on disk: plus a full spreadsheet written in AC/BASIC and HAM graphics examples

Extensions include: SELECT CASE, BLOCK IF, STATIC arrays. Recursive subprograms. Create stand-alone applications (no redistribution fee) NCP \$195.

## **AC/FORTRAN™**

Mainframe quality, full feature ANSI FORTRAN <sup>77</sup> compiler includes: Debugger, Linker, Library Manager. Runtime Library, IEEE math, and C interface. Supports Complex numbers. Virtual arrays, Overlays and Linking. Not copy protected. \$295.

68020/68881 version also available \$495.

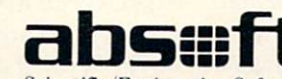

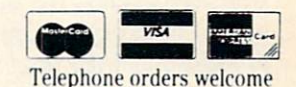

Scientific/Engineering Software

2781 Bond Street, Auburn Hills, MI 48057/(313) 853-0050 Amiga trademark of Commodore/Amiga. Microsoft trademark of Microsoft Corp.

Circle #222 on Reader Service Card

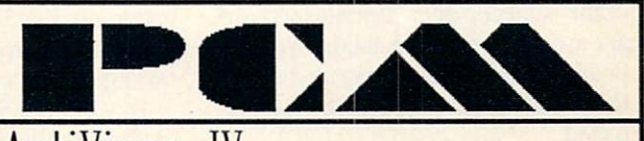

AntiVirus-IV AntiVirus-IV

Let's face it; if you use PD-Software, download from a BBS or just trade some initialized Disks there is a chance to catch a serious 'cold' for your Disk collection. . . . . . a Virus.

Well, there is a cure, AnitVirus-IV. It detects a Virus gels it out of your memory and off your disks. It runs in BACKGROUND-mode and allows to backup your boot-tracks andl it is reasonable priced. Sug. RETAIL \$49.95

**PCM-FONTS** <u>. . . . . . . .</u> DESKTOP PUBLISHING DESKTOP VIDEO ART-FONTS eoch Set \$29.95

LASER-SOUND professional digitized samples INSTRUMENTS **SOUNDS** each Sel \$29.95

 $\overline{\mathbf{r}}$ 1C P.O. Box <sup>5772</sup> Arlington. TX <sup>76005</sup>

 $(214) - 660 - 4780$ 

Circle #205 on Reader Service Card

### **IENTIERTAINMENT** IENTIERTAINMIEN7

### BIRDS rN BEES (Disk; \$14.95) INTERACTION (3 disks; \$99.95) THE LOVE QUEST (disk; \$44.95) All distributed by IntraCorp

When it comes to love, education is always fun. Few subjects grab the at tention so quickly, or engage interest as predictably, as the search for sex ual knowledge and romantic love. This trio of software programs is aimed at the libido, but like <sup>a</sup> wistful maiden who enters her man's heart through his stomach, these titillate the heart by first tantalizing the mind.

The three programs couldn't be more different. One is a tutor for youngsters who need to know the facts of life; the second is an exploration of your own sexuality; and the third actually puts romantic hopefuls in touch with other people searching for happiness.

Birds 'N Bees is a straightforward educational program that lets parents con trol the child's access to sensitive parts of the subject matter. Parents input the age and gender of each child. From that point, the information presented is lim ited according to the parameters estab lished.

The main menu offers six options: Instructions, Lessons, Questions & Answers, Dictionary, Parental Options, and Exit Program.

Questions & Answers presents a question, then displays its correct an swer. This is a good study tool for general facts-of-life information.

The Dictionary section contains sex ual and medical terms appropriate for the indicated age level, along with pro nunciation guides and definitions of each entry.

The lessons are the backbone of the program. Subjects available for study are Development (the sexual develop ment of the body); Personal Safety (warnings about improper advances, and safety tips for avoiding molestation or rape), Reproduction, Abortion, Birth Control, and Sexually Transmit

The presentation is not elaborate. The child reads several screens of text

### LOVE ON **THE AMIGA** The Amiga control of the Amiga control of the Amiga control of the Amiga control of the Amiga control of the Amiga control of the Amiga control of the Amiga control of the Amiga control of the Amiga control of the Amiga co By Joyce Worley

on the lesson topic, then completes short quiz. Incorrect answers prompt a text redisplay, with pertinent data highlighted for review. Then the test is given again. This continues until ev ery question is answered correctly. A congratulatory message flashes on screen, and the next lesson begins.

The Parental Options portion estab lishes controls for each child, and re quires use of a password. The program comes set to respond to "Intracorp," but urges parents to establish their own se cret code. There are three levels of study. The first contains very basic in formation. Level two should be used only after the child has completed the first lessons. Level three is for children who've completed the first two sections. After instituting these guidelines, the parent decides if the child is ready to study the abortion, birth control, or sexually transmitted diseases sections.

This is not a fancy program. Text is presented with no embellishments or illustration. But, information is presen ted in a sensitive, open-minded way. Treatment of controversial subjects like birth control and abortion very care fully includes the pros and cons, with out making any moral decisions. It's nice way for a computer-using child to learn some basic facts in a private dignified manner.

Interaction is an adults-only program that allows you to "explore your love and relationships." An exhaustive list of over <sup>100</sup> very adult sexually orien ted questions explore the individual's experience and preferences. This is def initely not a party piece; the information generated is quite personal, so ev ery survey is protected by its own pass word.

There are two ways to use the infor mation gathered this way. The program delivers a complete analysis of the user's sexual style, sexual personality, sexual behavior, special sexual beha

vior, and sexual dysfunctions. The us er may also choose to see only a partial analysis on any one of these sub jects.

The analysis spews back the respon ses along with commentary drawn from an impressive list of reference works. In fact, statements are refer enced with numbers that coincide with the bibliography contained in the man ual, so the user can do extra reading if desired.

The questioning procedure is actu ally an interactive/branching program. That is, answers given to some ques tions cause the program to produce ad ditional queries. This customizes the test for each person. The analyses are similarly individualized. A large database of psychological information con tains text blocks which combine dif ferently for each analysis, and infor mation from the survey inserted into the text further personalizes the re ports.

Users can also see this personal data compared with some sexual statistics, to learn how their own personal tastes rank with others. A third option measures the responses of two users in a sexual compatibility report.

The analyses provided are meant to be taken seriously, and they are rooted in some fine psychological research. But the folks at IntraCorp urge users to consult professional advisors for ad ditional information; this program can not take the place of <sup>a</sup> trained counse lor, though it may provide some valu able self-awareness.

The Love Quest uses a similar format to explore personalities, then goes one step further by actually attempt ing to pair compatible individuals, as a sort of high-tech matchmaker.

The main menu accesses onscreen instructions, the Love Quest profile, an analysis of the completed profile, compatibility study between users, and the love quest code.

Each user enters a name and (if desired) a password to keep the profile private. Questions start with gender and sexual preference, then explore the per sonality and sensual nature of the user.

The questions are lighthearted com-

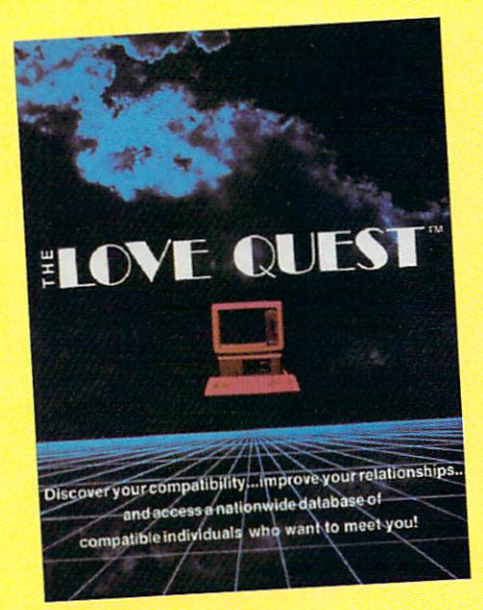

pared to those in Interaction (although there is some overlap), so this could be used in an adult's party or social gathering. The personal analysis scores the individual in <sup>10</sup> categories, mea suring sensuality and openness in per centage points. The compatibility check uses the same parameters, then displays each person's "score" on a bar chart. The computer will also search its rec ords of all the complete surveys on the complete surveys of all the complete surveys on the complete surveys on the disk, to select a matching personality. This last option may be good for some laughs at your next party.

The real paydirt is the Love Quest. A code number is created from inforcode number is an order in the series in the series mation input in the survey, which can be transmitted back to IntraCorp for entry into their data bank. This code number is matched against the others number is matched against the other control of the other control of the other control of the other control of the other control of the other control of the other control of the other control of the other control of the oth registered there. The purchaser can re-

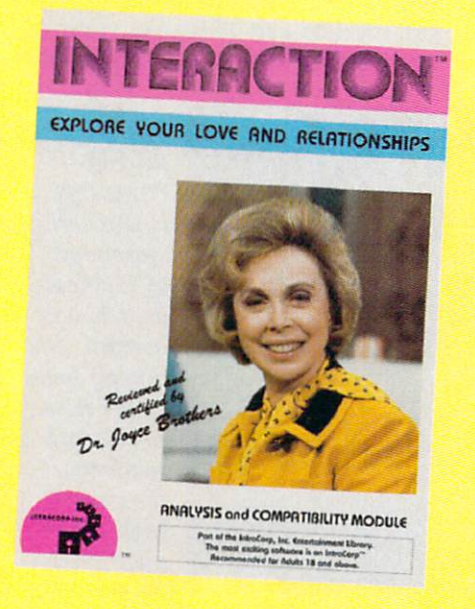

ceive three free contact names drawn from the bank, and additional contacts and address to a contact the for \$15 each. Some folks included in for \$15 each folks in the folks included included includes include include the some folks include include include this bank of users permit their names and addresses to be released. Others may be contacted through IntraCorp mail forwarding, a service that costs \$10 to set up, and \$2 for each piece of

The Love Quest National Data Base was originally started for respondents to a survey done by Playgirl Magazine a couple of years ago. Since that time, purchasers of the program have been added. IntraCorp won't guarantee the size of the databank, though company sources say there are currently about <sup>2000</sup> names. Naturally, IntraCorp makes no guarantee of success in the search for love, and assumes no liabil ity for the consequences.

The three programs share more than their subject matter. All three were ori ginally designed for other systems, and their manuals reflect this. More to the point, the translation of the programs to Amiga format did not include any updating to make use of the capabili ties of the newer machine. There are no graphics, except for simple title screens, and the mouse interface is hardly used. It's a pity the company didn't make a few changes to modernize the programs.

However, the psychological research that underlies all three is very solid. The database of users, though, is of questionable value, since many of the older entries may now be outdated. Some people may have since changed addresses and phone numbers, as well as their minds about this kind of in troduction. But computer matchmak ing services intrigue most curious peo ple, and this is one that is easily ac cessible by stay-at-home computerists.

Most important of all, the informa tion contained in each is timeless. Birds 'N Bees takes the place of the sex information manuals kids used to comb. Interaction is a very serious tool for examining your own feelings. The Love Quest is a cute compatibility tester for social gatherings, and puts adventur ous users in touch with each other if they choose to explore this avenue.

When you come right down to it, that's a whole lot of love on disk! IntraCorp, <sup>14160</sup> SW 139th Court, Miami, FL <sup>33186</sup> (phone: 305-252- 9040).

### **ENTERTAINMENT** BENTERT (IN 1993) ISBN 978-978-2007 (ISBN 978-978-2007) ISBN 978-978-2007 (ISBN 978-978-2007) ISBN 978-978-2007

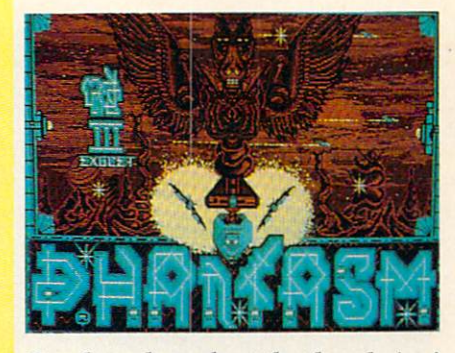

But, hey—how about that box design!

### **PHANTASM** PHANTASM Exocet/Scorpion Amiga with 512K Disk; \$34.95

There's a lot of originality and imagination lavished on this one-player combat flight simulator. Too bad the publisher squandered most of the crea tivity on the package carton, leaving very little for the actual game.

According to the briefing on the box, the player is a drifter who is suddenly whisked into the future and placed in command of the HMS Pegasus. This powerful fighter plane cruises over the surface of the moon and destroys eight "re-constitutions" found there. Natur ally, there are plenty of enemy ships around to prevent the Pegasus from achieving this goal.

The program depicts the relatively featureless moonscape in first-person perspective. Objects grow larger as the craft approaches them and disappear when the Pegasus shoots past. The art work is reminiscent of Battlezone, ex cept that the objects look more solid because of the Amiga's ability to fill large areas with color. Keystroke com mands allow the player to see the areas to the left or right without changing ac tual direction of movement.

The control panel borders the view screen on three sides. The pilot can see the current status of shields, fuel, boo sters, anti-missile blaster, and height at a glance. A cylinder represents each of these factors. The cylinders grow or shrink to reflect changes. The panel also includes a compass, a radarscope to pintpoint the ship's position in the

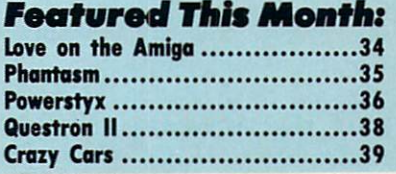

### **to:** Enterthinment **to:** to

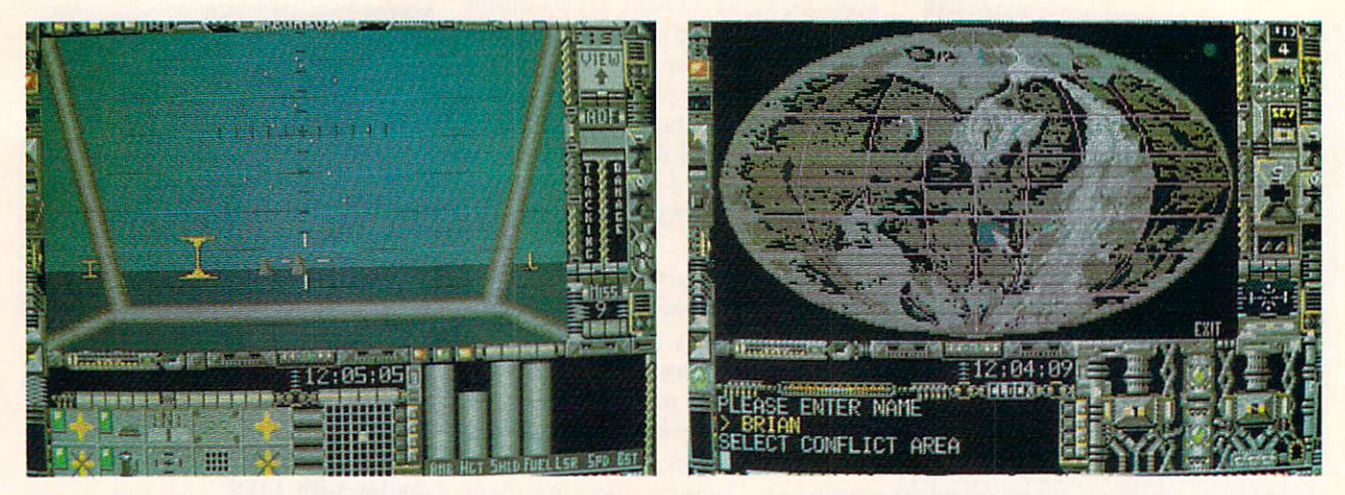

Phantasm depicts the moonscape in first person perspective. The control panel borders the view screen on three sides.

sector, an automatic directional finder, a missile counter, and a few other little gauges and meters.

Players control the Pegasus with ei ther the keyboard or a combination of keyboard and joystick order entry. In the latter case, the joystick governs speed, left-right movement and the la ser gun.

The control scheme inadequately handles altitude. It uses the "H" key to increase the ship's height and the "G" key to lower it. This system is not only awkward to use, but it does a very poor job of simulating the experience of fly ing a futuristic fighter plane.

Aside from the lack of originality, that is the biggest problem with *Phan*tasm. It just doesn't feel like a supersonic fighter, and that is a mortal sin for a computer flight simulator. The Pegasus is more like a tank than something capable of zooming through the atmosphere.

A tutorial mode makes up for extremely scanty documentation. The computerist can run through the game without worrying about getting killed. A special feature identifies each object as it appears on the screen. It is strong ly recommended that gamers try at least one round at this setting before proceeding to any of the three progres sively more difficult levels of play.

Like too many British-designed games, Phantasm has little that cannot be found in earlier programs of the same general type. It is competent work, but nothing more.

Exocet, c/o Scorpion, <sup>19</sup> Harbor Drive, Lake Hopatcong, NJ <sup>07848</sup> (phone: 201-663-0202). - Arnie Katz

#### POWER STYX **DiaiTek** DigiTek Amiga with 512K Disk; \$34.95

Hardware grows more powerful and programmers discover amazing new implementation techniques every day. The newest software titles inevitably make last year's award-winners look and sound feeble by comparison.

Yet despite all the progress, all the improvements, the classic games en dure. Today's versions have better au diovisual trimmings, and the rules are often more sophisticated, but the core of the game remains the same. For ex ample, *Blockbuster* is a direct descendent of Breakout, and Into the Eagle's Nest features essentially the same play action as Castle Wolfenstein or even the trailblazing coin-op Berzerk.

Fans of Qix, the classic arcade and video game, will be in seventh heaven when they behold Power Styx. This mind and body challenge has a playmechanic very similar to its inspiration, but the graphics and music are on an other, higher plane.

The European design team has trans formed the sparse, drab look of the Qix playfield into <sup>a</sup> visual symphony of multicolored, kinetic images. The driv ing beat of the rock soundtrack, an other delightful addition, reinforces the game's high excitement level.

A joystick operates the diamondshaped cursor in this game of territor ial acquisition. Initially, the rectangu lar playfield is blank except for a line of brightly colored rectangles which snakes around the featureless display.

The player guides a pulsing diamond along the edge of the rectangle with the joystick and presses the action button to change its direction of movement. The player steers the symbol to create a path that encloses a portion of the screen. One side of the resulting polygon must be part of the perimeter of the playfield or another, previously

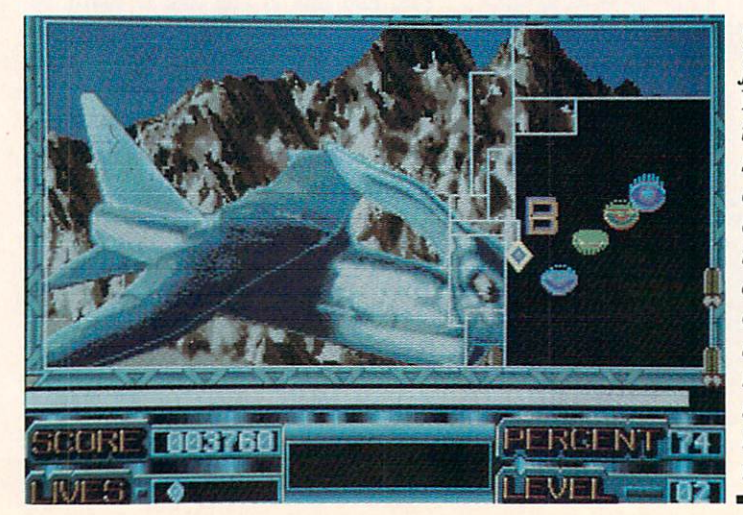

The playfield of **Powerstyx** is a visual symphony of multicol ored kinetic images. The driving beat of the rock soundtrack reinforces the game's high excite ment level.
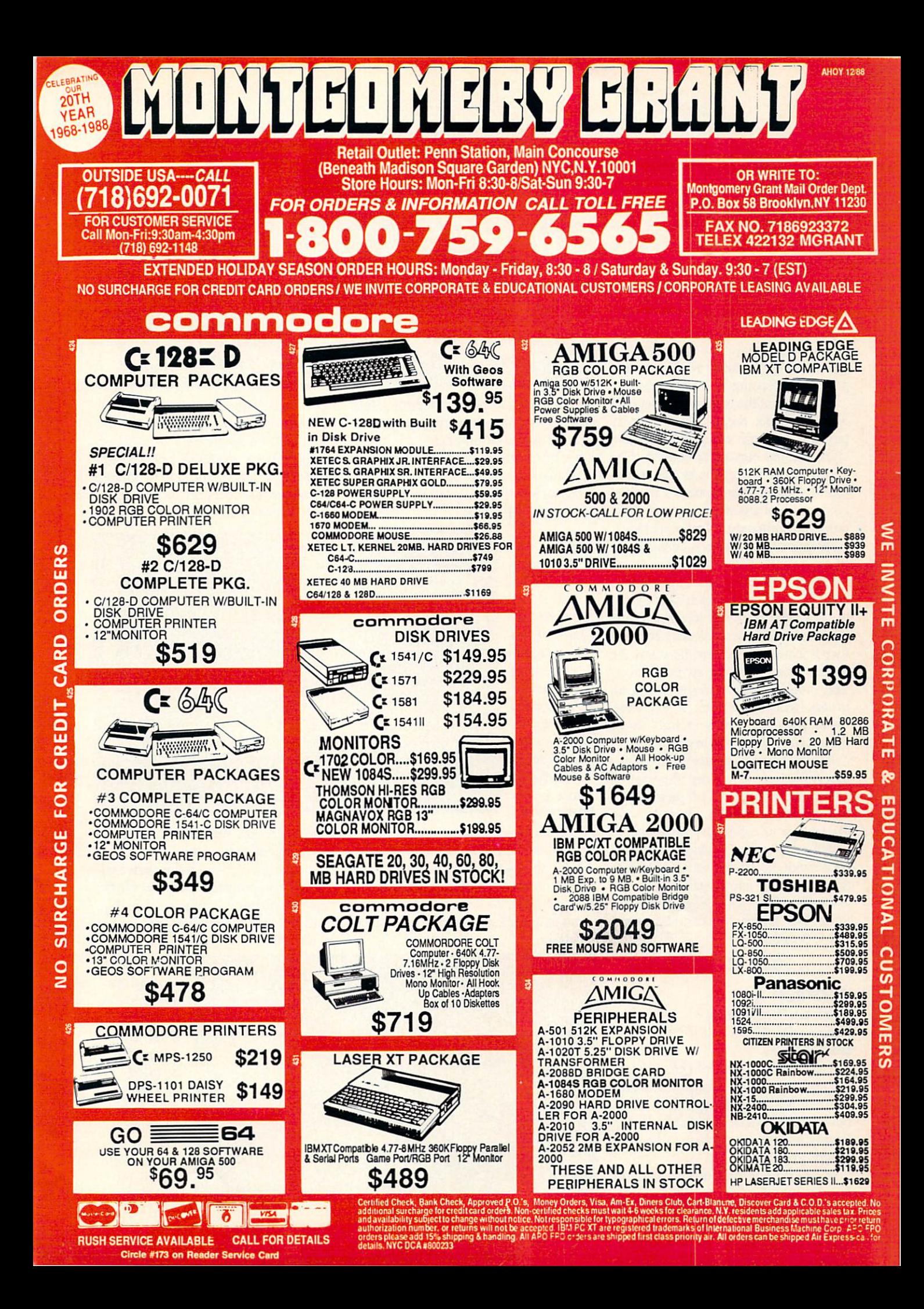

drawn area.

Creating an area reveals a piece of the full-screen illustration hidden be hind the playfield. The entire drawing appears as soon as a large enough portion of the playfield's surface is cov ered. The solitaire gamer can examine the illustration before advancing to the next round of play.

The whirling and swooping line of geometric shapes poses the greatest threat to the three lives with which the gamer begins play. The rovers destroy the cursor if they touch while the computerist is fencing in a new area.

Cowering at the edge of the playfield would be safe, except for the deadly pursuers who zip along the lines and eliminate the cursor on contact. The gamer earns <sup>100</sup> bonus points when ever one of the line-runners is trapped on the edge of a newly completed polygon. Unfortunately, these pests regen erate quickly, so action is constant un til the round ends.

Power Styx also introduces bonus and penalty objects which float across the playfield from left to right. If the player catches one of these items be fore it leaves the screen, he reaps the reward or endures the adverse effect. reward or endures the adverse effect. The adverse effect The consequences range from an instant win to the loss of a cursor. Other possible results include faster cursor movement and extra points.

Abstract action-strategy games for the Amiga are about as plentiful as snowballs in the Amazon jungle, so a beautifully produced product like Power Styx is especially welcome. It enhances the play-mechanic *Qix* fans adore with the art and sound of today's discriminating computerists demand.

DigiTek, Inc., <sup>10415</sup> N. Florida Ave., Suite 410, Tampa, FL <sup>33612</sup> (phone: 813-933-8023). 813-933-8023).

 $-Arnie$  Katz & Bill Kunkel

#### **QUESTRON II** QUESTRON II Strategic Simulations Amiga with 512K Disk; \$49.95

The stirring climax of Questron did not end the menace posed by The Evil Book of Magic. Although the villain ous wizard Mantor met defeat in that fantasy roleplaying adventure, the book is indestructible.

In *Questron II*, designed by John and Charles Dougherty with Westwood As-

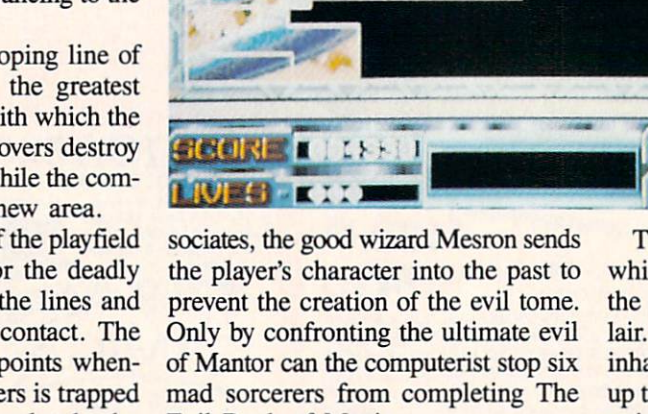

Enclosing and are a second the second state of the second state of the second state  $\mathcal{L}_1$ the Fowerstyx screen reveals a reveals piece of the full-screen full-screening control and control and control and control and control and control and control and control and illustration hidden behind the playfield.

Evil Book of Magic.

The adventurer gains experience while gathering the items needed for the assault on Mantor's well-fortified lair. By fighting the <sup>60</sup> monsters which inhabit this dark realm and scooping up treasure, the character earns enough points to rise in ability level. This, in

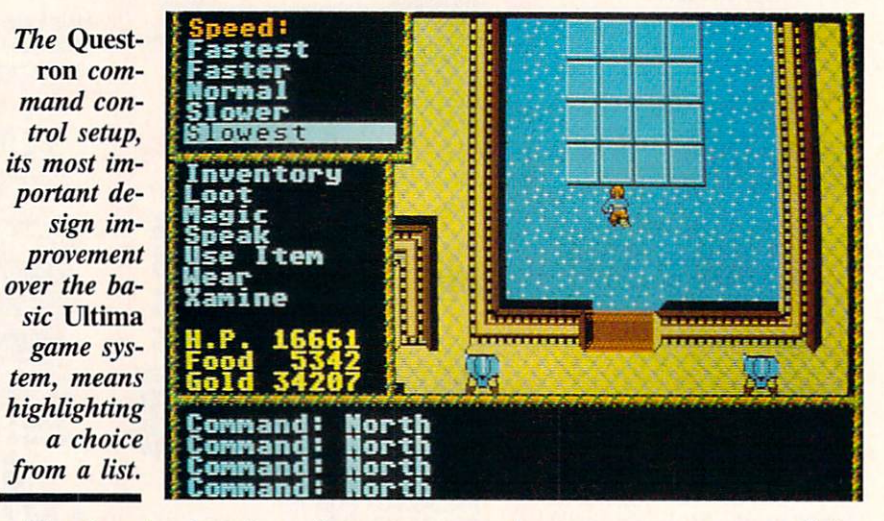

Time-hopping has the unfortunate side effect of stripping the character of all the abilities and possessions won with so much difficulty in *Questron*. The computerist begins this perilous quest in a weak and virtually destitute condition.

turn, increases one or more of the hero's key characteristics.

The gamer needs as much native talent and equipment as possible for the ent and entity the state of the state of the state for the state of the state of the state of the state of the state of the state of the state of the state of the state of the state of the state of the state of the state o tacks burn up an unbelievable number of hit points.

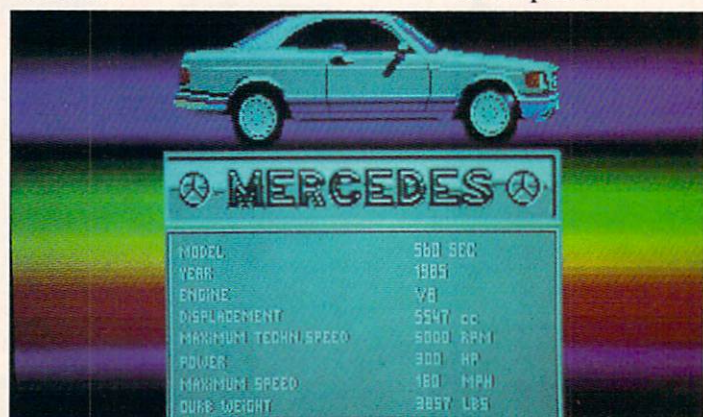

The draw ings of the *<u>automobiles</u>* automobiles in Crazy Cars are exquisitely detailed. detailed, ages hold together well even during hair pin turns.

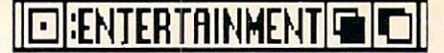

It is interesting to see how the Doughertys' games diverge from Lord British's Ultima. The original Questron utilized the Ultima system under license from Origin Systems, but the thematic content of the two series couldn't be more different from each  $\bullet$  . The more different from each counter of the more different from each counter  $\bullet$ other! Lord British has become more other! Lord British has become more philosophical with each Ultima, but Questron and Questron II are totally devoted to sword and spell battles.

The graphics in *Questron II* are more varied and attractive than in the first installment of the saga. It uses three different screen presentations to follow the hero's struggle to rid the world of The Book of Evil Magic.

Colorful terrain maps chart travels through the threatening countryside; overhead perspective views follow the character into towns and castles, and a first-person display depicts excursions into the creature-filled dungeon. When the character prowls the passageways of one of the underground mazes, the screen provides a secondary, overhead view to help the computerist keep his bearings.

The Questron command control setup, its most important design improve ment over the basic Ultima game-system, remains a pleasure to use. The computerist highlights a choice from a list of options printed on the left side of the screen and confirms it by press ing the left mouse button.

Exploration and combat dominate Question II. Puzzles, which are violently disliked and fervently adored by equal numbers of computerists, are vir tually absent. Though Questron II is likely to entertain most fantasy adventure gamers, it is essentially good for novices. There are a few bottlenecks to stall progress toward the inevitable slugfest with Mantor.

Questron  $II$  is not the most sophisticated interactive adventure on the market. The story furnishes a good rationale for the hacking and spellcasting, but Questron II does not grapple with weighty issues or arouse deep emotions.

It's a sword and sorcery epic that crackles with combat action and nar row escapes from grisly death. Go elsewhere for a demanding test of adventuring skill, but visit the land of Questron if you want a rousing good time. ......

Strategic Simulations, <sup>1046</sup> North Rengstorff Ave., Mountain View, CA <sup>94043</sup> (phone: 415-964-1353).

Circle #226 on Reader Service Card

#### CRAZY CARS Titus Software Amiga with 512K Disks; \$39.99

Six different courses comprise the American Cross Country Prestige Cars Race as depicted in Crazy Cars. The solitaire driver begins the first section, Florida, with a Mercedes 560. Completing the courses before time runs out earns drivers better cars, including the Porsche 911, Lamborghini Countach, or even <sup>a</sup> Ferrari GTO.

Each section of the course is raced against the time clock located at the top of the screen. Finishing before it reach es zero allows the computerist to pro gress to the next leg of the journey. Collisions with other cars and running off the road on turns are the main ob stacles to crossing the finish line in time.

The control system is extremely sim ple. Pushing the joystick forward is like stepping on the gas pedal, and pulling it straight back applies the brake. Push ing the joystick to the left or right moves the car in the corresponding di rection on the track. The action but ton is used only to start each segment of the transcontinental trip.

Olivier Corviole's graphics are a little unusual, more impressionistic than realistic. The quality, though, is only middle-of-the-pack compared to other programs of the same general type.

Each section of the mega-course has its scenery. For example, the "Florida" section features such familiar sights as Disney World.

The player's car occupies the center of the screen. The program shows the action in modified first-person perspec tive, from a point directly behind the racer. The drawings of the automobiles are exquisitely detailed, and the imag es hold together well even during hair pin turns and roller coaster bumps. This has often been a problem with other driving games.

The question veteran gamers may ask about Crazy Cars is whether it is crazy enough after all these years of driving games. Eric Caen's program ming is excellent, but the quality of his design work is open to question. Cra**Next month in our** Mexican in the contract month in our least start and complete them there is not want in our least and in the contract of the contract of **Entertainment** Entertainment **Software Section:** Software Section: A software Section: A software Section Control of the Section Control of the Section Control of the Section Control of the Section Control of the Section Control of the Section Control of the Section Cont

#### **THE BEST AMIGA GAMES OF 1988** OF 1988 IS NOT THE CONTRACT OF THE CONTRACT OF THE CONTRACT OF THE CONTRACT OF THE CONTRACT OF THE CONTRACT OF

zy Cars lacks the essential spark of or iginality which would elevate it above the driving games which preceded it to market. Those who don't have an auto racing program for their Amiga should definitely consider Crazy Cars, but it is otherwise recommended pri marily to those who are especially fond of driving contests.

Titus Software, <sup>20432</sup> Corisco Street, Chatsworth, CA <sup>91311</sup> (phone: 818-709- **36920 Circle #230 on Reader Service Card** 

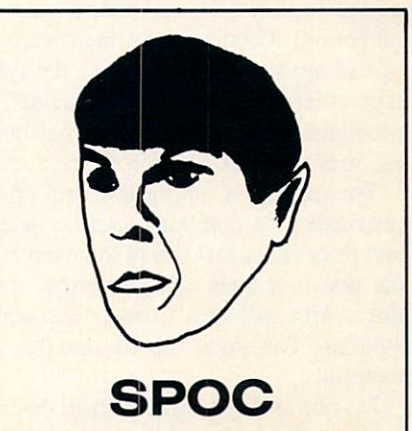

Transform your Amiga into a Special Programs & Operations Computer! Your family can interact and compete with SPOC in over <sup>35</sup> highly entertaining ways. Contains edu cational and demo sections to show off your Amiga. Your family will run this disk more than all your other entertainment software combined or your money back.

You also get a disk from SPOCPD, our best of public domain-great programs, reworked to run smoothly and easily. Both disks come with plain label and compact code-you do not pay for copy protection and fancy pack aging. All this plus <sup>a</sup> free gift (while they last) for \$25.00 to:

> $\tilde{\phantom{a}}$ Box <sup>299</sup> Kiowa, OK <sup>74553</sup>

Circle #221 on Reader Service Card

# IEXIEC FILE

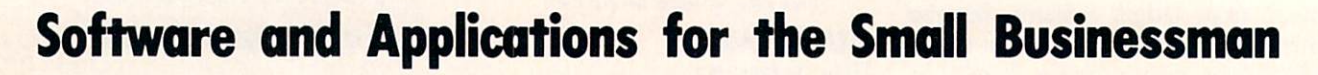

## By Ted Salamene

elcome to another edition of Exec File. This issue we'll conclude the Software Selection Criteria Guideline, and discuss several graaphically oriented packages.

To pick up our story where we left off... Section III of the Selection Criteria covers Documentation, or the lack thereof. To start, simple counts are tallied for total number of manuals and total number of pages per manual. Exist ence of tables of contents and indices are likewise exam ined; provision of sectionalized tabbing and a pullout reference card (for quick, accurate referencing) is checked.

Inclusion of <sup>a</sup> comment (bingo) card for developer feed back, appendices, a glossary, and a bibliography complete the Yes/No portion of the Documentation Section.

The type of binding is explored because some are more user friendly than others (looseleaf); some make it difficult to read while your hands are otherwise occupied (glued like a paperback novel); and others make updates difficult (spiral bound). Unfortunately, the negative characteristics men tioned are not limited to just the types mentioned—each type of binding, other than looseleaf, generally has several problems. Unless the looseleaf has nonstandard hole punch es, it is the best for overall ease of use.

The quality of a program, and often the overall support provided by a company, can be determined by the layout and print characteristics of the manual. A photocopied manual does not bode well, and may even indicate "bootleg"; dot matrix indicates <sup>a</sup> small shop with severely limited re sources. The same can be said for daisy wheel or typed materials.

Up one level lies laser printed documentation. While this is not truly professional, it does indicate a credible level of resource, particularly if the documentation is well laid out—graphically speaking. The highest level, naturally, is typeset. Generally, the higher the documentation is on this hierarchy, the higher the price of the software involved.

You should rate the documentation for severity and frequency of typographic errors, note the degree of error mes sage explanations, and examine the depth and number of sample exercises/tutorials.

Use of illustrations, screen dumps, and sample print outs/reports usually indicates <sup>a</sup> high degree of functional ity and documentation usefulness. The documentation should also be rated on the basis of its installation/setup instructions, its usefulness as <sup>a</sup> reference guide, its overall clarity, and its organization.

While this list may seem a bit compulsive, the best decisions are made when fully informed. Keep that in mind throughout the entire evaluation process.

Section IV is just a list of special features or functions not covered under one of the more specific headings. Think of it as catch-all basin where you can even list general drawbacks. No one said features or functions have to be positive, especially if they are poorly implemented.

Customer support gets scoped out in Section V. Does the dealer provide support; does the vendor; do both? Is there telephone support, and if so, is it an <sup>800</sup> number, a toll call, or collect?

The evaluation prompts you to list the hours and days of support service and the extent of the warranty. If the pro gram is copy protected, is backup provided free with pur chase, or is it available from the vendor (etc.) for a fee? If so, how much?

Are updates available? What is the program's update his tory, and how much do they cost? In a related vein, what is the defective product policy, return to the dealer or to the vendor? How long do you have?

All these are very important issues. Which ones are most important for you depend upon your purchase and locational circumstances; that is, mail order versus computer store front purchase or 3 stores in 2 blocks versus 75 miles from the nearest dealer, etc.

Section VI asks a few questions about training. What type is available, if any; classroom, on-site, videotape, etc.? Is it technically or end user oriented? How many free hours are offered, if any? What is the cost of additional training (beyond the free hours if available) or basic training if there is no free ride? What types of learning materials are pro vided—manuals, audiotapes, etc.?

The final section covers the rating process. Just remember, any system you are comfortable with can be implemen ted in lieu of the one described here.

Basically, the scores are summed by categories such as command/input structure, help screens, support and spe cial features, etc. Even these categories can be adjusted to reflect areas of more import. The overall sum is then matched against a chart to determine level of satisfaction with the program.

There are still a few copies of the Selection Criteria available for \$9.95. Send check or money order to the address at the end of this article and mark the outside of the en velope "SSG" for faster service.

#### TIPS 'N TRICKS

From the general to the specific:

1. For readers who are interested in video and who can afford the best, check out the Sony still video cameras. They produce higher quality images than the more traditional

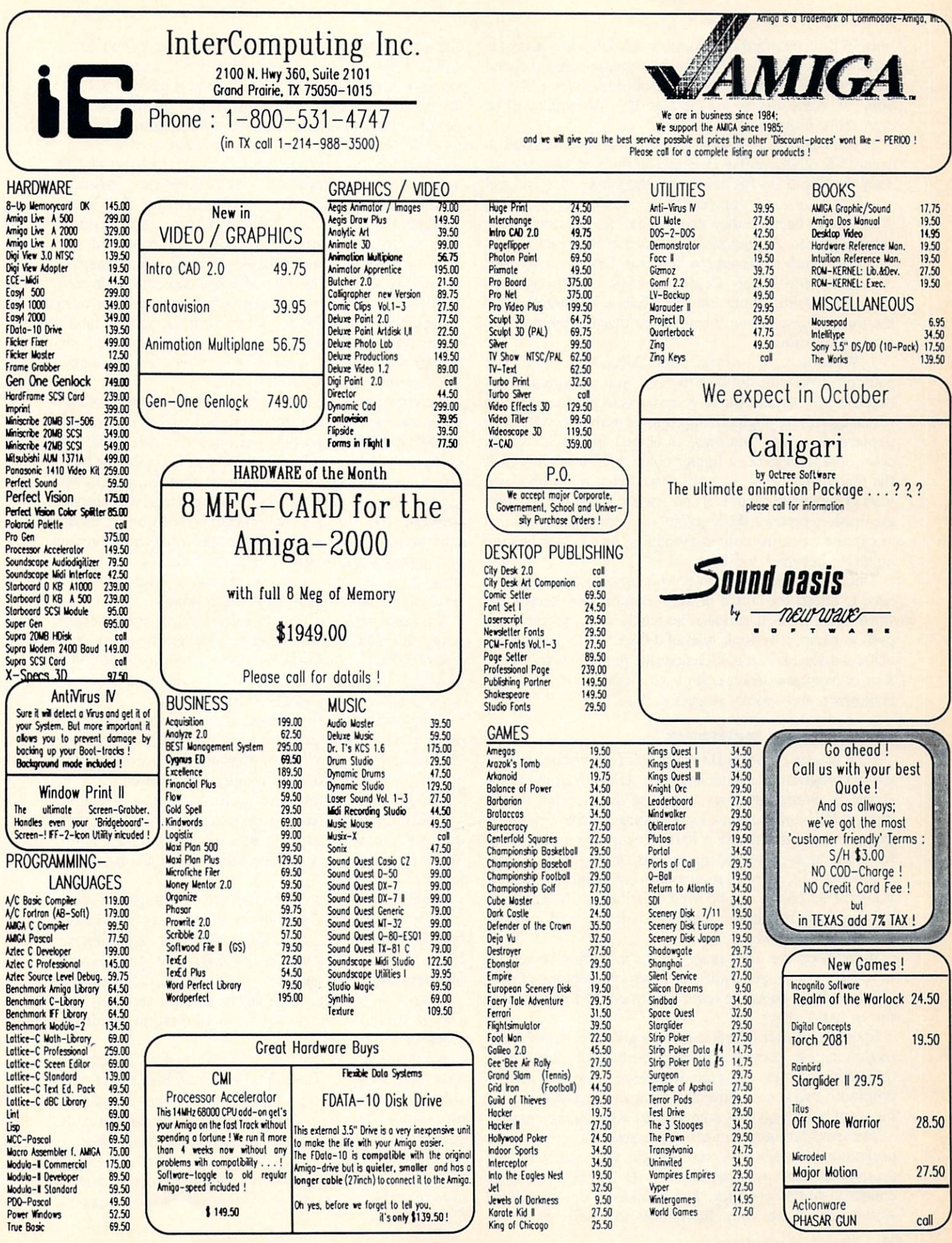

Circle #166 on Reader Service Card

"movie" cameras, further enhancing the Amiga's already astounding capabilities. With the (rumored) soon to happen emergence of an extremely high resolution monitor like the Sony  $19$ " color display for the Mac II, video stills will be even more impressive.

2. Tve heard from several people who are interested in using DTP programs like Professional Page or Shakespeare. They don't have any background in the graphic arts and feel at a loss as to a starting point. Just booting the software doesn't help because they don't understand picas, points, color seps, etc. So, my recommendation is to pick up the Complete Guide to Pasteup by Walter B. Graham, published by Dot Pasteup Supply Company. Most large bookstores carry this useful primer into the whats and wherefores of the manual system and terminology that lie behind elec tronic publishing.

3. When using Electronic Arts' DeluxePaint II, or any paint program with similar functions, you can alternate be tween the Shade and Blend commands to produce a brush which creates highlights at appropriate points on your masterpiece. Basically, you draw an object, fill it with a dark color, and then select a lighter color. Pick a brush which fits the desired level of detail (how much of an area you want to highlight or burnish) and activate Shade mode. Move the brush to produce the highlight, switching back to Blend to capture color from the surrounding area—for when the highlight becomes too light.

This is quite useful when producing objects or text that need to reflect the effects of light sources, or to create that worn down look. It can also be handy when producing a pseudo-perspective look, sort of <sup>a</sup> fake 3-D look that sim ulates a distant horizon. Consider the possible uses and effects of passing a darker color over a lighter one. Do I hear Halloween and spooky images calling?

#### THUMBNAIL REVIEWS

First up this month is Broderbund's Fantavision, an animation program which comes to the Amiga courtesy of the Apple H. Broderbund has optimized the program for the Amiga. Pull-down menus, icons, mouse maneuvers, every thing Amigaphiles expect is here. Fantavision does not suf fer from "translationitis," despite its origins.

In a nutshell, all resolution modes are supported, a maximum of 32 colors can be used simultaneously, audiovisual data is stored in standard IFF structure, and it generates up to <sup>128</sup> "tweens."

It has been the most recent hit in the office because it is so easy to use; yet it still produces eye-popping effects. (We have been known to leave the Dinosaur demo running for an entire day.)

Sporting <sup>a</sup> better interface than Aegis' entry into the ani mation market, providing more powerful tools, and having the ability to create run-time demos (not requiring the full program), this is a surefire marketing and presentation tool for small businesses that want to make a lasting impression.

The overscan mode makes this a powerful entry in the professional's toolbox as well. Quick, very sharp looking product and company demonstrations can be created for clients in much less time than it takes to create manual storyboards alone. Blow the images to a VCR or slides,

and we're talking significant moneymaking propositions.

While discussing imagery, let's move on to *Deluxe Pho*toLab by Electronic Arts. This program is really 3-in-l, like the oil. It has an almost *DeluxePaint II* paint program, a poster routine which allows you to print mini-billboards up to <sup>10</sup> feet square, and an image processor.

While the first two routines are good, the heart of DPL lies in the image processor. With it users can cross-tabu late and control R(ed), G(reen), B(lue) colors with H(ue), S(aturation), V(alue), and Y(ellow), C(yan), and M(agenta). Palettes may be matched across images, colors melded, negative or black  $&$  white images produced – from menus!

Small advertising agencies or layout departments in com panies will go wild over the color separation and color comp capabilities. The ability to merge and color-coordinate dis parate images is another boon whose importance and con tribution to creativity cannot be fathomed until you actu ally use the program.

Another EA entry, Deluxe Productions, follows. As PhotoLab overlaps some of the functions found in DeluxePaint II, DProd offers some of the functions in DeluxeVideo. This overlap raises issues of product focus at EA, perhaps trace able to the programs' origins with different developers who are assisted and published by EA. In the end this blurring between products does not diminish DProd's or PhotoLab's effectiveness, it just makes me wonder what "mix" product will appear next. (To give you an indication of how hot this program is, a client of ours is reviewing it for tips on the next generation of their IBM PC products.)

Business presentations, broadcast titling and overlays, computerized slideshows-they're all at your fingertips cour tesy of *DProd's* twin buffering, overscan display mode, VCR playback mode, and (special effects enhanced computer screen) slideshow playback mode.

Simple animation is allowed to a limited number of objects, scripts can be chained together, and all disk data is checked for integrity before playback—to prevent embar rassment or worse due to a faulty presentation.

The program comes pretty well equipped with graphic symbols and fonts. An attempt to make it more businessoriented comes in the form of a hard disk loader utility. While thoughtful, it would be easier if you just moved the icons to a drawer.

Since video images can be introduced with graphic over lays, there are virtually no limits as to the people who can benefit from this program. Car dealerships, television sta tions, video professionals, sales, marketing, and advertis ing departments and agencies—the list is practically endless.

Promotion (selling) is the key to success, and that's why DProd shines. It brings sexy communication within the reach of the masses.

All the programs mentioned here passed the basic usage tests; they are reliable and fundamentally easy to use, con sidering their categories. (In other words, they're not word processors.) The worst offender was DProd, and not in the performance area. Its interface, nothing like DVideo's, is too "IBM PC-like" in areas of major import.

Stay tuned and keep in touch. Address all correspondence to Salamone & Associates, 42 Canterbury Road, Bridgeport, CT 06606.  $\Box$ 

## **TEYE ON CLIFT** IEYIE ON CLI

# Understanding and Using the Command Line Interface Beginning Batch

## By Richard Herring

ast month, we began our look at AmigaDOS batch files (a.k.a. script, sequence, and command sequence files). By examining the Startup-Sequence file in the S directory of our Workbench 1.2 disks, we got a brief introduction to the power of batch files. This month, we will review a few customizing tricks to make Startup-Sequence more productive and more power ful. Then we'll begin our discussion of batch files that we can call up when we need them, not just when we reboot.

Ŀ

One of the easiest ways to match your Amiga to your needs is to make some simple changes to the Startup-Sequence batch file. Let's use a typical system-an Amiga 500 with  $512K$  to 1 megabyte of RAM and 1 or 2 floppy drives—as an example.

Once you start customizing Startup-Sequence, you may have a hard time stopping. There's always some reason to tweek it to load faster, meet your changing needs, or in clude some utility. As you edit and re-edit, you will get tired of typing Startup-Sequence, believe me. So let's cre ate an executable batch file to save some keystrokes.

You cannot call Startup-Sequence anything else, because DOS looks for that specific name on rebooting. An easy fix is to RENAME Startup-Sequence TO SS and then cre ate a new Startup-Sequence file that contains the single command EXECUTE SS. Now when you use ED or NOTEPAD or your favorite word processor to fine tune that initial batch file, you can refer to it simply as S/SS.

After renaming SS, here is an easy way to create a new Startup-Sequence. Type:

COPY \* TO DF0:S/Startup-Sequence < return >  $EXECUTE$  SS  $<$  return  $>$  $<$  Ctrl $>$ /  $\sim$   $\sim$   $\sim$   $\sim$   $\sim$   $\sim$ 

The COPY command reads from the current CLI window (represented by \*). Anything you type will go into the new file you are copying to. The last line (press the backslash while holding the control key) is an end-of-file character.

Our SS batch file, along with all our other batch files, will reside in the S directory of the Workbench disk. Remember from our discussion of ASSIGN a few months back that the Amiga automatically assigns the S: logical device to the S directory. EXECUTE looks for batch files in the S: device, so that's where we will put ours. There are, of course, a variety of ways to get around this. For example, EXECUTE can find batch files in the current directory,

or we can reassign S: to a different directory.

As you customize your new file SS, keep two things in mind. First, because rebooting is something we all hate to sit through, design your SS to get its business done as quick ly as possible. It seems to help to use full pathnames when ever referring to a disk file. This also helps to document SS. You will want to use as few commands as possible from a floppy-a RAM: disk is much faster. And you can delete all unnecessary comments-both loading the ECHO command and outputting text to the screen take time.

Second, be cautious about how you use up RAM. As we begin to explore with the CLI, we will find all kinds of nifty utilities. Many of them take up precious memory. You can build an SS file that will chew through the available memory on even a beefed up system. Test utilities for a while to see if they are really useful to you. Then decide whether you want them every time you boot up.

To show that I try to practice what I preach, here is the SS file on a disk I often boot from.

SYS: C/echo "" SYS:C/ECHO "Creating small RAM: disk." SYS:C/MAKEDIR RAM:C SYS:C/COPY SYS:C/COPY|ECHO|WAIT TO RAM:C QUIET RAM:C/ECH0 "" RAM:C/ECH0 "Loading BlitzFonts and Blank." SYS:BlitzFonts SYS: Blank SYS:SYSTEM/SETMAP usa1 SYS: C/SETCLOCK OPT LOAD RAM:C/ECHO "" RAM:C/ECHO "Putting DOS 1.2 files into RAM: disk." RAM:C/ECHO "" RAM:C/ECH0 "Press Ctrl-D to abort copy to RAM:" RAM:C/WAIT SYS:C/ASSIGN C: RAM:C COPY SYS:C/ASSIGN|CD|DELETE|DIR|ED TO RAM:C QUIET

**ASSIGN X: RAM:C/EXECUTE**  $\overline{C}$  assignment  $\overline{C}$  and  $\overline{C}$  are constant  $\overline{C}$  and  $\overline{C}$  are constant  $\overline{C}$  and  $\overline{C}$  are constant  $\overline{C}$  and  $\overline{C}$  are constant  $\overline{C}$  and  $\overline{C}$  are constant  $\overline{C}$  and  $\overline{C}$  are

COPY RAM:C/DELETE TO RAM:C/DEL QUIET

**ECHO** "" ECHO "" ECHO "Loading Workbench." ECHO "" ECHO UTILIZINE ANCHE UTILIZINE ANCHE UTILIZINE ANCHE UTILIZINE ANCHE UTILIZINE ANCHE UTILIZINE ANCHE UTILIZINE ECHO "Press Ctrl-D to abort loading Workbench." **WAIT 2** 

Since I have a meg of RAM, I'm always willing to have at least a small RAM: disk with a C directory containing the COPY, ECHO, and WAIT commands. This is solely to make SS run faster. Depending on how you structure SS, you may actually save time by copying files into RAM:, using them while the Amiga boots, and then deleting them to recover memory. A command like ECHO, that could be loaded many times by SS, is a good condidate for such a process.

Next in my SS are two of my favorite memory-resident utilities. BlitzFonts will speed up the display of characters on your screen by up to 600 percent. It is a \$10 shareware program by Hayes Haugen that uses about <sup>3500</sup> bytes. Blank is a utility that causes your Amiga's screen to go blank after a period of inactivity (keyboard, mouse, or disk). By turning the screen solid blue, it prevents any image that is left on screen for long periods from "burning in" and leaving a ghost. It defaults to 5 minutes, but you can set any time you want. Kenneth Chiu, Blank's creator, packed this into less than <sup>200</sup> bytes.

I usually follow up with a RAM:C full of CLI commands, including those in the listing above and ENDCLI, EXE CUTE, INFO, LIST, MAKEDIR, NEWCLI, RENAME, RUN, STATUS, TYPE, and WHY. Before all these com mands are copied into RAM (and later, before Workbench is loaded), SS gives me the option to halt, or break, its execution by pressing Control-D. My SS leaves about 751K free. By comparison, loading Workbench and the CLI with out a RAM: disk leaves 849K free, and loading Workbench only leaves 856K.

Once SS gets around to actually copying commands, it saves some time by putting several filenames on each COPY command line. As long as the filenames are separated, or delimited, by the vertical bar, COPY will act on each of them. The vertical bar is a shifted blackslash above the return key. Note here that you cannot type an infinitely long series of filenames. Somewhere around <sup>28</sup> characters seems to be the limit. to the limit and the limits.

Now I don't like typing long CLI commands any better than I liked typing Startup-Sequence. You see that there are two solutions. First is to ASSIGN short logical device names to long filenames. Thus, RAM:C/EXECUTE be comes X:. (D: for DELETE is another prime candidate.) Because I use other computers too, I am prone to forget to add the colon that ASSIGN'S logical device names must end with. My second option, which eats a bit of RAM, is to make a copy of the command under another name. Thus, both MAKEDIR and MD exist in my RAM: disk. This is okay for very small files like RENAME (REN) and MAKEDIR.

Why not RENAME such files to the shorter filename and save some RAM? That works-sometimes. However, it can be confusing to someone else who uses your com puter and can't understand why that good AmigaDOS com mand does not work. Even worse, it can confuse programs you run that may need those DOS commands but do not know your shorthand.

For the EXECUTE command, there is another interesting way to avoid typing. Kamm Schreiner's public domain program Auto Execute will allow a batch file to execute by just typing its name at the CLI prompt. Batch filenames must end with the .BAT extension and be placed in a BATCH directory. Each such batch file requires the presence of an additional 6K file on your disk to allow it to run without EXECUTE.

We have pretty well beaten Startup-Sequence into the ground, so let's talk about batch files in general. As we saw last month, two types of commands are found in batch files. First, any command that can be typed at the CLI prompt,  $1$ , is fine in a batch file. This includes AmigaDOS commands and executable files like commercial programs.

Second, a number of commands can be used in batch files that don't work (or don't have any value) when typed at the CLI prompt. These include the AmigaDOS com mands (from the C directory) that are designed for use in batch files: ECHO, WAIT, IF, ELSE, ENDIF, FAILAT, LAB, SKIP, and QUIT. Let's also include here the keywords used by IF: EQ, NOT, EXISTS, WARN, ERROR, and FAIL. And we will become familiar with directives that are used when you pass arguments from an EXECUTE command line to a batch file. These each begin with a period and include .KEY (or .K), .DEF, .<space>, .BRA, .KET, .DOLLAR (or .DOL), and .DOT.

We cannot digest that many commands, keywords, and directives in one sitting, so we'll spread the discussion out over bite-sized columns. This month let's look quickly at some of the power available to us.

Here's the scenario. We have a word processing program, WP. Documents we create are saved in the TEXT direc tory of the WP: disk. As major projects are finished, we like to copy them onto a disk called ARCHIVE:. Then we delete them from WP:TEXT to free up disk space. To save typing, let's use the following batch file, which we will name ARCHIVE and put in the S directory of the WP: disk. We can use it by typing EXECUTE ARCHIVE  $\lt$  filename  $>$ .

#### .KEY filename

- ; This is the ARCHIVE batch file.
- IF  $\lt$  filename  $>$  A EQ A

ECHO "You must give me a filename in the format EXECUTE ARCHIVE filename"

SKIP bailout

- **ENDIF**  $- \cdot -$
- IF EXISTS ARCHIVE: < filename >
	- ECHO "Sorry,  $\lt$  filename  $>$  already exists on ARCHIVE: I don't want to overwrite it."

SKIP bailout

 $-$ 

IF EXISTS WP:TEXT/<filename>

ECHO "Copying  $\lt$  filename  $>$  from WP: to ARCHIVE:" COPY WP:TEXT/<filename> TO ARCHIVE:

ECHO "Deleting  $\lt$  filename  $>$  from WP:"

- DELETE WP:TEXT/<filename>
- **ELSE**  $- - -$ 
	- ECHO "Sorry, I can't find  $\lt$  filename  $>$  in the TEXT directory of WP:"
- **ENDIF**  $- \cdot - \cdot$

ENDIF

LAB bailout ECHO END

The first thing we do is pass the parameter  $\lt$  filename  $\gt$ from the EXECUTE command line to the ARCHIVE batch file. How does the batch file know to look for  $\lt$  filename  $\gt$ on the command line? It knows because the first line in ARCHIVE tells it to substitute the value (word) you type after EXECUTE ARCHIVE everywhere the parameter name filence of the batch file. In the batch file of the batch file. In the batch file of the batch file of the batch file of the batch file of the batch file of the batch file of the batch file of the batch file of the ba

The first IF  $\sim$  100  $\pm$  100  $\pm$  100  $\pm$  100  $\pm$  100  $\pm$  100  $\pm$  100  $\pm$  100  $\pm$  100  $\pm$  100  $\pm$  100  $\pm$  100  $\pm$  100  $\pm$  100  $\pm$  100  $\pm$  100  $\pm$  100  $\pm$  100  $\pm$  100  $\pm$  100  $\pm$  100  $\pm$  100  $\pm$  100  $\$ was typed on the EXECUTE command line. If nothing was typed, it shows you the format and SKIPs to the end of the batch file. EQ compares two strings of characters. If they are the same (case is ignored) the command on the line following IF is executed. EQ must have two strings; it can not compare your entry to a blank (or ""). That's why we add an A to  $\leq$  filename  $>$ . If the filename we enter plus A equals A, then no filename was entered.

Next are two IF/ELSE/ENDIF structures, one nested in-Next are two IF/ELSE/ENDIFF structures, one of the contract of the contract of the contract of the contract of the contract of the contract of the contract of the contract of the contract of the contract of the contract of side the other. (The indentation here is for clarity only. When you type this batch file, do not indent.) The first IF tests whether a file with the same name as the one we want to archive already EXISTS on the target disk. If it does, we SKIP to the end of the batch file.

The SKIP and LAB commands work together. When ever a SKIP command is executed, the batch file will jump to the LAB with a label matching the one for SKIP and continue from there. This is similar to BASIC's GOTO except that SKIP cannot jump backwards in the batch file.

The second IF/ELSE/ENDIF will execute only if we have

typed a filename and it does not exist on the ARCHIVE: disk. The file will be copied to the target disk and deleted from the source disk. We will be will be will be will be will be will be will be will be will be will be will be will be will be will be will be will be will be will be will be will be will be will be will be will be will cannot find the file on the source disk. cannot find the file on the source disk. The source disk and the source of the source of the source of the source of the source of the source of the source of the source of the source of the source of the source of the sou

A couple more comments and we'll wrap up for this month. In the second line of the ARCHIVE batch file is a non-printing line beginning with a semicolon. Such comments are good ways to document more complicated batch files.

Did you notice that the last ECHO command did not use quotation marks? If ECHO is followed by a single word, it does not require them.

On a one-drive system, this batch file requires too much disk swapping. Can you restructure it, by copying files to the RAM: disk, so that only one swap is necessary?

The shareware and public domain programs mentioned this month are by the following folks:

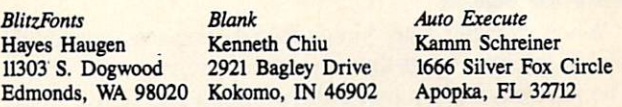

These programs are widely available in user group librar ies and on Amiga bulletin boards. If you can't find them, send me a formatted disk and return postage and I will gladly make you a copy. Remember, you can also get a free public domain disk by sending a unique CLI tip to me at P.O. Box 1544, Tallahassee, FL 32302.  $\Box$ 

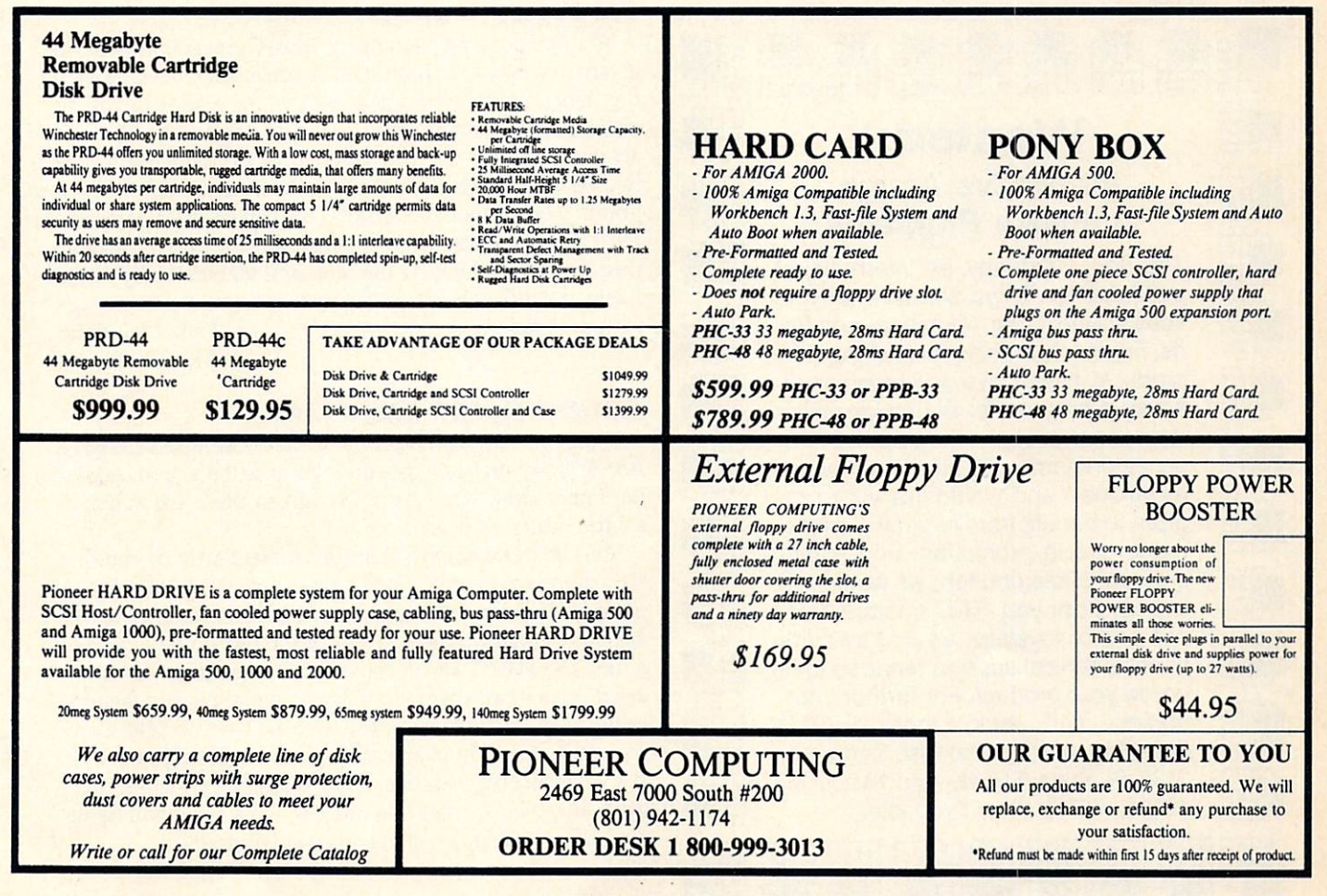

Circle #202 on Reader Service Card

## **AMIGA TOOILE** AMIGA TOCU3CX

Send your short routines and programming or hardware hints to Amiga Toolbox, c/o Ahoy!'s AmigaUser, Ion International Inc., 45 West 34th Street-Suite 500, New York, NY 10001. Include the program and source code on a 3½" disk, along with documentation and a printout. If programming in a language other than Amiga BASIC, specify the compiler used and the manufacturer.

#### MOUSELESS AMIGA

٠

Few people realize that the Amiga can be used without a mouse. Although awkward, the following key combinations will have the same effect. Pressing either of the two Amiga keys and a cursor key simultaneously will move the pointer in that direction. Pressing the left Amiga-Alt com bo has the same result as pressing the left mouse button, while the right Amiga-Alt combo does the work of the right

#### **SAVED ICON** SAVED ICON

When working with Amiga BASIC you may eventually decide to create a custom icon for a program you wrote. The problem is, if you edit the program and resave it you lose the custom icon. Some solutions have been to rename or copy the .info file to some other name and then after wards restore it to the original name. I have another way.

1. Open whatever window the program's icon is in, then run the program by double clicking on its icon. Do not close this window!

2. After editing and resaving the program, go back to the window you run the program from and find its icon.

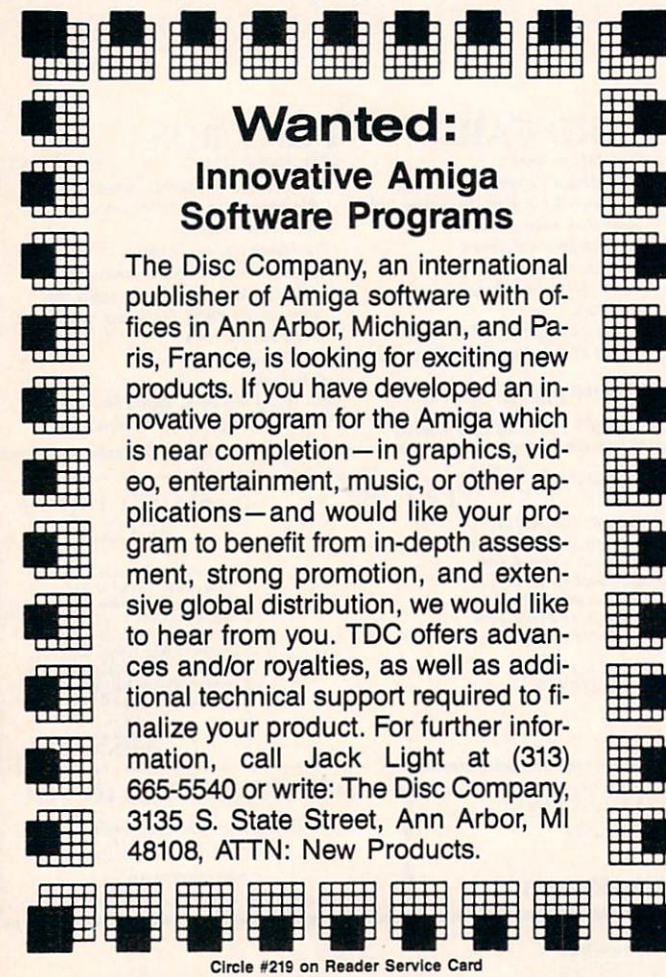

Now make <sup>a</sup> snapshot of it, and when you close and reopen the window, the designer icon will still be there.

> -Matthew P. Cummings Moberly, MO

#### **ASCII EDITS** ASCIENCE IN THE EXTENSION OF THE CHANNEL PRODUCT OF THE END OF THE END OF THE END OF THE END OF THE END OF THE END OF THE END OF THE END OF THE END OF THE END OF THE END OF THE END OF THE END OF THE END OF THE END OF THE E

Don't forget that Amiga BASIC can load and save pro grams as ASCII text files. Among other things this means that you can use your favorite editor/word processor to en ter and debug programs. Many people don't like the lack of <sup>a</sup> find/replace capability in the basic editor. Try using the one in your text editor. Don't forget that if you have enough memory you can use both BASIC and the word pro cessor simultaneously.

The syntax to save a BASIC program as an ASCII text file is save "filename", a. This capability also allows you to use the word processor's print formatting capabilities to your advantage when getting printouts of your BASIC programs. -Paul Maioriello Manalapan, NJ

#### **CLI BASIC LOADS**

You can pass the name of a BASIC program to run to an argument to a program. For instance, from the CLI, typing "amigabasic myprogram" will cause Amiga BASIC to be loaded and myprogram to begin execution. You can achieve a similar effect in Workbench by assigning Amiga BASIC as the default tool to be invoked when your pro gram's icon is double clicked. This can be done using the INFO option of the Workbench menu. After you have done this, double clicking on the icon will automatically cause Amiga BASIC to be loaded and your program to begin exe Manalapan, NJ

#### **AMIGA BASIC EASY LIST** a second and an excess second and a second and a second and a second and a second and a second and a second and

It can be very cumbersome to move around in a large BASIC program using the editor because the screen updates are rather slow. Here are <sup>a</sup> few tips to make the situation a little easier to bear.

You can move to any subroutine immediately by entering "list subroutine-name:" in the basic output window. Using the ALT keys in conjunction with the up and down arrow keys immediately positions you at the beginning or end of a file. The SHIFT key in conjunction with the up and down arrow keys move you up or down an entire page in the pro gram. The left/right keys can also be used to effectively move the cursor in conjunction with the SHIFT and ALT key. You can also make the listing window as small as prac tical, since the smaller you make it the faster it will be re freshed as you move about in your program.

> -Paul Maioriello Manalapan, NJ

WHAT MAKES MEGA-HIT? Intensity. You've seen arcade games evolve, and you demand state-of-the-art gamma state-of-the-art gamma state-of-the-art gamma state-of-the-art gamma state-of-thearcade action, it qualifies as the vertical shoot-employees as the vertical show-employees will power you into the 21st century. Hybrid marks the beginning of completely new era of mega-hits. The beginning of mega-hits. In You do more than Just play Hybrid. You is a second interest in a construction of the second in a construction of the second in a construction of the second interest in a construction of the second interest in a constructio

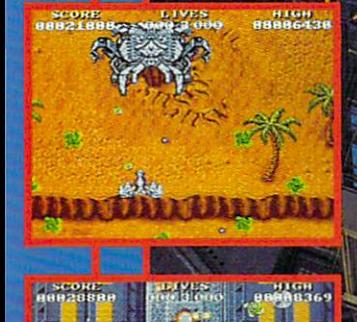

 $\mathcal{R}$ 

τOς

Face attacks from <sup>24</sup> different alien ships as you can be a set of the ships as you can be a set of the ships as you can be a set of blast your way to be a second control of the second control of the second control of the second control of the three long playing levels, und all the second in graphics and construction and construction and construction and construction and construction and animation.

'.::V Strike special targets to the special targets to the special targets to the special targets to the special targets that the special targets of the special targets of the special targets of the special targets of the Software your cruiser and the second company of the company of the company of the company of the company of the -cr dimensions—unbelievable de la construction de la construction de la construction de la construction de la fire power, extra missies, ■■'Vim invincible, mode and more...

> **Experience fighter action** communication and communication of the communication of the communication of the communication of the communication of the communication of the communication of the communication of the communication of the communication o 11 different ships—and ships—and ships—and ships—and ships—and ships—and ships—and ships—and ships—and ships—a iechanized for mega-based for mega-based in the medical control of the medical control of the medical control of

blasting the control of the control of the control of the control of the control of the control of the control of the control of the control of the control of the control of the control of the control of the control of the

HYBRIS . . .<br>We're assuming you're brave.<br>Now you must prove it.

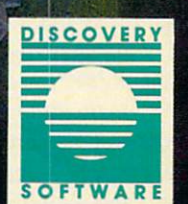

b,  $\alpha_{\rm 2000}$ 

> (301) 268-9877 FAX: (3O1) 268-2367

5. Watthewin Bu

**163 Conduit Street** Annapolis, MD 21401

# iffl=vn=ws

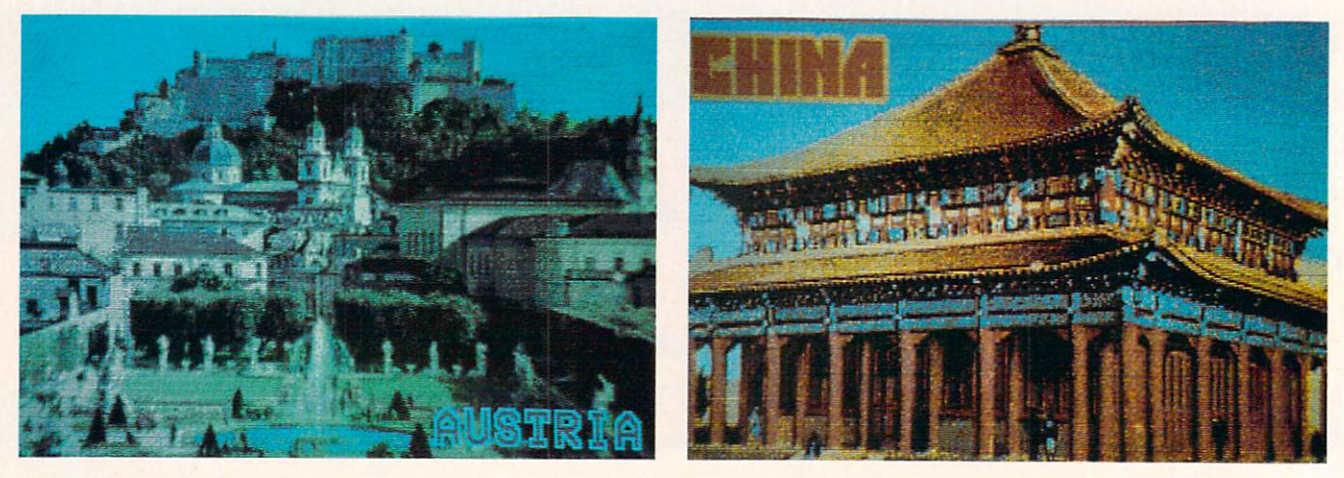

A few of the pictures included in the demo portion of Lights! Camera! Action! to demonstrate special effects like dissolves, flips, and fades. They're reproduced here purely for their considerable aesthetic value.

#### LIGHTS! CAMERA! ACTION! LIGHTS! CAMERA! ACTION! Aegis Development Inc. Amiga with 1 megabyte Two disks; \$79.95

Desktop video is among the newest of computer applications, one that barely existed before the Amiga. Be cause it is new, it might be wise to ex plain what it is and what its uses are.

In its simplest sense, desktop video replaces the slide projector. Instead of struggling with a projector and a screen when making a presentation, you struggle with a computer monitor. Alternatively, if there is a computer at the presentation site, you simply take <sup>a</sup> disk with you. In our slide projector analogy, if a projector and screen were at the presentation site, you'd carry one or two trays of slides with you; and the lesser bulk of a 3.5" disk would seem to make desktop video a clear winner in this respect.

Actually, DV wins the struggle much earlier than that point, for it can re place not only a single slide projector but an entire multimedia setup, utiliz ing such features as split-screen, fades, dissolves, wipes, and a mixture of still frames and animation. Plus, in the bet ter programs, synchronized sound.

All this, of course, is by way of pro viding background for Lights! Camera! Action!, a new desktop video product from Aegis Development. In the short history of DV, the principal software

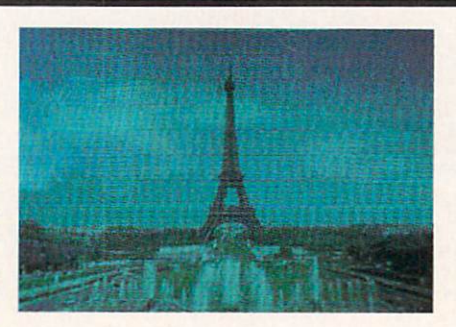

packages have been Aegis Animator, with which you could create short animated sequences; Deluxe Video from Electronic Arts, with which you could create and link short sequences with sound (at the cost of complex controls); Deluxe Productions from EA, which gives the potential for much longer se quences with much simpler controls (but with a loss of sound); and now LCA, which seems to combine the best features of the latter two programs.

In creating a show, you'll work with the Edit option on one of the pulldown menus. Here, on a kind of graph paper, frames are stacked one on top of the other with characteristics of each frame being read horizontally. The informa tion in this script is a digest of information you entered on the "Frame Specs" screen, and makes a very handy quick-reference.

Frame Specs is yet another chart, with clear labels for each of the many options to be entered. On this screen, you'll tell the program what to do

(Show Still); indicate the amount of time you wish the picture to be visi ble; assign the picture a frame number and a buffer; and enter the path/ name of the picture.

At the bottom of this screen, you'll select from icons and buttons that con trol the transitions of the pictures, and in the process you'll become familiar with Hollywood terms such as dis solve, flip, fade, wipe, collapse-all of them relating to the way one picture on the screen will transit to yet another picture.

In the center of the Frame Specs screen are requestors for installing sim ilar processes for sounds and music, and for animated sequences.

The program is really that simple to use, and perhaps its greatest contribu tions to the field—other than simplicity  $-$ are in the intelligent use of buffers and in the inclusion of a utility program called GrabAnim.

To take first things first, there are two ways to utilize a desktop video program: the first is to play it back on a computer, and the second is to transfer the finished show to video tape. In either case, proper timing of the final show is essential to success, and many otherwise fine creations can break down either while waiting for disk ac cess to the next frame or in trying to make pictures and sound come out  $- \cdot - \cdot$ 

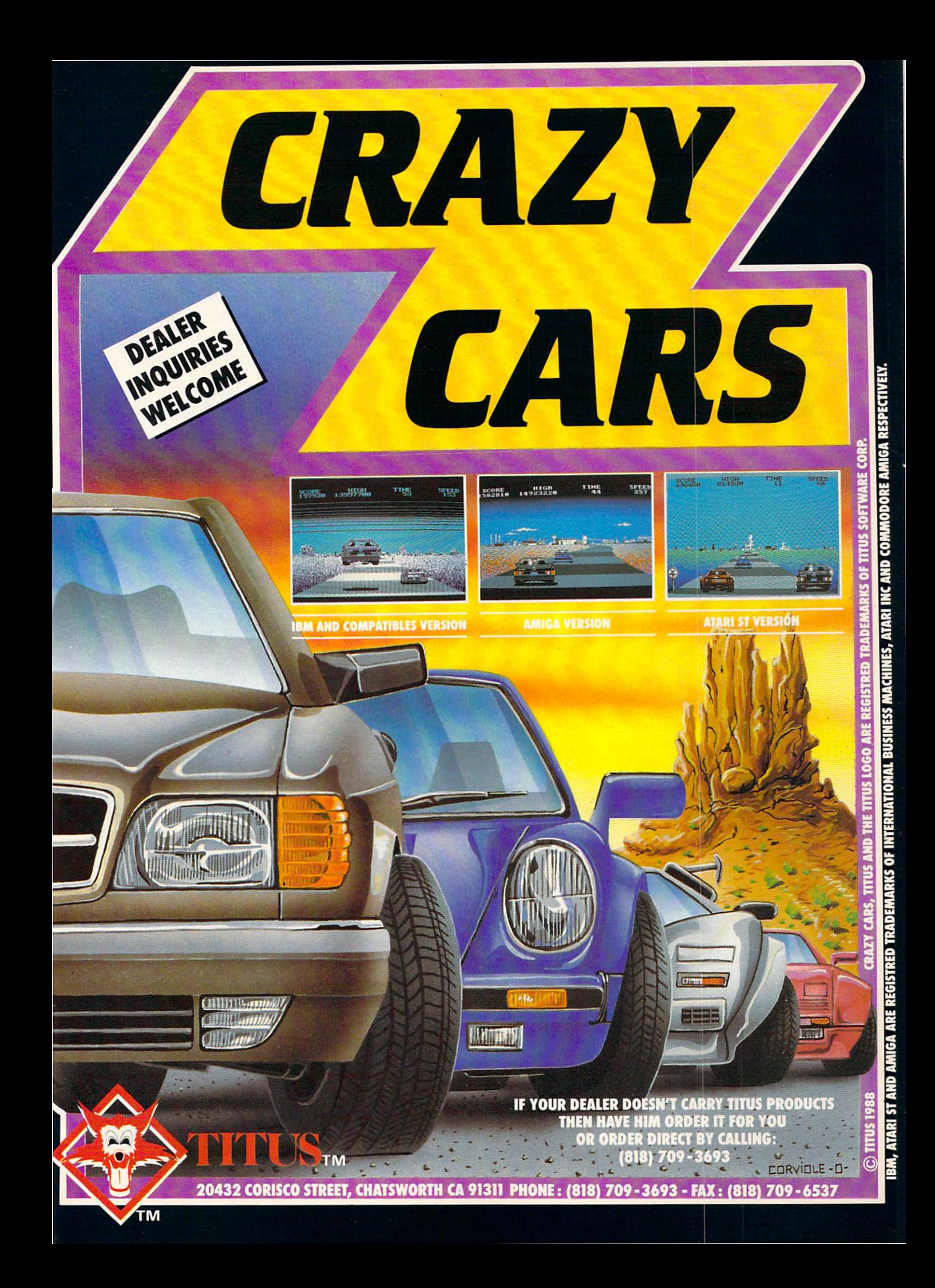

#### **FREE ADDITIONAL INFORMATION!** FREE ADDITIONAL INFORMATION AND THE EXAMPLE ADDITIONAL INFORMATION CONTINUES INTO A REPORT OF A REPORT OF A REPORT OF A REPORT OF A REPORT OF A REPORT OF A REPORT OF A REPORT OF A REPORT OF A REPORT OF A REPORT OF A REPORT

Our research shows that our readers are discriminating buyers. The majority of you are intermediate to advanced users, who seldom purchase a printer, a modem, or even a space shoot-em-up on impulse. But purchase you  $do$  – after making an intelligent choice based on all the information you have.

So why not make sure you have all the information there is to have-for the cost

<sup>16</sup>

of a single stamp?

Most of the companies listed below are eager to send you free promotional mate rials relating to their products or services. All you have to do is detach the Reader Ser vice Card included here, circle the num bers that correspond to the items you're in terested in (cross-referenced to their page numbers in the below index), and stamp and mail the card prior to the date shown.

#### **BACK ISSUES** BACK ISSUES IN THE REPORT OF THE REPORT OF THE REPORT OF THE REPORT OF THE REPORT OF THE REPORT OF THE REPORT OF THE REPORT OF THE REPORT OF THE REPORT OF THE REPORT OF THE REPORT OF THE REPORT OF THE REPORT OF THE REPORT

The following back issues of Ahoy!'s AmigaUser are available at \$4.50 each (out side US. add S1.00 per issue):

**FIRST ISSUE-MAY 1988** FIRST ISSUE-MAY 1988 TO AN ARRANGEMENT ISSUE-MAY 1988 TO AN ARRANGEMENT ISSUE-MAY 1988 TO AN ARRANGEMENT IS A Sounds Like...Amiga-a look at Am iga sound sampling, and five products The Essential Amiga Entertainment

Library-buyer's guide to the <sup>24</sup> best games available

AmigaUserTerm-an Amiga termin al program, ready to cnier and run

Matrix Pattern-a fill pattern editor with automatic data file creation, ready to enter and run

SECOND ISSUE-AUGUST <sup>1988</sup> Video Digitizers and Frame Grabbers-the optical options available

• Speech Set-a voice synthesis program, ready to enter and run

Desktop Publishing: The Latest Ed itions-a look at the newest DTP programs

THIRD ISSUE-NOVEMBER <sup>1988</sup> • Hard Driving-new SCSI controllers and backup software

ABM-an Amiga BASIC missile de fense game, ready to enter and run

• A Batch of Answers-to Command Line Interface questions

Send me \_\_\_\_\_ copies of issue number ... Enclosed find my check or money order for \$\_\_\_\_\_\_\_ (outside the US add Si.OO per copy).

NAME.

ADDRESS.

**CITY** Send to:

Ahoyl's AmigaUser Back Issues Ion International Inc. <sup>45</sup> West 34th Street-Suite <sup>500</sup> New York, NY <sup>10001</sup>

STATE

ZIP.

#### **READER SERVICE INDEX** READER SERVICE INDEXENT AND ALL AND THE SERVICE INDEXED AND THE SERVICE INDEXED AND THE SERVICE INDEXED AND THE SERVICE INDEXED AND THE SERVICE INDEXED AND THE SERVICE INDEXED AND THE SERVICE INDEXED AND THE SERVICE INDEXE

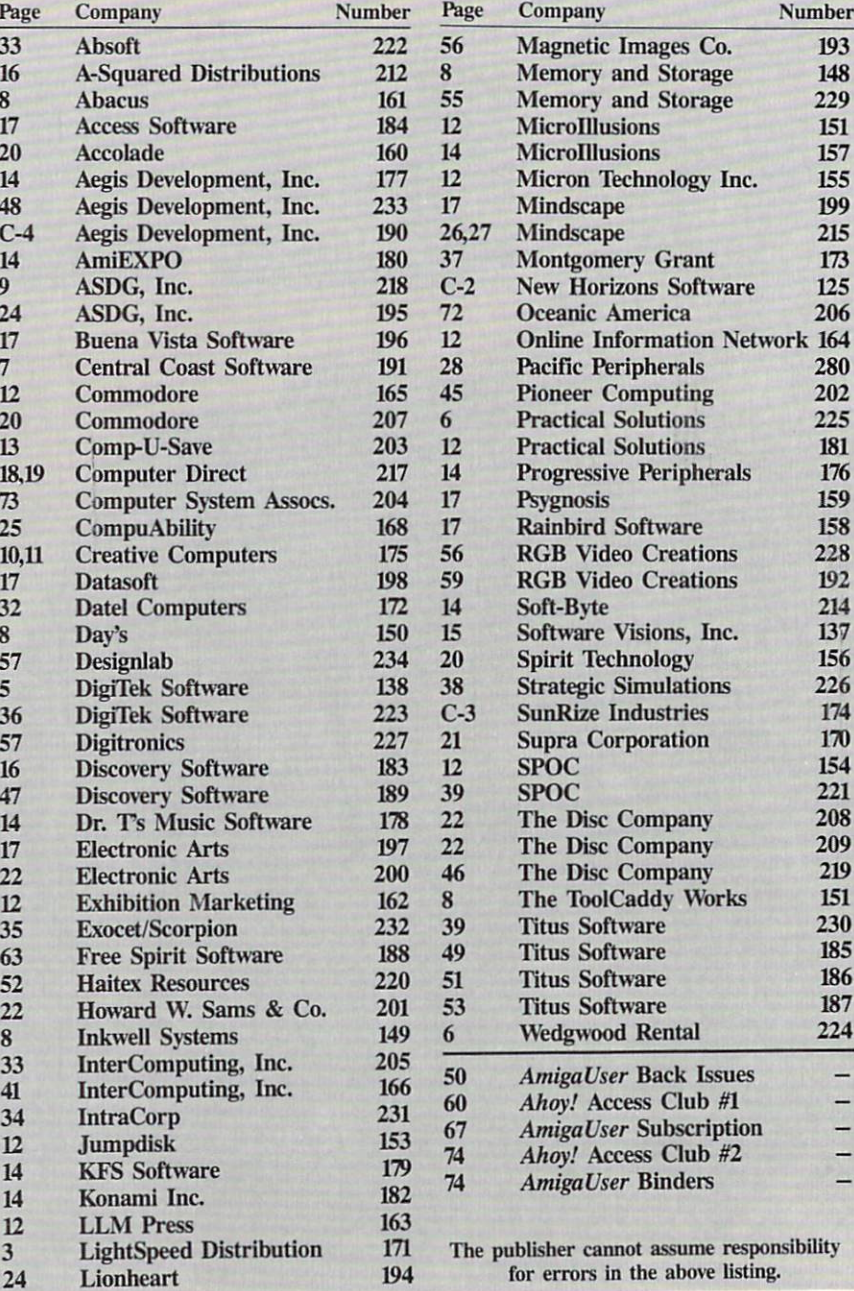

--

<sup>174</sup>

--<sup>186</sup> <sup>187</sup>

 $1111$ 

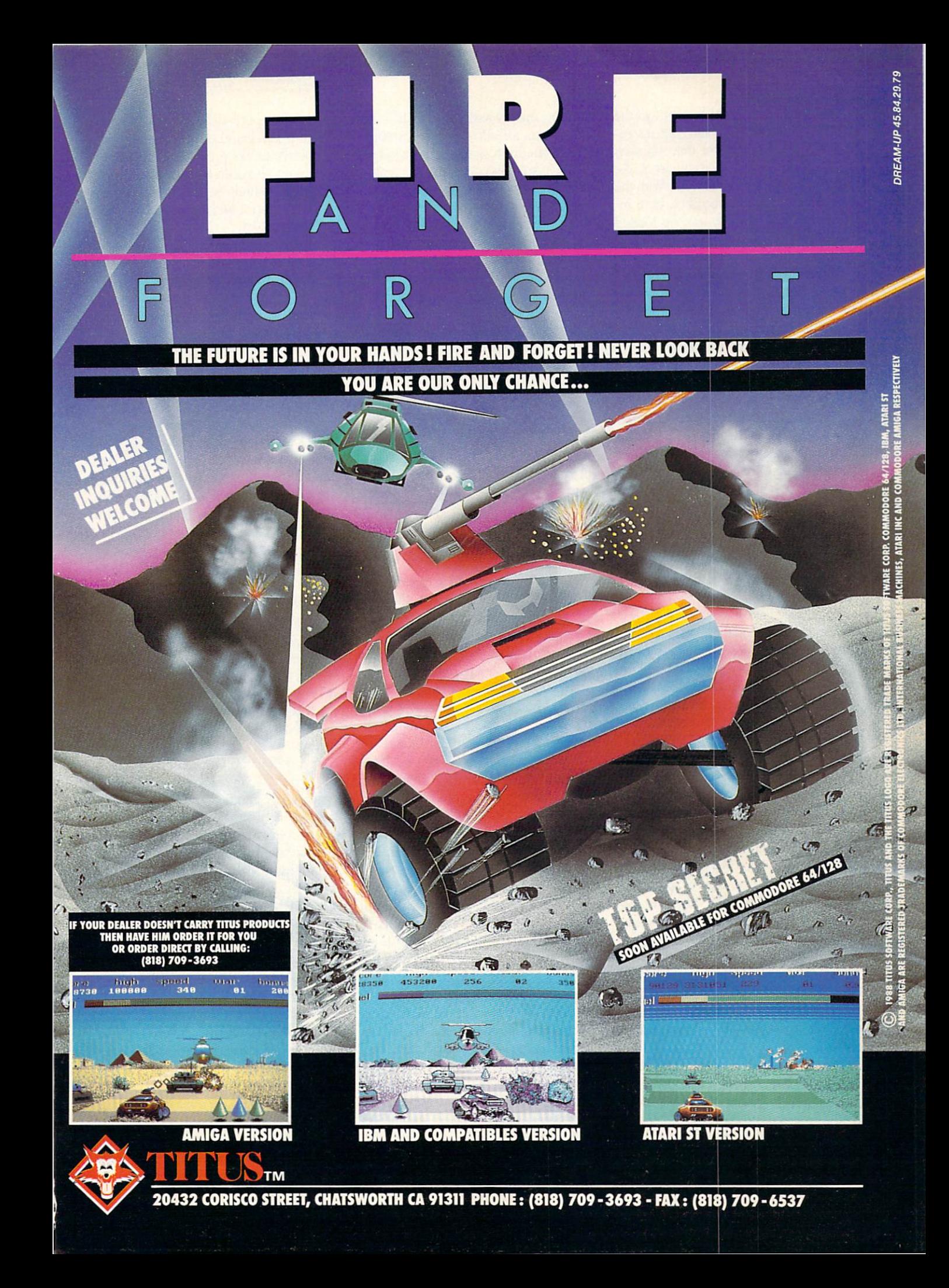

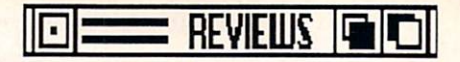

Before music can be played on the Amiga, you must first have an instru ment, and the search for that followed by a search for the melody can make proper timing difficult at best. With the assigning of multiple buffers, both in struments and melody can be loaded into RAM where they will be instant ly accessible. ly accessible.

The same is true of pictures and ani mation: put them into buffers where ac cess is instantaneous and even a duffer should be able to have them appear on the screen when he wants them.

GrabAnim, a utility program used by Aegis in several previous offerings, makes it easy to create an animated file. The example given in the documenta tion holds that you could create <sup>a</sup> title with a program such as Deluxe Paint  $II$ , save it to a GrabAnim file, move the text slightly, and save it again. Repeat ing this sequence would result in a sequence in which the title becomes animated and moves about the screen. Well, all right. It's not Roger Rabbit, but it's still an easy way to create your own animations. own and the contract of the contract of the contract of the contract of the contract of the contract of the contract of the contract of the contract of the contract of the contract of the contract of the contract of the co

With easy to learn controls, with over <sup>40</sup> special transitional effects, and with multiple resolutions (including over scan to more closely emulate a broadcast TV image size), Lights! Camera! Action! should appeal to anyone involved in any kind of presentation graphics. With the use of buffers and GrabAnim, it should appeal to advanc ed users and those who have used the other DV programs mentioned earlier.

Who are these people, these poten tial users? Anyone who has ever tried to explain a complex subject to a group of people and who has found the job made easier by the use of pictures, graphs, or <sup>a</sup> "chalk-talk" These would include people who make business pre sentations; people who wish to insert dazzling titles or graphics into home video movies; anyone who needs to demonstrate a product or service; and those who want to learn what they need to know to someday surpass Roger Rabbit.  $\cdots$ 

That sound and music can be incor porated and accurately timed is like frosting on the cake. People watching a slide presentation have an attention span of five seconds: leave a picture on the screen longer than that and bore dom sets in and attention wanders. Sounds, music, and the transition spe cial effects all allow you to capture a longer attention span so that whatever message you are conveying has a much better chance of taking hold.

With all this going for it, plus the ability to create "runtime" disks which can be played even by audiences who do not have a copy of LCA, Lights! Camera! Action should quickly find it self a place in a growing application field.

System requirements are Imb or more of RAM and two disk drives. Op tional use can be made of a hard disk. tional use can be made of hard disk, and the material and disk, and the material and disk, and disk, and disk, and Genlock device, or video recorder. LCA is compatible with images and sounds stored in the IFF format.

Aegis Development Inc., <sup>2210</sup> Wilshire Blvd., Santa Monica, CA <sup>90403</sup> Circle #233 on Reader Service Card

#### **X-SPECS 3D** X-SPECS 3D Haitex Resources, Inc. Amiga

#### Price: \$124.95

Man's desire to produce stereoscopic photographic images is over <sup>100</sup> years old. In the late nineteenth century the stereoscope, a hand-held dual lens device that displayed three dimensional photographs, was a popular parlor fixture throughout the United States and Europe. In the 1950s, a rash of grade 3-D movies and comic books ap peared, complete with cardboard red and green eyeglasses. More recently, motion picture technology introduced a technique employing polarized glasses, best represented by George Lucas' short film, "Captain EO," shown at the Kodak pavillion at Disney World.

One may think it only natural that the power of the computer should in some manner also support this visual delight, particularly the Amiga with its superior graphic capabilities. Just think of the possibilities—missiles flying out of the screen at you, CAD models floating in air! Haitex Resources, Inc. has taken the first step by developing and marketing its X-Specs 3D system for the Amiga. The system consists of two pieces of hardware supported by a software interface which controls the hardware. The essence of X-Specs 3D is, of course, the "glasses" the viewer must wear. The best description I can give is that they look a bit like a section Darth Vader's helmet-a black plastic wraparound visor which hangs from a headband. They operate on a principle unlike previous 3-D technol ogy, and plug into a small black interface box which is itself plugged into joystick port 2 and supports two pairs of the glasses.

A three dimensional image is distinguishable from others by the presence of the presence of the presence of the presence of the presence of the p of depth. In humans (as well as in ani mals), the brain processes images viewed by both eyes (which perceive the same view from a slightly different angle) into a sensation of depth. If we didn't have two eyes, we couldn't experience depth and would be at a distinct disadvantage, which is presumab ly the real reason Odysseus was able to defeat the one-eyed Cyclops! The object of stereoscopic imagery is to create material sensation use of the material sensation use of the sensation and sensation use of the sensation use of the sensation of the sensation of the sensation of the sensation of the sensation of the sensation of the ing two dimensional tools (such as pho tographs, movie screen, or-you guessed it—computer monitors). This has traditionally been accomplished by taking two photographs of the same scene, one offset from the other as if seen through each eye, and then dis playing these images side by side or ad jacent to each other. The red/green and polarized glasses make the left picture visible by only the left eye and the right picture visible by only the right eye, thus creating a sensation of depth.

X-Specs 3D operates in a different manner. While the system still requires <sup>a</sup> separate picture for each eye, they are in a purely technical manner displayed sequentially and not simultaneously. In fact, each of the two views are alternately displayed <sup>30</sup> times every second, and without the glasses, the picture on the monitor vibrates quite noticeably. The glasses, however, contain two sec tions of liquid crystal film (one over each eye), much like the display on a digital watch. When a small electric current is applied to the film, it turns black and blocks the view. Thus, when  $\bullet$  blocks the view. Thus, when  $\bullet$  when  $\bullet$  when  $\bullet$  when  $\bullet$ the left eye picture is being displayed, a signal is sent out through the joyport to the glasses which causes the film over the right eye to darken (so only the left eye sees the view). The oppo site occurs when the right eye picture is displayed. And because this process occurs so fast (60 times per second), you don't notice this rapid change and your brain actually combines the sep arate views into one three dimensionS H  $\bullet$ R

## VIOLENCE ON THE HIGH SEAS, THE ULTIMATE TEST OF MANHOOD

WERE ARRESTS TO AN ARRESTS TO AN ARRESTS TO AN ARRESTS TO AN ARRESTS TO AN ARRESTS TO AN ARRESTS TO AN ARRESTS TO AN ARRESTS TO AN ARRESTS TO AN ARRESTS TO AN ARRESTS OF A RESIDENCE OF A RESIDENCE OF A RESIDENCE OF A RESID

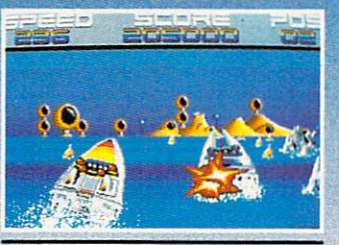

AMIGA VERSION

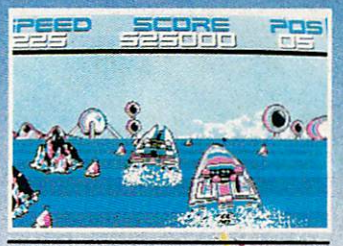

IBM AND COMPATIBLES VERSION

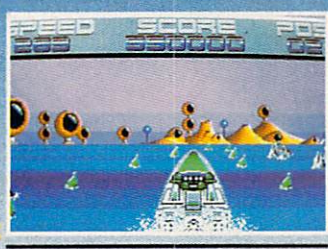

ATARI ST VERSION

DEALER<br>INQUIRIES

IF YOUR DEALER DOESN'T CARRY TITUS PRODUCTS<br>THEN HAVE HIM ORDER IT FOR YOU<br>OR ORDER DIRECT BY CALLING:<br>(818) 709-3693

TM

THE YEAR IS 2050. VIOLENCE AND TERROR HAVE TAKEN OVER THE WORLD, CIVILIZATION HAS DISAPPEARED, VIOLENT STREET SPORTS ARE NOT ENOUGH TO SATISFY THE BLOOD LUST OF NATION. A NEW SPORT HAS EVOLVED. YOU ARE AN OFF SHORE WARRIOR, ANYTHING GOES. THE BATTLE CAN BRING YOU FAME OR DEATH... THE ONLY RULE IS TO WIN WHATEVER THE COST. CAN YOU MEET THE CHALLENGE AND BECOME THE SUPREME OFF SHORE WARRIOR WORLD AWAITS, PREPARE FOR THE ULTIMATE TEST...

AND AMIGA ARE REGISTERED TRADE MARKS OF INTERNATIONAL BUSINESS MACHINES, ATARI INC AND COMMODORE AMIGA RESPECTIVELY<br>AND AMIGA ARE REGISTERED TRADE MARKS OF INTERNATIONAL BUSINESS MACHINES, ATARI INC AND COMMODORE AMIGA RES

<sup>20432</sup> CORISCO STREET, CHATSWORTH CA <sup>91311</sup> PHONE: (818) 709-3693 FAX: (818) 709-6537

X-Specs 3D operates in different manner from previ ous 3D systems. Two separate computer images are displayed sequentially, each 30X a second. The glasses alternately darken the image seen by the left and right eyes, crea ting the 3D effect.

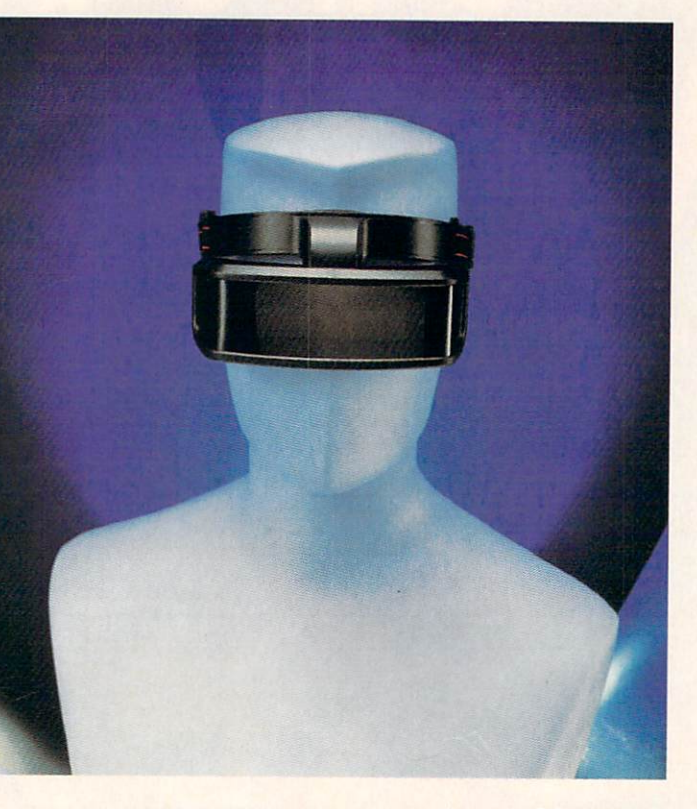

al image.

After all this background, you're probably asking the question, "But do they work?" Without a doubt, they do work. The diskette that Haitex supplies contains a number of demos, as well as a relatively simple 3-D arcade game. One demo is merely a picture of a cat with its head looming out of the monitor. Another is a display model of a molecule floating in space which for educational purposes is clearly supe rior to a two dimensional view.  $CUBES3D$  is a line animation where two rotating cubes alternately move from the back to the front of the screen

(or, more correctly, out of the screen).

Probably the most impressive demo is Space Spuds, a shoot-em-up space arcade game. Despite its simplicity, it clearly demonstrates the potential of three dimensional entertainment soft ware. As the pilot of <sup>a</sup> spaceship, you must whiz through space and blast away the debris left by the destruction of an intergalactic junk food freighter. The added dimension of depth is ap parent and adds a unique and realistic feel to the game. Yet Space Spuds must only be considered a modest appetizer to a feast which is yet to be served (or perhaps even yet to be conceived).

The "manual" takes all of two sides of a sheet of paper, but does contain instructions on how to create your own 3-D images using a digitizer or a sculpture program. If the left and right im ages are stored as two standard IFF files, then <sup>a</sup> short utility program con tained on the program diskette will dis play them properly while controlling the glasses. Haitex is even in the pro cess of registering a separate ILBM form with Commodore (a single file containing the left and right eye imag es) just for 3-D images.

Now that we know the second second second second second second second second second second second second second works, we must examine both its prac ticality and utility, and recognize that as of the writing of this review, there are no commercial programs available which make use of the hardware. Nat urally, X-Specs 3D are of little use with "bread and butter" computer applications such as word processing, databas es, and spreadsheets. It would be ex pensive to use them in point of sale and video presentation systems, as all of the viewers would have to wear the glass es. There is no doubt that they would serve <sup>a</sup> very useful purpose in high end or specialized applications such as CAD design and medical modeling. In fact, they are already being used suc cessfully in those areas. According to Haitex, doctors at UCLA Medical Labs are using them for magnetic reso nance brain scan imaging, and several institutions are using them for mole cular modeling.

For the mass market, however, the obvious place of X-Specs 3D is in the entertainment arena, where already im aginative Amiga programmers can add

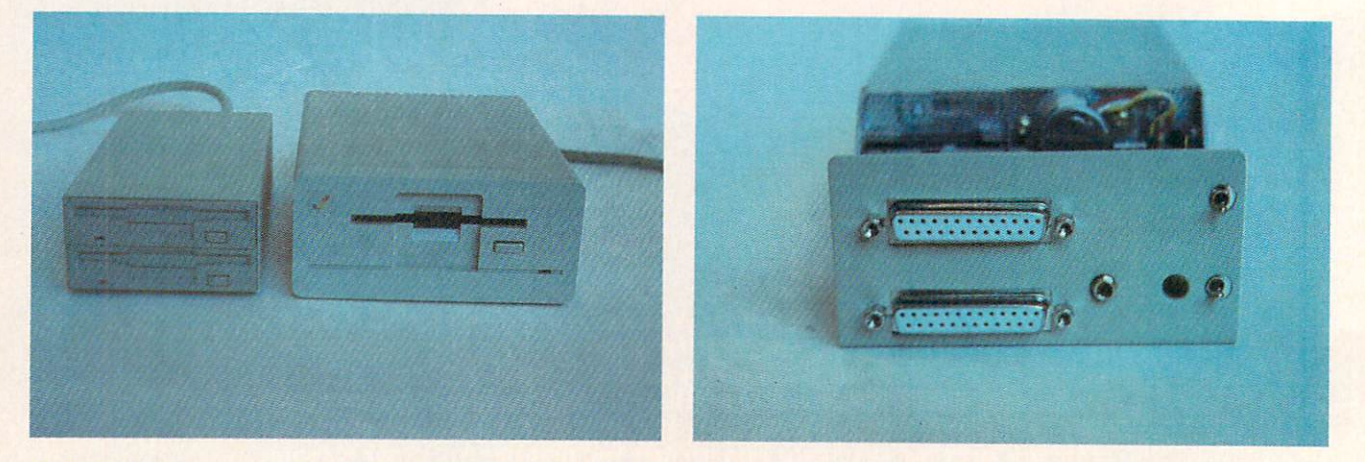

Left: Twindrive next to the Amiga <sup>1010</sup> disk drive. The former's super slimline packaging allows the user to conserve desktop space. Right: Twindrive's rear panel, showing pass-thru connectors and drive enable/disable toggle switches.

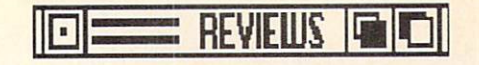

that third dimension to their programs. I can only presume, however, that programming a game in 3-D would require much more effort than normal, and may render it unplayable by those with out X-Specs 3D. I'm certain that every reader can think of numerous games and simulations he or she would love and simulations is not simulated as  $\mathcal{L}$  , we show the simulations of  $\mathcal{L}$ to see in three dimensions, but the fu ture of the product really depends on the number of independent software de velopers who are willing to devote both the time and money to programming and marketing such programs. I would also assume, or hope, that with in creased software and corresponding in creased sales of X-Specs 3D, the price could be reduced to a level which would be accepted by the mass market. I, however, cannot judge the future of the product, as that is a matter for the jury—and the jury is still out. I would, however, certainly think a prudent consumer would wait to purchase *X-Specs*  $3D$  until such time as there were a decent choice of programs available that made use of the hardware.

Haitex Resoures, <sup>208</sup> Carrollton Park-Suite 1207, Carrollton, TX <sup>75006</sup> (phone: 214-241-8030).

Circle #220 on Reader Service Card

#### UNIDRIVE/TWINDRIVE Memory and Storage Technology Inc. Amiga 500/1000/2000 **Prices: Unidrive \$169** Prices: Unidrive \$169 Twindrive \$299

(Editor's note: Yes, the disk drives reviewed here *are* the same ones announced on page 8 of this month's Scuttlebutt. As sometimes happens, our evaluation unit arrived immediately af ter the press release for the product had been incorporated into our news sec tion, making it possible to include the review in the same issue.)

Buying a peripheral for the Amiga used to be like selecting a long distance telephone company before the break up of AT&T: the Amiga owner was forced to buy the Commodore-manu factured peripheral. Which is not to say that Commodore's peripheral was like ly to be of less than high quality, but simply that the consumer had no freedom of choice. It seems that it has be come a tradition for the third party developers and manufacturers to take <sup>a</sup> "wait and see" stand when Commodore introduces a new computer. In some cases this policy has proven to be a wise one.

Now that it's been over three years since the introduction of the Amiga, we are witnessing a deluge of third party manufactured peripherals. This, of course, is a sign that the Amiga market is alive and weil. The user now has the opportunity to select not only the best-priced products, but also those of the best quality. The Unidrive and Twindrive 31/2" external floppy disk drives from M.A.S.T. Inc. are such products.

The unit we received for evaluation was Twindrive, the dual version. Upon opening the box, we were surprised to see that the Twindrive was smaller in size than the Amiga <sup>1010</sup> disk drive. Could the technology have changed that much in three years? Granted, a certain amount of progress has been made in the miniaturization of compu ter parts, but the significant decrease in size is mostly the result of a carefully developed drive layout. If you were to open up your Amiga <sup>1010</sup> drive, you would find enough room in side the outer case to fit one other, pos sibly even two other drive units. I guess Commodore wanted us to think that we were getting a lot for our money.

The Twindrive, which the manufac turer claims to be the slimmest drive  $t$  , and  $t$  , and  $t$  denotes the slimit drive drive drive drive drive  $\alpha$  . The slimit drive drive drive drive  $\alpha$ unit available as of this writing, mea sured in at  $2 \frac{1}{8}$ " high  $X$  4  $\frac{1}{16}$ " wide X 8 1/16" long. The single drive version measures one inch less in height, with the other dimensions the same.

Externally the drive units are en closed by <sup>a</sup> beige colored, durable steel case. Located at the rear of the drive are two <sup>25</sup> pin female D-type connec tors, two drive enable/disable toggle switches, and one external power con nector. Unlike the Amiga <sup>1010</sup> or <sup>1020</sup> disk drives, the Twindrive's connecting cable is not permanently attached to the disk drive, making it more con venient to store during transportation.

Examining the D-type connectors on the back of the drives reveals that they are not the standard <sup>23</sup> pin Amiga con nectors. Besides the difference in the number of pins, they are also slightly larger. This posed a problem when attempting to arrange our drives. The Twindrive must be the last drive con nected if you are daisy chaining sev eral drives. The documentation ex

plains that you must use a suitable connector if you are going to arrange your drives in any other fashion.

The two toggle switches located next to the D-type connectors allow the us er to enable and disable a selected drive. A warm reboot is needed after one of these switches is toggled on.

As tested by itself with the A500 and the A1000, we did not need to make use of an external power supply. How ever, if you are using any other exter nal drive such as the Amiga <sup>1010</sup> drive with the Twindrive, an external power supply is required. If you own an Amiga 2000, the power supply from the computer should be able to handle the extra load. Otherwise a 9 volt power supply is available from the manufacturer at an additional cost. The Twindrive consumes only 6mA of power when in standby mode, resulting in a much cooler running system than usual. This is an added blessing when you don't need any more heat radiat ing from your computer.

Located on the bottom of the Twindrive are four screws. Removing these screws allows the metal cover to slide off, revealing the drive mechanisms. The drive units themselves are manufactured by Fujitsu. The units could hardly be heard while they were ac cessing the disk, as opposed to the grinding noise that we have all grown accustomed to. Another nice feature is the hinged dust flap that closes auto matically when the disk is ejected from the drive, preventing any sort of dust or debris from entering the drive.

Both the drive mechanisms are con nected to two boards at the rear of the nected to the real part of the real part of the real part of the real part of the real part of the real part of metal chassis. It is on these boards that you will find two jumper blocks. The first set of jumpers are used to set the drive so that it can be used with an ex ternal power supply. The second set is to enable or disable the drive clicking that you hear when there is no disk in the drive. The Twindrive will automa tically detect if a diskette has been inserted or removed.

We tested the drives with various commercial software programs and had no difficulty with any of them. AH loaded and executed as expected. For those users who purchase the Unidrive and later wish to upgrade to a Twindrive, M.A.S.T. Inc. does have a guaranteed upgrade policy. The drives come

with a 12 month limited warranty.

Memory and Storage Technology. Inc., 7631 East Greenway Road, Scottsdale. AZ <sup>85260</sup> (phone: 602-483- -Michael R. Davila Circle #229 on Reader Service Card

#### DELUXEHELP

#### for Photon Paint, DigiPaint, Calligrapher, and Deluxe Paint II (Prices and memory requirements vary; see below)

We can safely state that computer drawing and painting really began with MacPaint for the MacIntosh. Prior to that time, good computer graphics were created by low-level programming while so-so graphics were created by more limited joystick painting pro grams for the Apple and the C-64.

Although MacPaint is primitive by today's Amiga standards, it introduced to computerists the ability to move a mouse and make a line appear on the screen—and to select an eraser and remove part of the line. By the same to ken, precise circles, squares, and rec tangles could be created and enhanced with the state in variety of forms and sizes. The sizes of forms and sizes and sizes and sizes and sizes and sizes.

So far, so good. Most computer us ers are capable of distinguishing a circle from a square, and some are even able to spell a word the same way twice. But with the advent of painting programs for the Amiga, the disciplines of Art and Computering blended and some of us were thrown for a loss: after spending <sup>a</sup> great deal of time learn ing to work with computers, we were suddenly expected to understand things such as dithering, shearing, brushes, transparent colors, and more.

Some of us kept drawing circles and squares and adding occasional text. We were doing it in color and thought all was right with the world, but the truth is we were using only portions of some very powerful painting programs.

Enter DeluxeHelp. Developed by RGB and published by Apache, DeluxeHelp is currently available in editions for DeluxePaint II, Photon Paint, DigiPaint, and Calligrapher. Using the multitasking abilities of the Amiga. each of these programs is designed to run resident with a painting program and to provide you with animated, easy-

of that particular program. Typical of the

series is Deluxe-Help for Deluxe-Paint II. Deluxe-Help goes in drive DF0: and Paint goes in drive DF1:. As Help loads, it also loads the painting program and starts it running in the background. (With the edition of Photon Paint, Help is running in the background.)

From pulldown menus, select the feature you wish to understand bet ter and the color ful Help screen is replaced by the screen of your painting program. The standard

Amiga voice gives you audible

instructions as the mouse pointer be gins to move, but these instructions are usually limited to such things as "LMB" (left mouse button) and "Release" (the button). No matter. If you've used the paint program at all, you already understand that part of it.

The real show is visual as your cur sor moves to select tools and colors and then implements them on the screen. If you've selected "Shear" from the "Brush" menu, the program will cre ate a brush, shear it, and then show you what she are defined by the sheared for the sheared for the sheared for the sheared for the sheared for the sheared for the sheared for the sheared for the sheared for the sheared for the sheared for the sheared for th You really can't ask for more than that. You really can't ask for more than that the more than the presentation of the company of the second cannot be more than that

You may get more, however.

In my work, I'm frequently asked to evaluate such programs, sometimes on short notice. Although I will try every feature in a program before commenting on it. DeluxeHelp has shown me new uses for some features I had thought to be of only marginal value. In this respect, the animated sequences may go beyond tutoring and slip into the area of inspiration.

Lessons given do not seem to be truncated in any way. One of my fa vorite features of Photon Paint is the manipulation of brushes, particularly the "Wrap-On" feature. In selecting this tutorial from DeluxeHelp for Photon Paint, I was shown every shape on which a brush can be wrapped, even though this required DeluxeHelp to create several different brushes to better illustrate the effects of various wrap-ons.

Brushes were wrapped onto two shapes, then the screen would clear and another brush would be created and wrapped on to two different shapes. In this way, the program managed to keep the screen uncluttered and showed off the feature to best advantage. Since many tutorial programs seem to have shortcuts built in, it was a pleasure to find one that seemed determine to cov er everything and answer every ques tion. In other instances, such as the tu torial on using transparent background color, you are first shown the effect you'll get without using that feature and then the effect you'll have if you use it.

The DeluxeHelp series can be used in two ways, as a straight tutorial or as online help. In the former, it is pos sible to go through every lesson one after the other and perhaps learn the potential of the painting program un der question. (Since this will take some

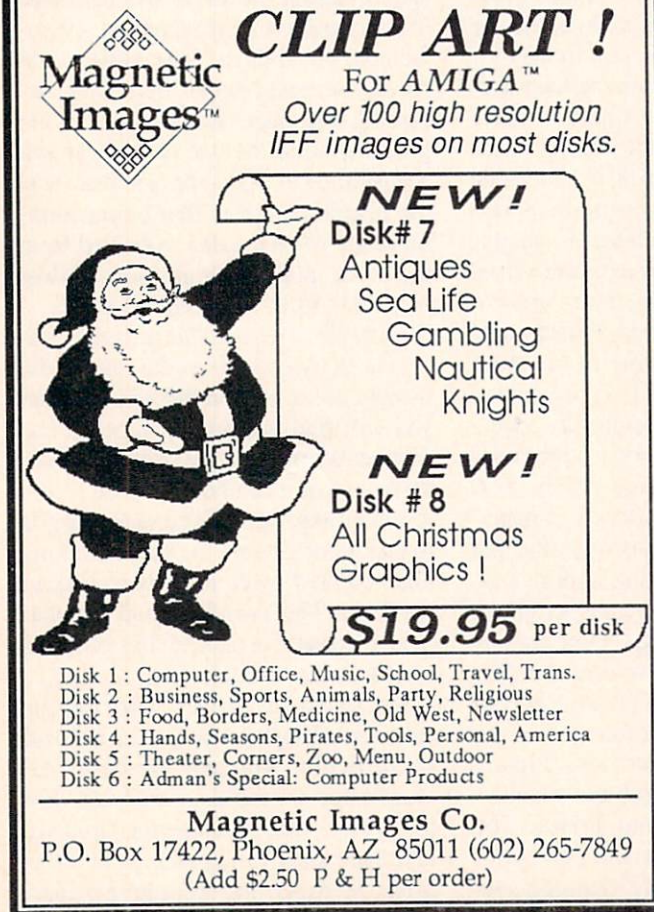

Circle #193 on Reader Service Card

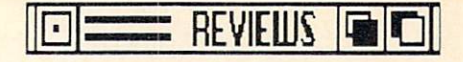

time, we do not suggest doing this in order to choose which paint program to purchase —unless you are on very good terms with the software store manager and have brought a lunch.)

As online help, DeluxeHelp will run in the background while you're creating your masterpiece. When you be come stuck or need to be refreshed on how to use a particular feature, you swap screens by pressing Left-Amiga-N, select the tutorial, and, when it is finished, return to the painting program by pressing the same two keys.

Documentation is slight, as befits a program that puts almost all its instruc tions into your computer and on your monitor screen. To use it, you need only note that the paint program must be placed in drive DF1: and not DFO: as you're accustomed to doing. Once you've mastered that, you'll only have to remember how to make a menu selection with <sup>a</sup> mouse.

One megabyte of memory and two disk drives are required for running DeluxeHelp for Photon Paint, for DigiPaint, and for Calligrapher. Deluxe-Help for *Deluxe Paint II* requires only 512K RAM but still needs two disk drives. Help for Calligrapher carries

a suggested list price of \$44.95, while the others all list at S34.95. (Ed. note: not included in this review was the new DeluxeHelp for PageSetter-list price  $$34.95.$  $\sim$ 

RGB Video Creations, <sup>3944</sup> Florida Blvd., Suite 102, Palm Beach Gardens, FL <sup>33410</sup> (phone: 407-622-0138).

> —Ervin Bobo Circle #228 on Reader Service Card

#### FINEPRINT **Designiab** <u>Designation of the state of the state of the state of the state of the state of the state of the state of the state of the state of the state of the state of the state of the state of the state of the state of the state o</u> Amiga with 512K Disk: \$49.95 Disk; \$49.95 (\$49.95 (\$49.95 (\$49.95 (\$49.95 (\$49.95 (\$49.95 (\$49.95 (\$49.95 (\$49.95 (\$49.95 (\$49.95 (\$49.95 (\$49.95 (\$49.95 (\$49.95 (\$49.95 (\$49.95 (\$49.95 (\$49.95 (\$49.95 (\$49.95 (\$49.95 (\$49.95 (\$49.95 (\$49.95 (\$49.95 (

Rushing out to buy a program for your Amiga that allows you to print in black and white may not seem entire ly logical, and would probably make you feel as though you'd fallen into time warp and got off at the wrong stop. Color printers are increasing in number and decreasing in price, and they'll handle all the beautifully colored programs like Express Paint, Photon Paint, and so on. So why retreat to a disappearing art form?

Well, for one thing, Fineprint gives you something more constructive to do with old printer ribbons than pulling them out of the cartridge and using

them to tie up your little brother. And by the time we get to that information, you just may realize that Fineprint is a very complex program with some real user benefits.

Although Fineprint can be copied to Workbench disk, the default form is to boot Workbench and then open Fineprint, keeping WB in the drive until the program is fully loaded. (Other wise, your computer won't be able to find its own parallel port—but we've all had days like that.)

On your first use, you'll have to use Fineprefs, a program considerably different from the Preferences you've been using. Fineprefs allows you to select using. Fine refuge allows you to select the preference of the selection of the selection of the selection of the selection of the selection of the selection of the selection of the selection of the selection of the selecti from <sup>a</sup> long list of printers and also to choose the graphic dot density for that printer. Our advice is that you begin with the default dot setting.

Fineprint is so finely tuned that you'll have to use some care in selecting equivalent printers, should yours not be included on the list. In my own case, I felt my Panasonic 1092 should perform like the Panasonic 1091. Not so. After several frustrating attempts, I decided to call it an Epson MX-80 and everything worked fine.

Now open the Fineprint program. At

# MEGS FOR YOUR AMIGA!

#### **RC4 RAMCARD**

- V No wait-state "fast" memory.
- $\sqrt{ }$  Uses standard 20 pin DIP DRAMs (256k x 4).
- All 32 RAM chip locations are socketed.
- ■%/ Conforms to Amiga auio-config protocol.
- Configurable as low as  $1/2$  meg, up to 4 megs!
- $\sqrt{\phantom{a}}$  RAM can be added in  $1/2$  meg increments.
- ■%! Fully assembled and tested. —.
- Includes board diagnostic test and recoverable RAM disk software.

#### A500 ADAPTER

- Allows the Digitronics RC4 Ramcard to be used on the Amiga 500.
- $\sqrt{ }$  Quickly connected by simply sliding it onto the expansion connector.
- Self powered via its own external supply.
- $\sqrt{\phantom{a}}$  Automatically powers itself on/off with the A500.
- « Completely enclosed low profile metal case.

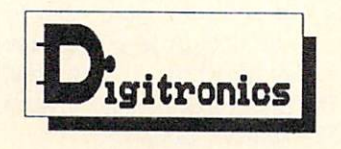

P.O. Box 206 Villanova, PA 19085 (215) 459-4493

Amiga and AmigaDos arc trademarks of Commodore-Amiga Inc.

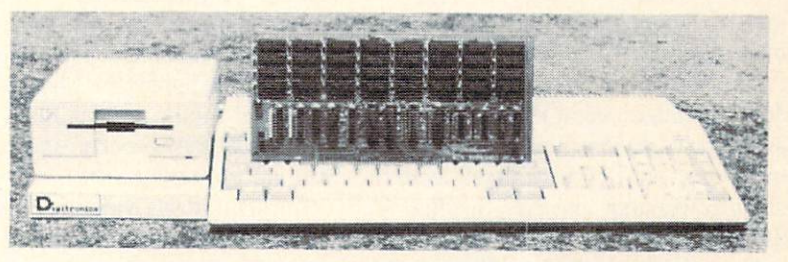

As every new Amiga owner quickly discovers, memory is the key to unleashing the full power of iheir machine. AmigaDos' multitasking operating system needs room to flex its muscles in order to run today's more sophisticated larger programs. Consequently, memory is usually first on every Amiga owner's shopping list. So, what is the best path for upgrading?

For the A2000, a 2 meg board may seem the cheapest way to add memory, but it's too quickly maxed out. The sticker shock of an 8 meg board populated with its minimum configuration of 2 megs makes this route unappealing as well. The Digilronics RC4 Ramcard solves these problems.

For the A500, the same RC4 Ramcard designed to plug into the A2000 can be plugged into the expansion slot on the side of the A500 when installed in our adapter box. This means that if you should ever upgrade to an A2000, your RAM board can go along.

RC4 Ramcard (assembled and tested) .......... \$225.00 (Ok RAM)

Call or write for pricing of boards populated wilh various amounts of RAM. or for information on our do-it-yourself kits. Dealer inquiries invited.

Circle #227 on Reader Service Card

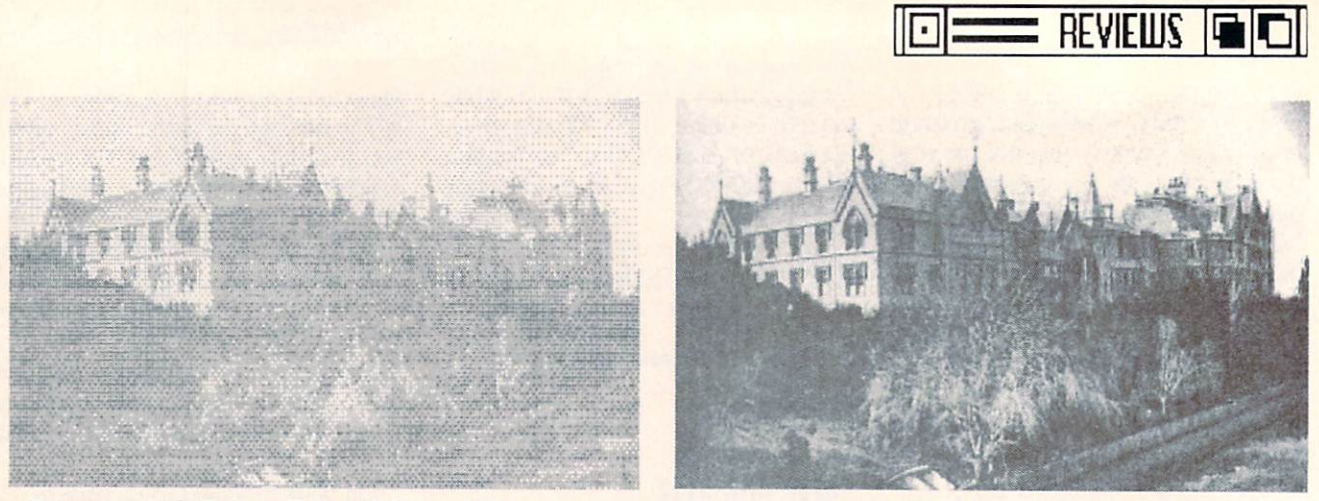

Printouts with Deluxe Paint (left) and Fineprint, using the same printer, IFF file, and density printer driver.

the top of the screen are <sup>32</sup> sliding bars to control the palette. Since we are dealing with black and white, you may wonder why so many. Lo-res IFF pic tures generally use a 32-color palette, and in a picture containing red and black and dark blue the three colors will all appear as black when translated to a gray scale. The dedicated slider bars mean you can deal with the three blacks individually.

From a pull-down menu, you can elect to work with three palettes. When a picture is loaded, it defaults to palette 1. Keep it intact and do your ex perimenting on palette 2 or 3, without risking the original settings.

Below this are requestor boxes in which you can set the size of your finished print by specifying the number of dots horizontally and vertically. In using this, it helps that one of the items on a pulldown menu-called Printer Prefs-reminds you of the number of dots per line on eight inch paper. Un less you increase or decrease both di mensions, you'll find yourself with a distorted printout, but even this may at times be used creatively.

Now load a picture. Unlike many paint programs, Fineprint is forgiving in this area and will load IFF pictures with suffixes such as .Win, .Pic, and even those with the v. prefix given by Aegis Images. (It will not, however, handle HAM pictures, which usually have more than <sup>32</sup> colors.)

The picture appears at the lower left corner of the screen, along with infor mation as to its horizontal and verti cal resolution. Though the picture is small, detail seems to come through. Changing slider bars on the palette has an immediate effect on the picture, but that effect is still not quite a

WYSIWYG. My experience shows that the monitor displays lighter than the printer image. It might be possible to adjust your monitor brightness to bring the electronic and printed images clos er together, but I think it's hardly worth

Anyway, we'll assume you've loaded the picture and manipulated the gray shades, and are ready to print. Before you do, go to the Ribbon menu and let Fineprint know whether your printer ribbon is New, Medium, or Old. It will have a great bearing on how your picture is printed. And for <sup>a</sup> change, old er ribbons are better.

Remember that in graphics printing, the quality depends on dot density: the closer dots are together, the denser the line printed. Many print routines, in cluding the gray scale of Deluxe Paint, creates shades of gray by varying the spacing of black lines: the farther apart the lines, the lighter the "shade" of gray - and the final print has many of the qualities of the woodcut once used in printing presses.

Fineprint draws a picture by varying the dot density and by making multi ple strikes in the same area, with line spacing not being a factor. With a new ribbon, three strikes would result in dense black, while an old ribbon would create a shade of gray. An older ribbon gives the program a greater range of strikes to produce, creating <sup>a</sup> broad er gray scale, and the result is much closer to the half-tones used on mod ern printing presses.

(Note, however, that since this scale is created on a line-by-line basis, the stairstep effect of curved and diagonal lines is not affected.)

It would be great if such printed pic tures could be incorporated into desk top publishing, but they probably can't. Though Fineprint does allow for precision "centering"—placement of pic ture on the page—as well as precision sizing, the exact alignment necessary for rolling back your publishing paper in order to insert a Fineprint picture in a blank space is probably not worth trying. (We only mention it in the hope that someone will try.)

Although Fineprint was designed for images that will fit on a single sheet of paper, there is said to be almost no limit to the size you can choose. While the manual says prints of <sup>100</sup> feet high can be achieved, it also says <sup>a</sup> <sup>10</sup> foot high image may take up to a week to print. Deadlines and the price of print er ribbons being what they are, I verified neither claim.

Large prints are created on several sheets of paper, which must then be taped together to form a whole. The changing quality of such a print—as your ribbon deteriorates from new to old —is not addressed, but is probably worth at least <sup>a</sup> passing thought.

Documentation for *Fineprint* is both good and brief. Some experimentation will be required to get the most out of the program, and since the experiments will require printing, you can use this time to create old ribbons out of new ones. ones.

In the meantime, start saving the rib bons you'd normally use to tie up your little brother. You may have to teach him some other diversions —Fall On The Cat is a good game-but putting those old ribbons to a more creative use may be worth all your trouble.

Designlab, P.O. Box 419, Owego, NY <sup>13827</sup> (phone: 607-687-5740).

 $-Ervin Bobo$ Circle #234 on Reader Service Card

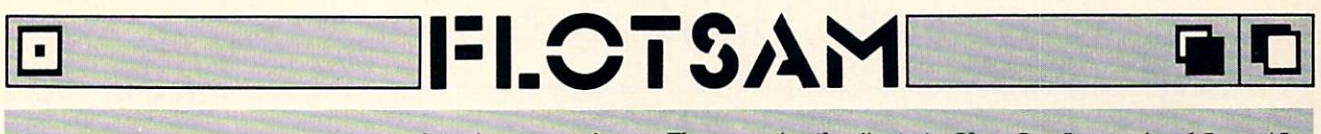

Send your comments on any aspect of Amiga computing to Flotsam, c/o Ahoy!'s AmigaUser, Ion International Inc., 45 W. 34th St.-Suite 500, New York, NY 10001. Only letters that are typed and double spaced will be considered for inclusion.

I read with interest your review of my program, IntroCAD, and was favorably impressed by your candor, even-handedness, and selection of topics. I have two comments:

Your review states that *IntroCAD's* plotter output cannot be directed to a file, but must go straight to the plotter. This is not true. Plotter output (and printer output, for that mat ter) can be directed to a file very easily from within *Intro-*CAD by clicking on a gadget and typing a file name.

On another point, your criticism of IntroCAD's exclusive use of the interlaced, high-resolution graphics mode is welldeserved. I've heard enough: IntroCAD will allow selection of the interlaced models where it is next release. The interlaced in its next release.

> —Tim Mooney Rockville, MD

I am writing concerning a recent product review by Cleveland Blakemore in Ahoy!'s AmigaUser concerning our product Alien Fires—2199 A.D. Mr. Blakemore's review is filled with unfounded opinions, presumptions, and outright lies that were never verified with anyone at Paragon Software. Mr. Blakemore's ignorance of the product is clearly visible when he presumes that the program was written in Amiga Basic when in actuality it was written in C. Blake more continues by stating that he suspects Alien Fires might be a "compiled game." No kidding, Cleveland! Most programming code is compiled, regardless of what language it is written in.

These presumptions are tame in comparison to the bla tant lies printed by Blakemore. Blakemore says that the char acters are well-drawn but lack animation, which is untrue. Several of the characters are animated. He also states that at the end of the game a player must "sit quietly while the voice synthesizer takes a minute or two to tell you that you are dead." The actual message is 10 seconds, a far cry from a minute or two.

A simple phone call to Paragon Software to verify the claims of the review could have prevented the factual er rors. I wish to note that customer response to the product has been very positive and Alien Fires has received excellent reviews in other publications. - F.J. Lennon Vice President of Marketing Paragon Software

We clocked the delay between the time the player dies and the time Alien Fires informs him of that fact at 22 seconds—truly, "a far cry from a minute or two."

We apologize for our reviewer's error. But the two other specific objections you voice stem from semantic misinterpretations.

In saying that the characters in Alien Fires "lack animation," our reviewer did not mean that the characters were frozen motionless. He meant that they were lacking in ani  $mation$ -just as a shortstop who's said to "lack range" can move to his left or right to field a ball, just not as far as Ozzie Smith can.

In saying that Alien Fires' scrolling starfield was "remi niscent of Amiga BASIC," our writer's contention was not that the game was programmed in Amiga BASIC, but simply that the background referred to was so primitive, it looked like it had been.

Our writer's overall negative view of the game was based on a number of factors you don't rebut: poor documentation, bugs, frequent lock-ups, limited parser, inadequate effects and graphics in the combat sequences, use of the same icon for all opponents, and more. Perhaps it was in the interest of brevity (we did ask you to keep your letter short when you phoned us) that you did not address your self to these points—if so, we'd be glad to hear your thoughts, or those of any of our readers with an opinion either way. In any case, we thank you for taking the time and interest to write us, and hope other manufacturers will follow your lead.

Please find enclosed my subscription coupon for *Ahoy!'s* AmigaUser. I like your style. If you are open to new ideas, Continued on page <sup>74</sup>

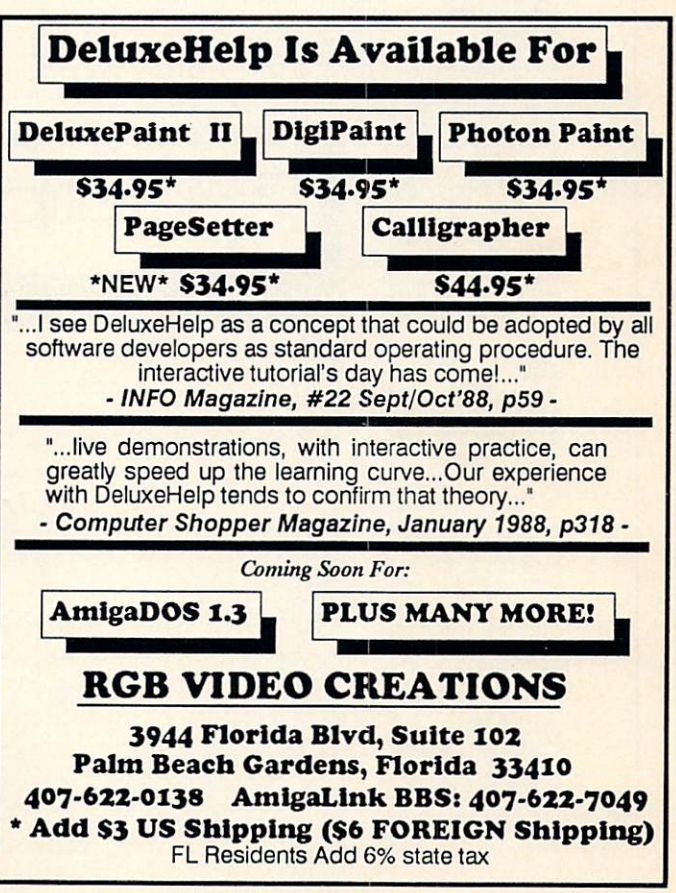

Circle #192 on Reader Service Card

#### **GET ACCESS TO REAL BUYING POWER...** GET ACCESS TO REAL BUYING POWER AND ALL COMPANY OF REAL BUYING POWER AND ALL COMPANY OF REAL PROPERTY. WITH THE Ahov! ACCESS CLUB!

Subscribing to Ahoy! and/or Ahoy!'s AmigaUser has always made sense—for you and for us. We get to keep more of your money when we cut out the middlemen (our distributor and your newsdealer), and we kick some of the savings back to you with a discount rate.

And now you can save even more—in fact, you can save the cost of your subscription many times over!

The Ahoy! Access Club, launched in January 1986, has been expanded to offer its members even more clout in the Commodore marketplace. And for a limited time, membership will be awarded free to subscribers!

Here are some of the ways the Ahoy! Access Club can boost your buying power:

• The Ahoy! Access Club Clipper, published 12 times a year, contains exclusive discount offers on products advertised in Ahoy! and Ahoy!'s AmigaUser. Participating vendors offer reductions of 10%, 20%, 30%, or more on se lected items, free bonus merchandise, and special closeout and combo offers not advertised elsewhere—all for Club members only!

• The Ahoy! Access Club Card is your ticket to discounts at participating computer software, hardware, and book dealers, and reduced admission at Commodore and Am iga conventions and swap meets across North America. (Details are found in each issue of the Clipper.)

The Ahoy! Access Club BBS (modem required) offers continuously updated information on new offers available through the Club, as well as late-breaking industry news,

corrections and updates to articles in Ahoy! and Ahoy!'s AmigaUser, and free electronic mail facilities. Operation is 24 hours a day, 7 days a week-for Club members only!

If you are presented to Ahoy and the Ahoya are a hour Ahoya and Ahoya and Ahoya and Ahoya and Ahoya and Ahoya and Ahoya and Ahoya and Ahoya and Ahoya and Ahoya and Ahoya and Ahoya and Ahoya and Ahoya and Ahoya and Ahoya an igaUser, your membership has already been activated. You'll receive the Ahoy! Access Club Clipper bound into each issue.

If you're not a subscriber, fill out and return the postpaid card bound between pages <sup>50</sup> and <sup>51</sup> today!

Let everyone else pay list price. You don't have to...when you have Access! your have a structure of the Access of the Access of the Access of the Access of the Access of the Access of the Access of the Access of the Access of the Access of the Access of the Access of the Access of the Access of t

### **LOCK IN YOUR FREE MEMBERSHIP NOW!**

Ahov! Access Club membership will be in-Ahoy! A complete will be interested with membership with be interested with a second with a second with a second with a second with a second with a second with a second with a second with a second with a second with a seco cluded free with your paid subscription for limited time only.

You are guaranteed from the second for the exchange membership for the second for the second for the second for duration of any subscription paid for prior to December 31, 1988. After that date, a small additional charge may be levied.

So why not lock in free membership for as many years as you wish by extending your subscription now?

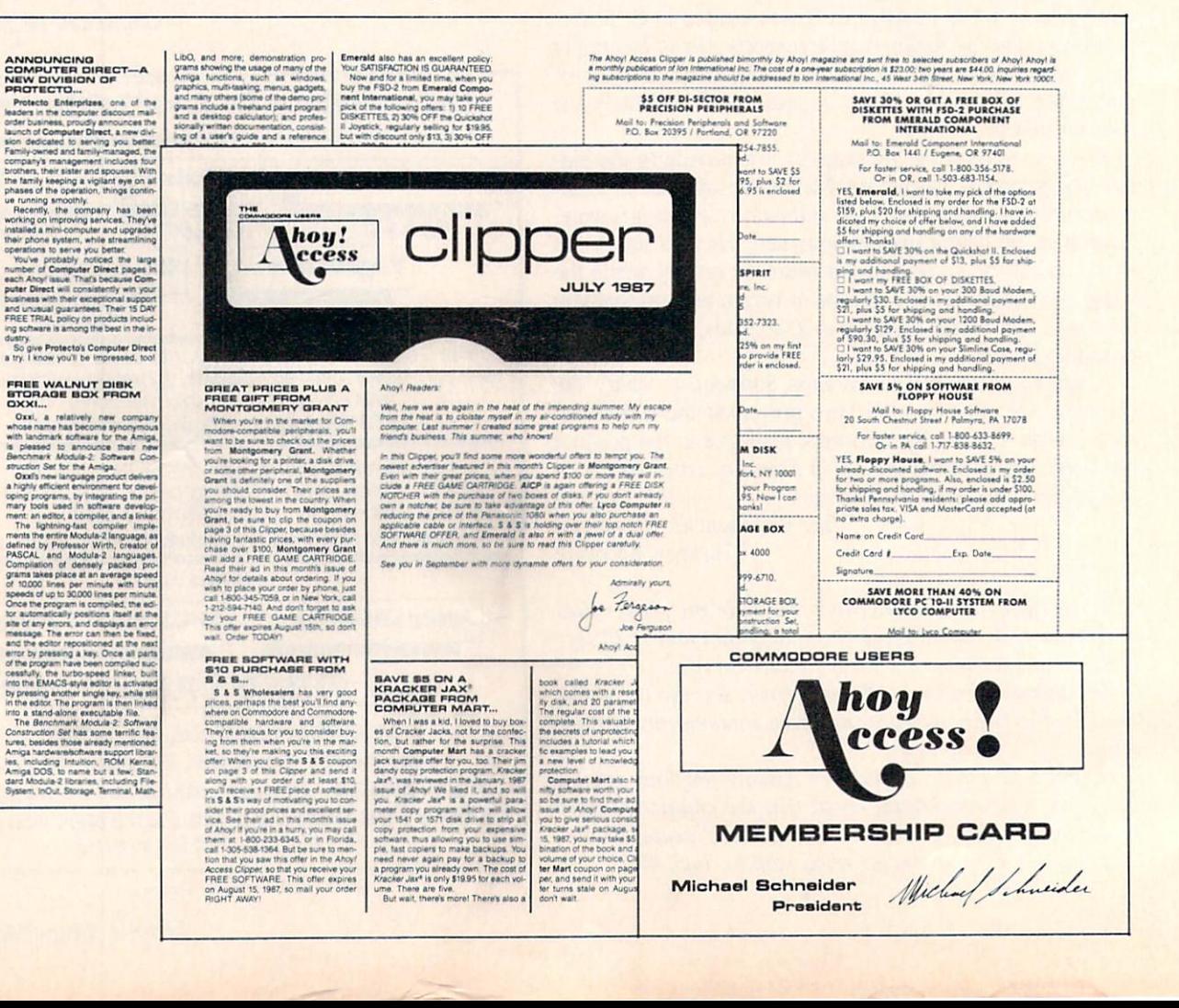

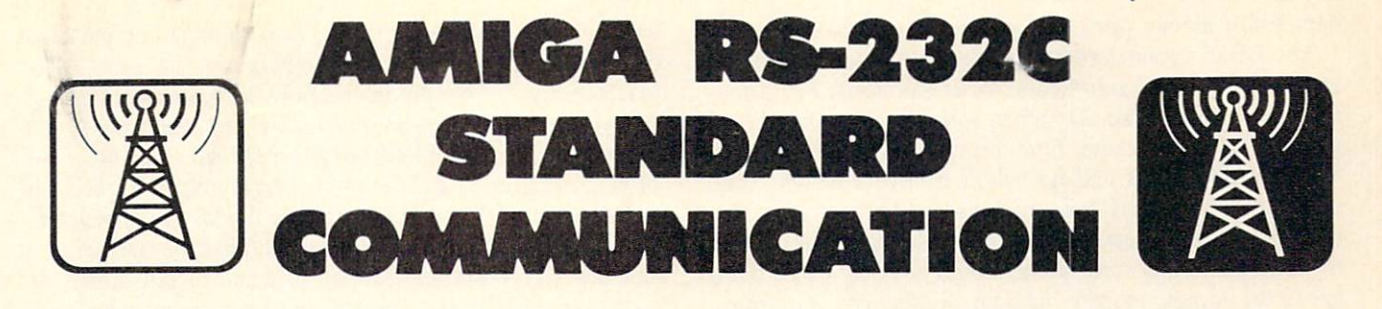

## By Paul Maioriello and George Sokolowsky

n the past, Commodore has not provided a standard serial interface for its popular personal computers. This has deprived users from interfacing to a wide variety of third party off-the-shelf serial peripherals such as modems or even other computers. This article discusses the safe and simple methods of constructing the proper cable to get your Amiga conversing with the outside world. world.com

The Amiga, among its many acclaimed attributes, has been blessed with a standard RS-232C serial port. This allows the Amiga to communicate without the need of buying expensive non-standard interface adapters that perform volt age conversions. Some basic concepts and keywords should be mentioned before deciding what type of interface cable should be constructed. We will go into some detail, so please, do not be overwhelmed, shrug your shoulders, and give up! It is really a lot easier than it appears.

Most personal commputers with standard RS-232C serial ports are configured as a DTE (data terminal equipment) port. The most common modems, known as Hayes or Hayes compatible modems, are configured as DCE (data commun ications equipment). The interface cable for a DTE to DCE connection is simply a pin to pin direct wire cable. If the modem is DTE, such as a Microcom modem, or if perhaps you desire to interface with a hardwire link to another Amiga or IBM PC, the interface cable for the DTE to DTE connection is a data crossover cable commonly referred to as <sup>a</sup> null modem. Now we will slowly explain what all this means to you.

The difference between DTE and DCE is the arrange ment of data pins 2 and 3 of the 25 pin D shaped connectors called DB25 connectors. Figure 1 shows the 9 pins of a DTE to DCE (Amiga to modem) interface cable. Notice pin 2 (TXD) of the Amiga side goes to pin 2 (TXD) of the modem side. This tells us the data being transmitted from the Amiga is going to be transmitted from the modem; therefore it must go to the transmit data pin on the modem. Similarly, pin 3 (RXD) of the Amiga is receiving the data being received by pin 3 (RXD) of the modem.

Another necessary pin to pin connection is pin 7 (GND) to pin 7 (GND), which is the common data ground reference level for the RXD and TXD pins on both sides. Figure 2 shows a minimal 3 wire diagram, which is all that is really needed to provide a DTE to DCE interface. The other six pin to pin connections in Figure 1 are really only needed when there is elaborate software to take advantage of these special signals. What these signals do is beyond the scope of our discussion and may be addressed in the future. A good rule of thumb is to keep the interface simple: there is less to go wrong.

If the modem you select is not <sup>a</sup> Hayes or compatible modem, you should refer to the modem manual to find if the modem is a DCE or DTE type. If you can't find any mention of the type, a pin diagram flow will help provide the needed information. If pin 2 of the modem is labeled TXD with the source of the signal labeled as computer, terminal, or left blank, then the modem is a DCE type and will require the pin to pin direct method. If pin 2 of the modem is labeled TXD with the bit stream (source of data) labeled as being sent from the modem, then the null modem cable is the one you need.

A null modem cable reverses data pins 2 and 3 of the Amiga and modem. It stands to reason that the data being received by the Amiga on pin 3 must come from the data being transmitted back to the Amiga on pin 2 from the modem. Similarly, the data stream being transmitted on pin 2 from the Amiga must be collected on receive pin 3 of the modem. Figure 3 shows the crossing of data wires we have just discussed. For safety reasons it is very important that pin 1 goes to pin 1 and pin 7 goes to pin 7. Pin 1 is the frame ground and pin 7 is the reference data ground. Note that these are two distinctly different ground signals, although they both bear the same GND label; therefore, they should not be connected to each other.

Another more elaborate null modem scheme can be seen in Figure 4. This diagram is another alternative which will take advantage of additional signals, providing the modem has CTS and DSR capability and the software is intelligent enough to handle the signals. This null modem cable can also be used to connect the Amiga to another Amiga or another computer which has an RS232C serial port.

Once you've determined the type of cable you need, you'll need the correct DB25 plugs, even lengths of wire (color coded up to 50' is the best), rosin base solder, and a low wattage (15-35w) soldering iron. You will need one connector to plug into the Amiga. If you own the Amiga <sup>1000</sup> you will need a male DB25 connector. Amiga 500/2000 owners must purchase a female DB25 connector. If the modem has a male connector you'll need a female connector to complete the cable on the modem side, or if the modem has a female port, you will need a male connector.

The DB25 connectors can be obtained at local electron ics stores such as Radio Shack, or at electronic or compu ter flea markets. Take care when soldering the wires to the pin connectors. Be sure there are no split strands of wire touching other pins and no solder runovers which could cause short circuits. If you are not sure of what to do, con tact a friend in a users group or visit a local TV technician for assistance. Incorrect wiring could possibly cause damage to the Amiga, modem, or both, voiding any warranties. Remember, the only dumb question is the one you don't ask!

Both the Amiga and the equipment you wish to commun icate with should be switched off when the cable is connec ted. You should then load your communications package (such as AmigaUserTerm from the May issue of Ahoy!'s AmigaUser) and follow the instructions for communications.

If you are using *AmigaUserTerm* and are sure it was typed in correctly, and have checked the baud rate, data bits, and cable connections, and the modem still refuses to respond to the Amiga, it's possible you have the wrong type inter face cable. The modem may be a DTE type and need a null modem type cable instead of a pin to pin direct, or it may be a DCE and need a pin to pin direct instead of a null modem. Construct the other cable by reversing pins 2 and 3 on one side only, and attempt to run your communications package again.  $\square$ 

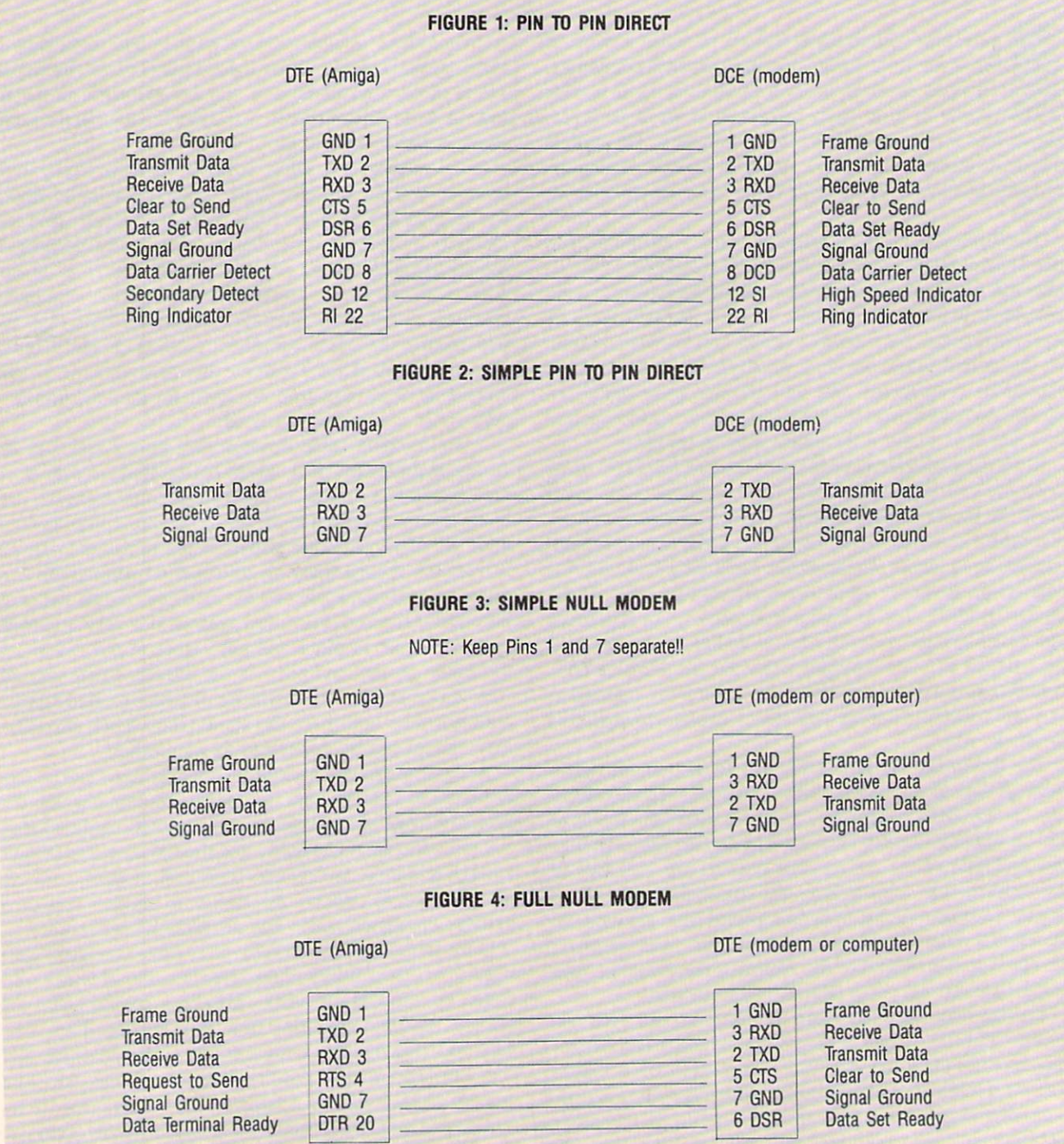

# ROMSPAC

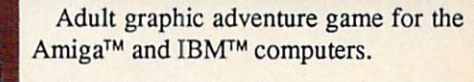

You have been assigned to a high priority mission by the Federated Govemment. In order to save the galaxy, you must locate and destroy a deadly weapon.

See your dealer or call 1-800-552-6777, In Illinois call 312-352-7323.

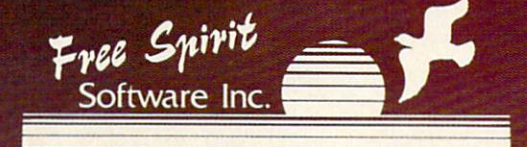

905 W. Hillgrove, Suite 6, LaGrange, IL 60525

Suggested retail price \$39.95.

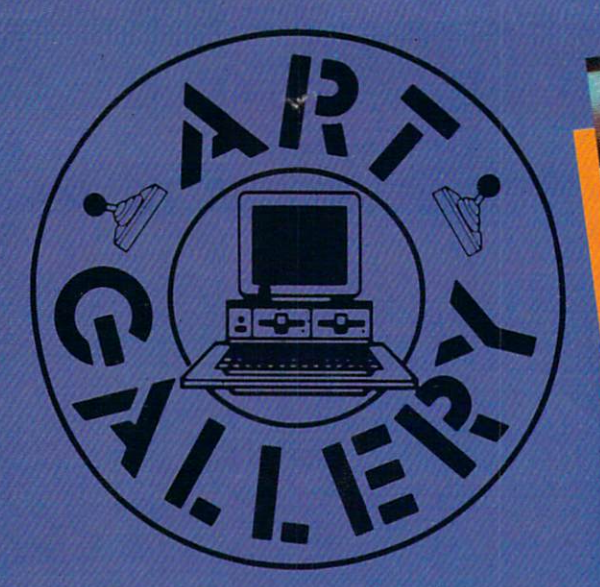

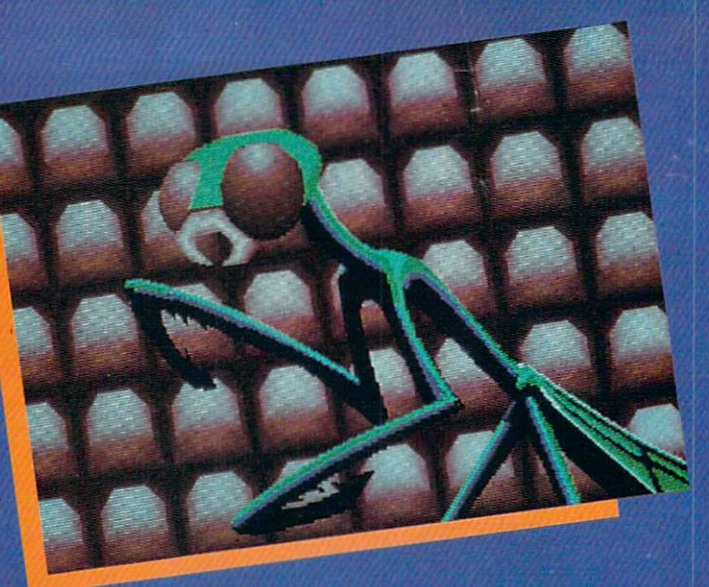

The Art Gallery offers the opportunity for fame and fortune to aspiring Commodore artists. Send your work on disk to Art Gallery, Ion International Inc., 45 West 34th Street-Suite 500, New York, NY 10001. Label each disk with the date of your submission, your name and address, the number of images on the disk, and the graphics or paint program used. Graphics produced on the Amiga are eligible for inclusion in Ahoyl's AmigaUser; C-64, C-128, and Plus/4 images are eligible for inclusion in Ahoy! If your image is published, you will receive a free one-year subscription. Current subscribers will have their subscription extended by one year.

Note that the Art Gallery is not <sup>a</sup> contest. Published pic tures are selected in an arbitrary and capricious fashion by the Art Director, based solely on their artistic merit.

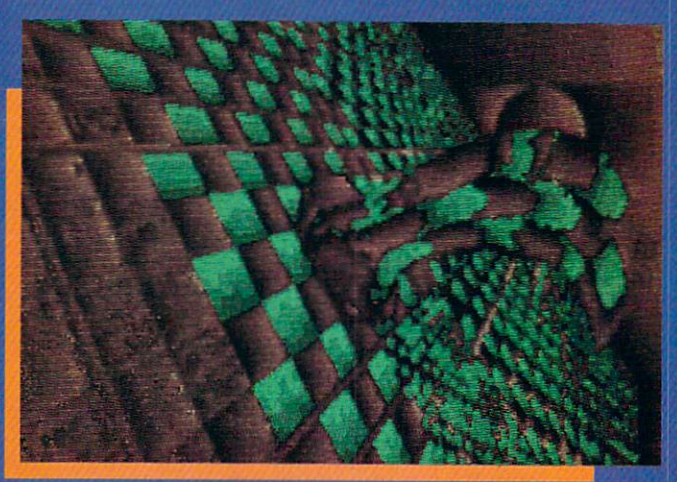

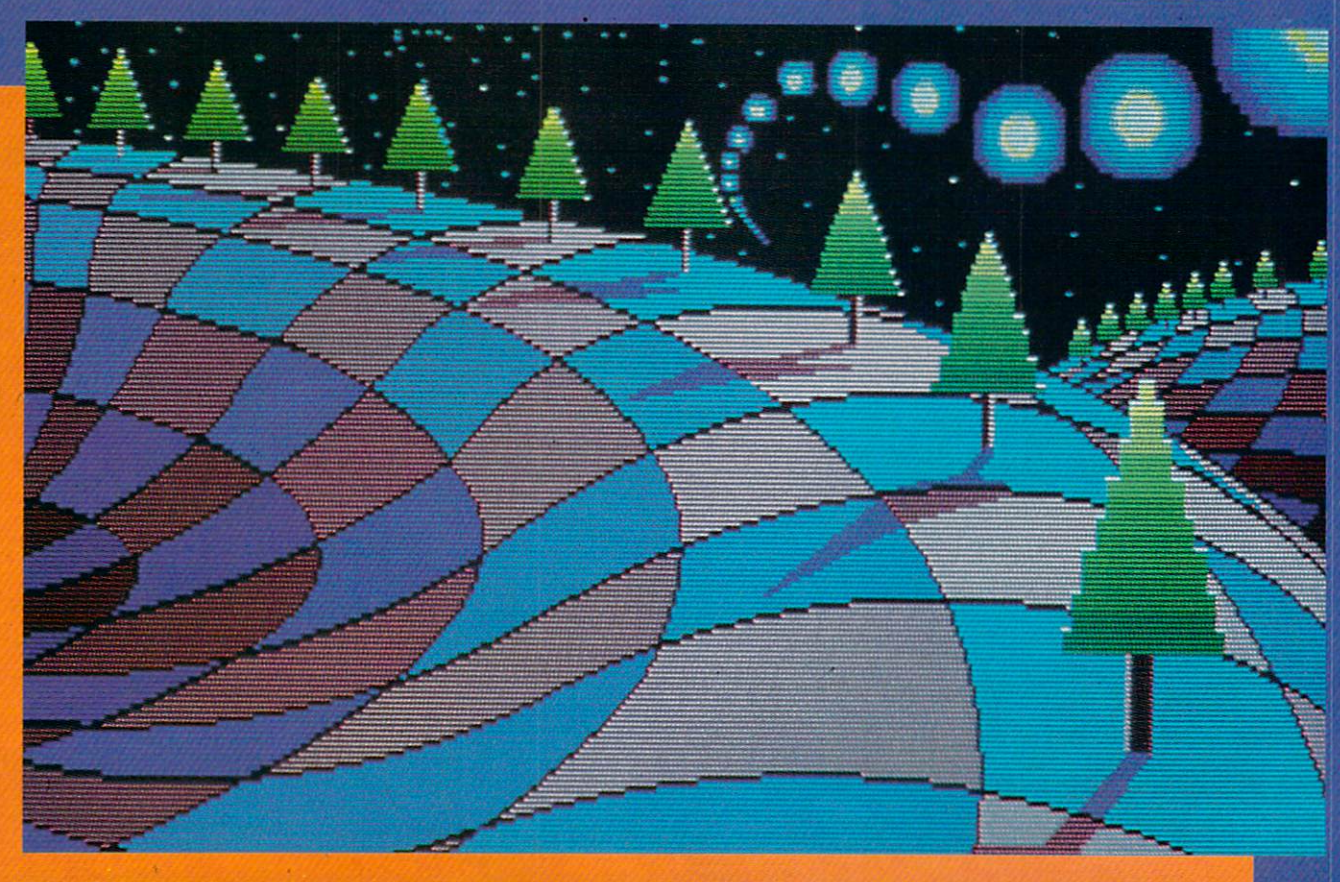

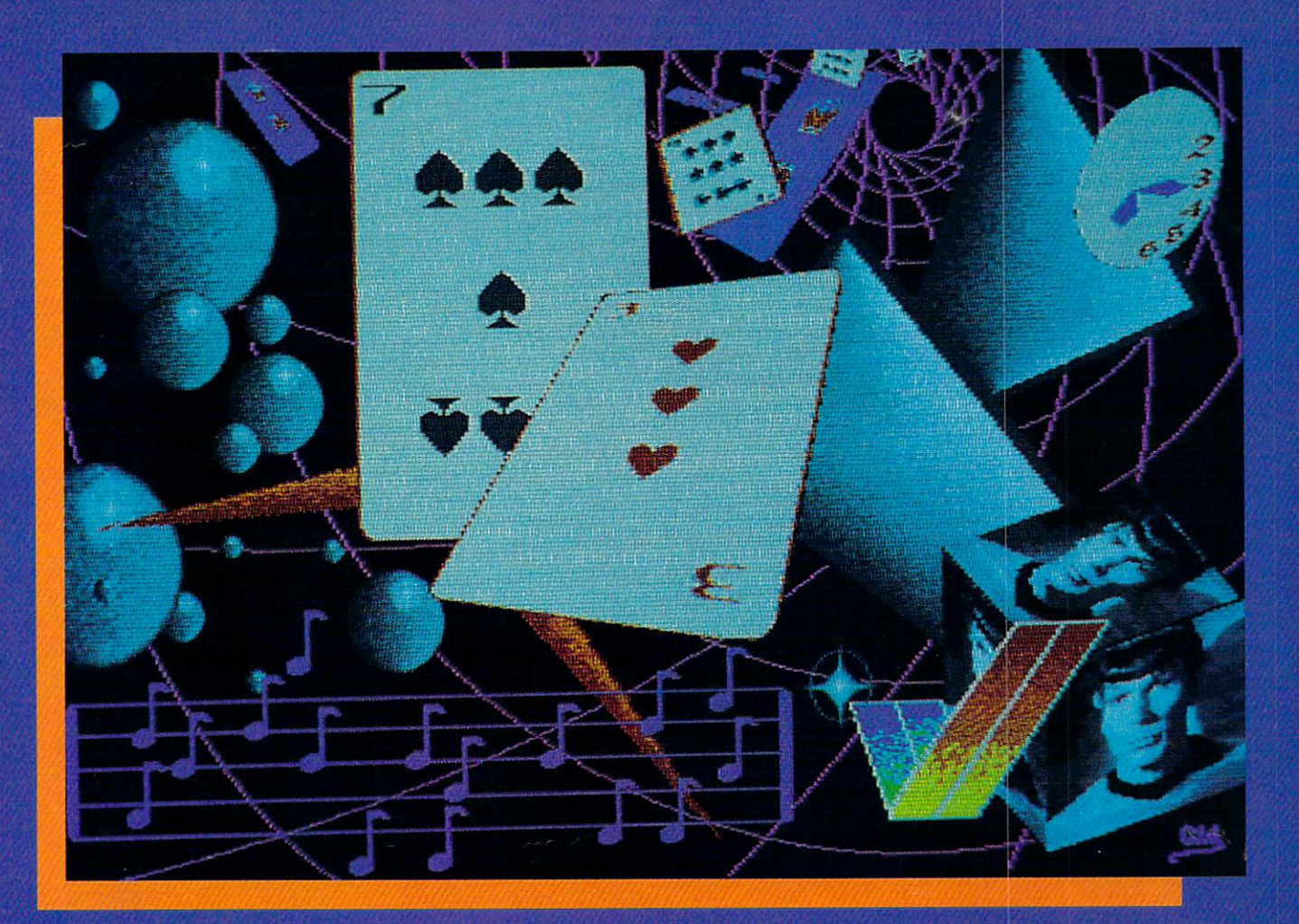

On the facing page, top left: Mantis by Glenn S. Adkins (Palm Beach Gardens, FL). Deluxe Paint's brush select tool was used to place the wall units; the mantis is rendered freehand, with occasional use of the curved line mode for the outline. Middle left: Checkerboard Son by Kiernan Holland (Roanoke, TX) on Deluxe Paint. Bottom left: Mountain, also by Glenn S. Adkins. Above: Gill Wichi (New York, NY) started with Deluxe Paint II, digitized Mr. Spock with Perfect Vision, and used Photon Paint to wrap him around a cube. Below left: Socky Loid Asleep by Alisa Lowden (State College, PA). Below right: Zero Gravity, in hi-res by Gary Dominguez (Oklahoma City, OK).

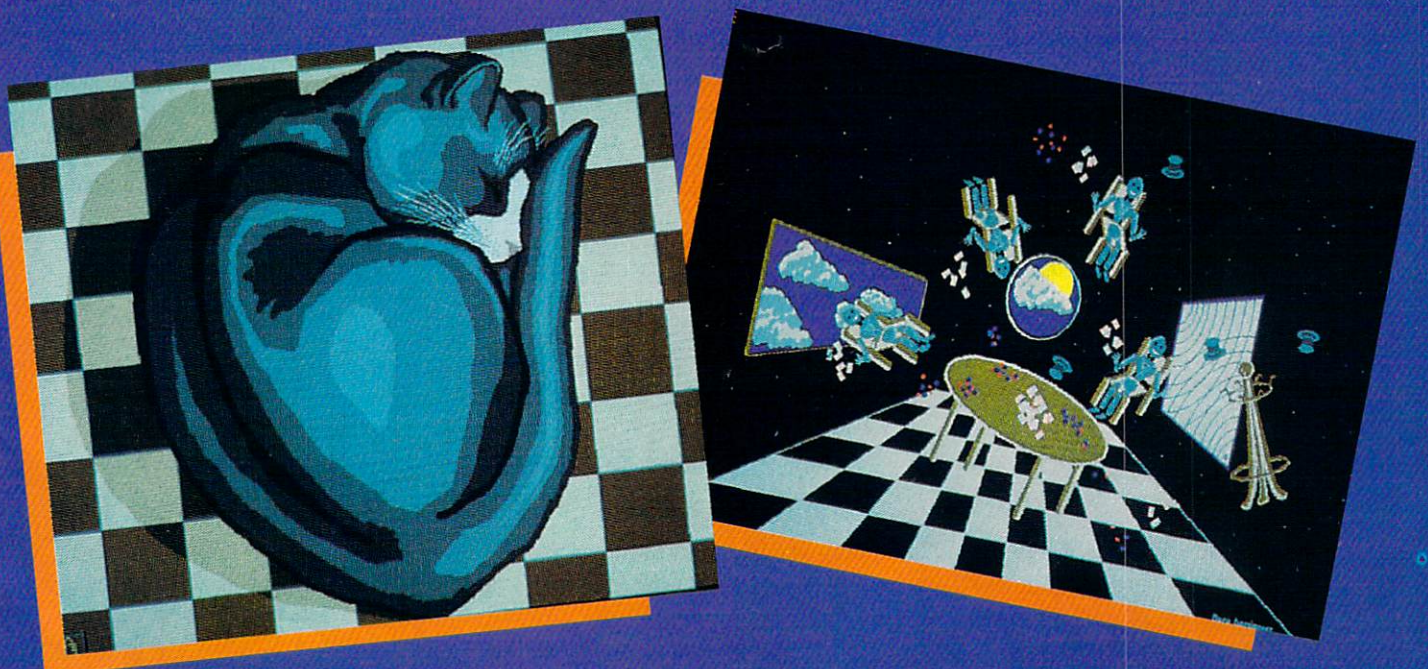

# AND THE BYTE GOES ON

# Drum Machines for the Amiga

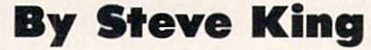

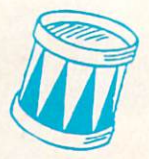

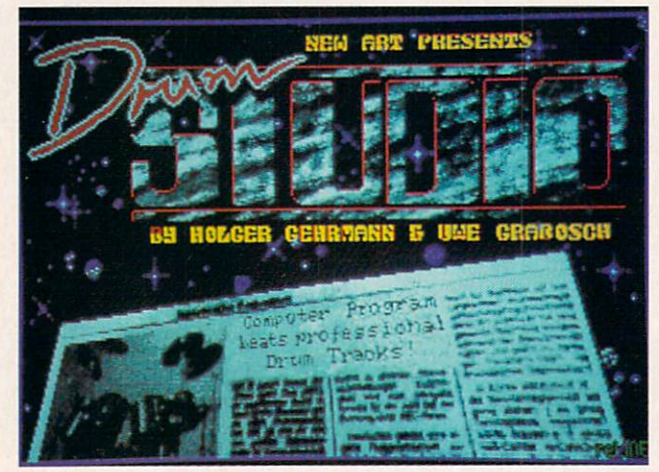

The easy to use Drum Studio contains two sets of pre selected percussion sounds and a set of ten volume meters.

he Amiga is an incredibly powerful and versatile computer, and unlike most PC's has four built-in sound synthesizer circuits. These circuits are capable of reproducing quite acceptable stereo output. Anyone who has heard a musical score played on one of the many music programs, or sound effects in games, will agree. Moreover, the Amiga can record and store digitized sound samples in a standardized format called IFF which virtually all sound related programs can utilize. This opens up endless creative programming possibilities. One of these is using the Amiga as <sup>a</sup> programmable drum machine. machine.

Simply speaking, a drum machine simulates a drummer in a band. The user sets the tempo and programs the ma-

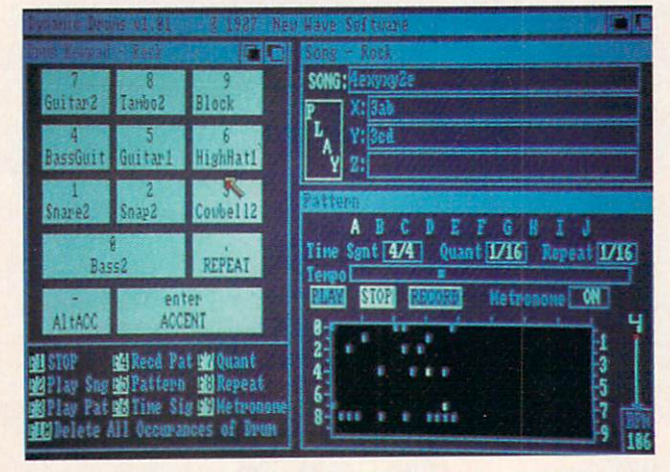

Dynamic Drum provides great flexibility in modifying in dividual sounds. Up to ten can be loaded in at one time.

chine to play specified percussion sounds at different times. The realism, of course, depends upon both the quality of the sound itself, and the ability of the user to create au thentic sounding drum patterns. While there are a good number of dedicated drum machines on the market (costing upwards of several hundred dollars), they do have limita tions. In many, the number of sounds is limited and fixed, and editing becomes tedious if not difficult. A computer, however, eliminates these drawbacks.

Three drum programs will be discussed, compared, and reviewed in this article: Adrum by Haitex Resources, Inc.; The Drum Studio by DigiTek; and Dynamic Drums by New Wave Software.

Initially, I should note that all three programs are similar in concept. They all utilize digitized percussion sound samples which are loaded from disk into memory, and they

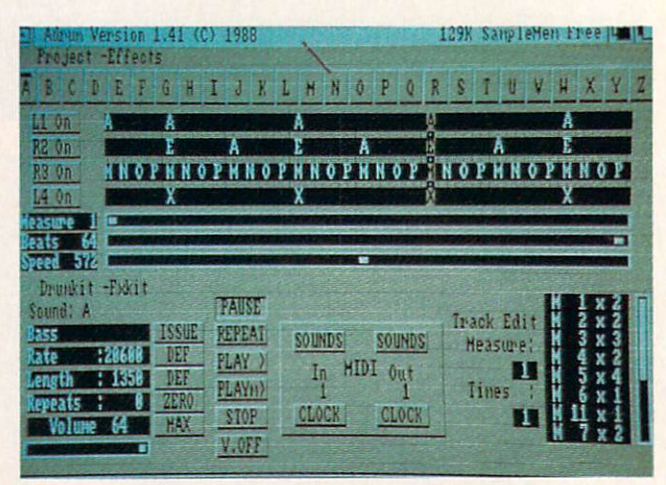

Adrum supplies 26 sounds, represented by the letters A through Z. To hear a sound, press the corresponding key.

all play back those sounds in user-defined patterns which can be combined in any order to create a "drum score" for an entire song. One important note is that the term "drum sound" is used here quite liberally. It refers to any digitized sound sample, which could be a cough or laugh as well as <sup>a</sup> snare or bass drum. And the ability to use any sound as a drum opens up a myriad of creative options which cannot be equalled by most dedicated drum machines. One final point is that all three programs can use any digitized sound that is saved in IFF format.

In testing the MIDI capability of these programs, I used a MIDI interface distributed by Datel, Inc. Housed in a sturdy plastic case, it plugs into the A2000/A500 serial port through a ribbon cable. What is impressive about this product is that it not only supports MIDI in and through, but has three separate MIDI out connectors which would permit

# THE BEST THERE IS ON THE AMIGA!

L.

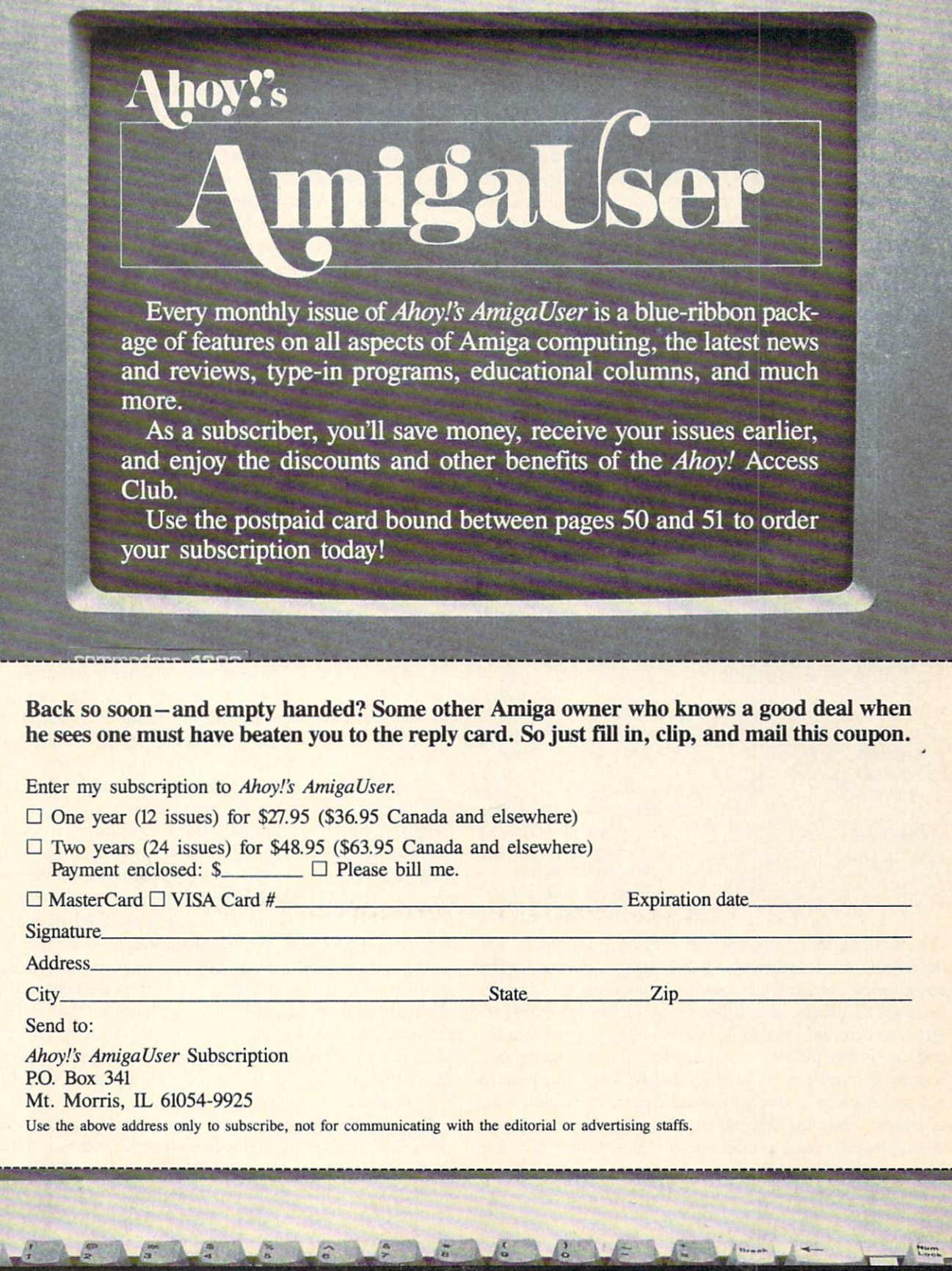

the Amiga to drive several or the Amiga to drive several or any compatible devices of the several or any compatible device or the Amiga to simultaneously. Needless to say, it worked flawlessly.

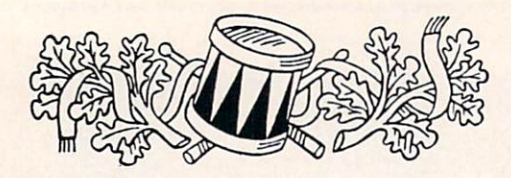

#### ADRUM

Adrum is a well designed program making full use of the mouse and pulldown menus. The control panel which appears when the program is loaded is well-designed and easy to use. The standard drumkits (groups of individual drum sounds) supplied by Haitex contain <sup>26</sup> sounds represented by the letters A through Z, and these letters span the top of the control panel. To hear a particular sound, you simply press the key on the keyboard that corresponds to the letter. When you click on the box containing that letter, the sound becomes active and pertinent information about the sound (its name, sampling rate, volume, and length in bytes) is displayed at the bottom left of the panel. And all of these values can be modified to produce different sounds.

#### **COMPARISON CHART** COMPARISON CHARTER CHARTERS

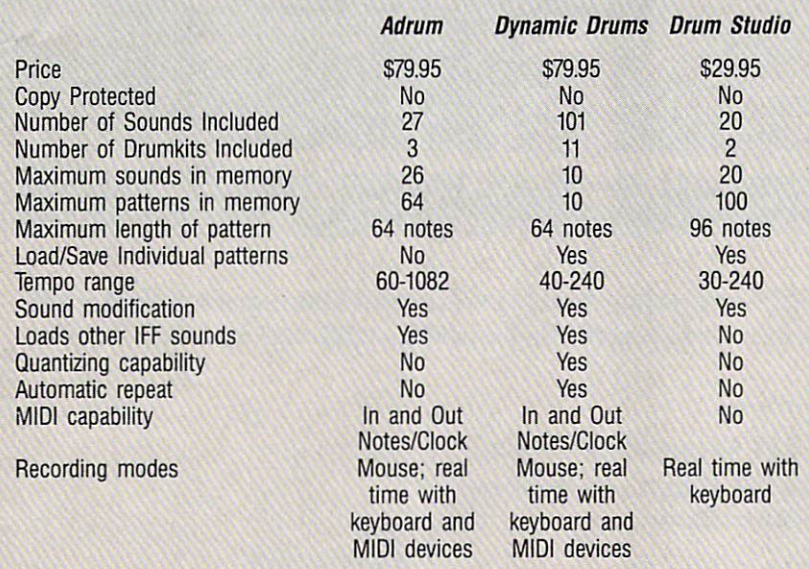

For example, increasing the rate will raise the pitch, and decreasing the length will result in only a portion of the sound being played. Once a sound is modified, it can easily be saved to diskette as <sup>a</sup> different sound. For accenting ef fects, you can take the same sound (such as <sup>a</sup> bass drum) and save it with different volume levels. You can also replace sounds in a drumkit by clicking on the letter you want to use and loading in the new sound from disk (which will, of course, erase the original sound from memory). If you wish, you can create a different set of drums and then save the new drumkit to disk.

Drum patterns can be created in three different ways. But regardless of which method you use, there is a bit of initial housekeeping to do. First, you select the measure number

you want to create or edit by using the slider control in the Measure Editor section of the panel. Next you must select the number of beats in that measure, up to a maximum of 64, and the tempo. Finally, you must decide which of the four available tracks you want to use, as two are assigned to the right stereo channel and two to the left. An impor tant point to remember is that the physical hardware con straints of the Amiga permit only four sounds to be played at any one time, and this limitation applies to all the drum programs discussed in this article. To enter a drum sound using the mouse (Step-writing), you first click on the letter of the sound you want to use. Then simply move the mouse pointer to one of the four horizontal bars in the Measure Editor section corresponding to the track you have chosen, and click the left mouse button when the pointer is above the dot representing the beat number where you want the drum to begin playing. For example, if you have selected eight beats per measure and want the snare drum to play every other beat on track one, you first click on the letter for the snare. Then go to the Track One bar and click the mouse above the second, fourth, sixth, and eighth dot. When you do this, the letter representing the snare will actually appear in the bar above the dots so you can see which instru

> ment you selected and when it will sound. Now, to hear what your com position sounds like, click on the "Playm>" button, and the measure will play once. If you also click on the "Re peat" button, the measure will play con tinuously until you click on the "Stop" button. As the drums play, a vertical bar sweeps over the four track bars to indicate exactly where you are in the measure.

> If you wish (and have a great sense of rhythm and timing), you can also enter the drum sounds on the fly in real time. Just choose the Live-write mode from the menu, select the track, and click on the "Repeat" and "Playm>" buttons, and the program begins re cording. Now every time you press a key corresponding to a particular sound, it will be recorded in the spot where the sweeping vertical bar is located when you press the key. Simul

taneously, previously entered drum sounds will play. You can also enter notes with a MIDI-compatible musical keyboard by selecting the MIDI In option from the control pan el. Before you attempt to Live-write, I suggest that you use the mouse to create <sup>a</sup> metronome track. Additionally, you may place different drum sounds on the same track, although as soon as one plays it will cut off the previous sound (if it is long and still playing).

But what happens if you make a mistake, or are a bit off in your timing? Editing is quite easy with Adrum. Using the Insert and Delete menu commands, you can shift sounds right or left. Click on the letters in the track bar with the right mouse button and the sound will disappear. You can even copy one measure to another.

Now that you have a perfect sounding measure, or a number of different measures, it's time to combine them into the proper sequence to create the drum track for an entire song. At the bottom right of the control panel is the Track Edit Panel where you sequentially enter the measure num ber you want played and the number of times it should play. For instance, if you want a song to play measure 1 four times, measure 3 eight times, and measure 2 sixteen times, the Track Edit Panel will look as follows:

$$
\begin{array}{ccccc}\n1 & x & 4 \\
3 & x & 8 \\
2 & x & 16 \\
\hline\n\end{array}
$$

Again, if you made a mistake, inserting and deleting measures is just a click of the mouse away. Finally, to play your entire sequence, click on the "Play" button and hear your masterpiece. If you're satisfied with it, you can now save it to disk for future use, drumkit and all the future use, drumkit and all the future use, and all the future

One last feature worth mentioning is that Adrum has MIDI out capability. Simply speaking, you can use one of the four tracks (without sounds) to send timed pulses to another MIDI-compatible instrument, including another Amiga, to synchronize its tempo with Adrum.

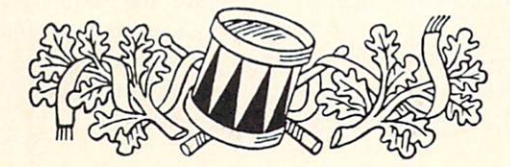

#### **A DRUM STUDIO**

The Drum Studio is quite different from both Adrum and Dynamic Drums. It is a very simple program and quite easy to use. Although it is not nearly as powerful as the other two, it is also the lowest priced.

Drum Studio contains two sets of preselected percussion sounds. Set A is selected by pressing the CTRL key, and Set B by pressing the Left Shift key. The sounds themselves are played by pressing the individual function keys, and Digi-Tek has been thoughtful enough to provide a template to fit above the function keys that identifies the sounds.

The control panel is quite graphic. Its distinguishing fea ture is a set of ten volume meters—one for each of the instruments. As the sounds are played, the levels rise and fall, much like LED VU meters of audio equipment. Drum Stu dio uses the keyboard rather than the mouse to control all its functions, and this can be confusing at times.

There is only one way to record drum patterns—by press ing the function keys in real time to the beat of the built-in metronome. And the only way to correct any individual mistakes is to put the program into the Erase Mode and press the function key of the sound you want to erase at the pre cise moment it sounds (good luck). Holding down the ap propriate function key throughout the entire measure will erase that particular sound completely. There is also a provision for copying one measure to another. Drum Studio also permits linking patterns to form songs, but to play a pattern sequentially more than once, you must enter its num ber again each time you want it played. Unfortunately, there is no way to edit the pattern sequence, so if you make a mistake you have to start from scratch. Moreover, the only way to know which drums are being played when is to listen after you have recorded them, as the program lacks a visual means of identification and placement.

There are two other modes in Drum Studio which are selected by pressing the "TAB" key: Tuning and Level. In the tuning mode, you can raise or lower the pitch of the drums by pressing certain keys on the keyboard. The ten keys "Q" through "P" and "A" through ";" increase and de crease the pitch of the ten active sounds respectively when they are pressed. The same method adjusts the volume level of each drum and is reflected in the level of the LED me ter on the control panel. One other unique feature is that the power light on the Amiga actually flashes to the beat of the drums, acting as a visual metronome.

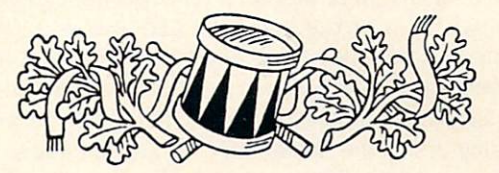

#### **DYNAMIC DRUMS**

Of all the drum programs, Dynamic Drums is perhaps the most sophisticated and powerful. The control panel is comprised of four separate windows, three of which are visible at the outset. The left half of the screen displays the Drum Keypad Window. Dynamic Drums only loads in ten sounds at a time, and these are represented by the number keys on the numeric keypad. The Drum Keypad Window graphically depicts the keypad with the name of the drum sound on the appropriate key. The Graphic Pattern Display takes up the bottom right quarter of the screen, and the Song Window is located at the top right quarter.

To record a pattern, simply click on the "Record" button in the Pattern window and a small graphic metronome begins to sound and swing back and forth. Additionally, the beat number is displayed above the metronome. There is a maximum number of eight beats per measure. The Graphic Pattern Display Window is set up as a matrix with the beat number (one through eight) across the top, and the instru ment number (one through ten) from top to bottom. As you play back or record, a vertical white bar sweeps from left to right to indicate the beat number being played. As you record a particular drum, a small blue rectangle appears

For more information, contact:

MIDI Interface: Datel Computers <sup>3430</sup> W. Tropicana Ave. Unit #67

Las Vegas, NV <sup>89121</sup> Adrum: Haitex Resources <sup>208</sup> Carrolton Park Suite <sup>1207</sup> Carrolton, TX <sup>75006</sup>

Dynamic Drums: New Wave Software P.O. Box <sup>438</sup> St. Clair Shores, MI <sup>48080</sup>

Drum Studio: DitiTek, Inc. <sup>10415</sup> N. Florida Ave. Suite <sup>410</sup> Tampa, FL <sup>33612</sup>

at the intersection of the beat and drum numbers. At the bottom of the window is a template showing what each of the function keys controls or activates. Drum sounds can be entered in three different ways: the keyboard, the mouse, and a MIDI-compatible instrument.

Entering the sounds through the keyboard is quite simi lar to the other programs. You press the key corresponding to the sound when you want it to play. One additional and quite important feature is the ability to quantize, or round off, notes to user-selectable values down to l/32nd notes, often referred to as automatic error correction. Thus if you set Quantize to  $\frac{1}{4}$ , the program will place the sound you play on the nearest  $\frac{1}{4}$  note beat, even if you were a little off on your timing. Another unique feature is the repeat function which is activated by pressing the "." key simultaneously with the number key. By setting the Repeat func tion to <sup>a</sup> particular value (i.e., eighth notes), the program will automatically place that sound precisely at eighth note intervals when you record a sound and also press the "." key. Both of these time-saving features are extraordinarily useful. One other sound-related function provides the abil ity to accent a drum beat in one of two different modes by pressing either the "Enter" or "—" key simultaneously with the sound key. When you do this, Dynamic Drums changes the tuning of the sound slightly, either upwards or downwards, to produce an accent effect.

To actually record a pattern, you first select one of the ten pattern banks labeled A through J by clicking on the appropriate box with the mouse. Then simply click on the "Record" button and you're off and drumming. As in Adrum, you also have the ability to enter notes using a MIDI-compatible device, such as <sup>a</sup> musical keyboard or drumpads. Finally, you can enter sounds by moving the mouse point er to the spot on the display corresponding to the drum num ber and beat and click the left mouse button. Clicking on that same spot a second time will provide an accented sound, and a third time will delete it. To hear your pattern, just stop recording and click on the "Play" button. When you are satisfied with your pattern, click on another letter to begin the next one. Individual patterns can be saved to and loaded from disk.

Dynamic Drums provides enormous flexibility in modi fying each individual sound. Hidden behind the Drum Key pad Window is the Drum Control Window. When brought to the front, it displays a myriad of sliders and switches in a vertical column for each of the ten sounds. The top row of sliders sets the volume for each sound, and the sec ond row allows you to change the pitch. Beneath the slid ers are two rows of switches. The first row lets you select on which of the four audio channels the sound will play, and is quite useful in preventing conflicts. If you find that one of your sounds is cancelling the other out (because they are playing on the same channel at the same time), simply change one of them to a different channel. The second row of switches turns the random function on and off. If you turn a sound's random function on, then every time you play an accented sound its tuning and volume will vary ran domly, creating a distinctively less repetitive pattern. Beneath these switches are similar pitch, volume, and chan nel controls for the accented sounds. Finally, to the left of

the window is <sup>a</sup> long slider which permits fine tuning of any of the levels.

Once you have created all your patterns, go to the Song Window (at the upper right of the screen) to combine them into a song. At the top of that window you will find a rectangular box to the right of the word SONG: which you click in to activate. Now, simply type in the order of the pattern in the form "number of times played" followed by the pattern letter. If you wanted your song to play pattern A three times followed by pattern B played twice, type in 3A2B. Now just click on the PLAY button to hear your com position. If you made a mistake, or merely want to change the order of the patterns, you can use the cursor keys with Back Space or DEL.

Another time saving feature is what New Wave calls "Subsongs." Beneath the Song Box are three other rectangles labeled X, Y, and Z. You can type linked patterns in these boxes and then refer to the  $X$ ,  $Y$ , and  $Z$  Subsongs in the Song Box, using them much like subroutines in a computer program. For example, you can accomplish the same result as the song above by typing  $3A2B$  in the X box, and simply typing the letter "X" in the Song Box. This is very useful when you have composed a song with standard verses and choruses.

Finally, Dynamic Drums can also use MIDI for clock synchronization as well as note input, and there is a menu item which turns on and off the built-in low pass filter on the Amiga <sup>500</sup> and <sup>2000</sup> computers. As icing on the cake, New Wave furnishes an audio cassette containing a short tutorial on programming patterns and songs.

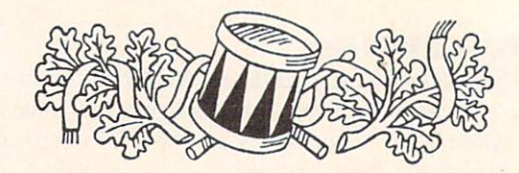

#### **SUMMARY** SUMMARY COMPANY COMPANY COMPANY COMPANY COMPANY COMPANY COMPANY COMPANY COMPANY COMPANY COMPANY COMPANY COMPANY

Of the three programs, Drum Studio is clearly aimed at the hobbyist and is very inexpensive. While it is far less versatile than the other two programs, it is also quite sim ple and easy to use. The more serious musician, however, will find it lacks certain vital features and should turn to either Dynamic Drums or Adrum. Of the two, Dynamic Drums offers the most features and has more sounds and sample patterns and songs than Adrum. Adrum, however, has the ability to store more patterns and songs in memory, and this could be an advantage for some users. The manuals for all three programs are quite short, but with programs of this nature, the best way to learn is by trial and error. To facilitate your comparison of the three pro grams, I have included a chart addressing the salient features of each.

No matter which program you do purchase (and all are reasonably priced). I think you will find all produce realistic drum sounds which can easily be transferred to tape for use as <sup>a</sup> drum track in musical compositions. Finally. these programs again show the power and versatility of the Amiga, and prove that it certainly marches to the beat of a different drummer.  $\square$ 

# MS-DOS **MEETS AMIDA** MEETS AND ALL AND ALL AND AND ALL AND ALL AND ALL AND ALL AND ALL AND ALL AND ALL AND ALL AND ALL AND ALL AND ALL AND ALL AND ALL AND ALL AND ALL AND ALL AND ALL AND ALL AND ALL AND ALL AND ALL AND ALL AND ALL AND ALL AND

Part I: Part I: Putting It All Together By Ted Salomon

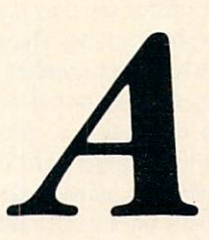

his series of articles is going to explore the world of MS-DOS as it relates to the Amiga 2000, via the Bridgeboard. MS-DOS stands for Microsoft Disk Operating System, the operating system driving the vast majority of IBM and IBM-compatible mi crocomputers. Commodore has licensed, and provides with the Bridgeboard, a special version of MS-DOS designed for the Amiga.

Such derivatives are commonplace. For example, PC-DOS is the official IBM version of MS-DOS. In many ways they are the same, though there are differences introduced by IBM to support special features in its hardware. Other companies, such as Compaq and Zenith, also license spe cial versions for their hardware. In this instance, Com modore is right in tune with the mainstream players, and you get to reap the rewards.

Whether you already own a 2000 with a Bridgeboard, or are contemplating the investment, you'll benefit from these articles. Topics will range from installation and troubleshoot ing to alternate setups, benefits, and reviews of MS-DOS application software that has been tested in my office.

#### **THE PLAYERS-A SHORT BIO** THE PLAYERS-AND LOCATION IN THE PLAYERS-AND LOCATION IN THE PLAYERS-AND LOCATION IN THE PLAYERS-AND LOCATION IN

Commodore supplies MS-DOS 3.2 with the A2088, the official designation for the Bridgeboard. Most IBM and compatible owners have to pay for their DOS; the current list price is around \$125.00!

3.2 is strictly a command line interface, à la CLI. There are no icons, windows, or graphic interfaces, just a greater than sign followed by the disk drive identifier and a blinking cursor.

Commodore also bundles GW-BASIC, a standard practice for most IBM compatibles. IBM machines have an other version of BASIC built into ROM. The versions are nearly identical, so there are very few incompatibility is sues; the majority of those are the result of programmers bending the rules.

300+ page manual does double duty as the MS-DOS User's Guide and Reference. A separate, smaller manual covers GW-BASIC, and the Bridgeboard User's Manual

rounds out the paperwork.

The A2088 is a card which fits into an IBM PC slot and an Amiga slot simultaneously. The <sup>2088</sup> provides PC XT compatibility, processing power, and speed. An Intel <sup>8088</sup> processor is mounted on the board, heart of the compati bility.

But, the Bridgeboard is more than another CPU running on its own. Because it resides in both buses simultaneous ly, MS-DOS runs as <sup>a</sup> window under AmigaDOS, with the advanced ability to share files across operating systems! Am iga files can be written to MS-DOS disks and vice versa. The Amiga's multitasking comes into play, allowing one MS-DOS session and multiple Amiga sessions at the same time. Try that on an IBM running MS-DOS; you won't get very far.

The <sup>2088</sup> has room for an Intel math coprocessor, the <sup>8087</sup> model. This chip allows programs specifically writ ten to address the chip to perform number crunching with added alacrity. Running at 4.77 megaHertz, outfitted with 512K of RAM, and sporting an IBM-compatible BIOS, the Bridgeboard is truly a computer on a board.

The kit also includes a 360K floppy disk drive (drive A in MS-DOS lingo) and cables to connect the drive to the 2088. (An optional MS-DOS hard drive can be installed in lieu of, or in addition to, an Amiga hard drive.)

Special software is provided to create the MS-DOS environment. Files such as Install, in all its iterations, are run once. Others, such as PC Mono or PC Color, and PC Disk are run to start or fully use the features of an MS-DOS session.

PC Mono specifies your monitor as monochrome (with a twist); PC Color tells the system it is color. LPT1 activates the Amiga parallel port as an MS-DOS printer port (LPT1 in MS-DOS terms), and PC Disk makes it possible to share files between the two operating systems.

The system in use for these articles currently comprises a 3 meg 2000 with df0, dh0 (20 Megs), a 2088, and the  $360K$  floppy  $(A>)$  installed. Output is to a Commodore 1084 monitor and assorted Epson and IBM printers and a Hewlett-Rackard 755QA 8-pen color plotter. The hard drive docs not autoboot; the "A" model controller card is on the way.

Besides the initial outlay for the 2000, there is a decent monetary commitment necessary to install a 2088. As it stands now, that commitment is around \$1000. What does a grand get you?

#### **THE BENEFITS** THE BENEFITS CONTINUES IN THE BENEFITS OF THE BENEFITS OF THE BENEFITS OF THE BENEFITS OF THE BENEFITS OF THE BENEFITS OF THE BENEFITS OF THE BENEFITS OF THE BENEFITS OF THE BENEFITS OF THE BENEFITS OF THE BENEFITS OF THE

Some critics say they can get a clone for less than \$1000. Perhaps; but can they share files and multitask, and do they have the room for another system? Can they afford another monitor, another workstation, etc.? There are conveniences that mere clones cannot provide.

Once the Bridgeboard is installed you can add any type of MS-DOS expansion board in the XT slots-hard cards (hard disks on a card), additional memory, enhanced video graphic cards, serial ports for telecommunications and special printers, network boards, etc. AmigaDOS and application programs can also access the MS-DOS hard drives if an Amiga partition is created.

Curiously enough, the PC mono software does the reg ular IBM world one better. Instead of green or amber text on a black background, you can pick four colors from the Amiga's 4096. PC Color, on the other hand, allows up to 16 colors for text and 4 for graphics. And now for something completely different —both displays can be shown si multaneously on an Amiga monitor. In the IBM world that requires two monitors, typically one for program (menus)

and one for graphics.

MS-DOS virtual drives can also be created. Up to four of these devices can reside anywhere—an Amiga RAM drive, floppy disk, or hard disk. It's a powerful way to segment files and processes.

Another plus is access to the extremely abundant MS-DOS software library. While the quality and quantity of Amiga-specific software is increasing, there are unique pro grams not available for the Amiga. MAP-MASTER from Ashton-Tate comes to mind. This product provides geograph ic data analysis and presentation capabilities. Demograph ic, census, and corporate data can be tied to county, state, and zip code boundaries to determine sales potential, site location selection, and similar tasks. It has other features as well. There are plenty of other programs not found on the Amiga.

#### POTENTIAL PRODUCTS IN COLUMN 2 IN COLUMN 2 IS NOT THE OWNER WHEN THE CONTINUES.

First of all, your wallet will be lighter if you go for the 2088. Still, in a cost-conscious mode, consider that the average MS-DOS software is more expensive than its Amiga counterpart.

In the troubleshooting/cost-conscious mode, factor in <sup>30</sup> to <sup>60</sup> minutes' worth of long distance calls to Commodore's tech support line. Despite an easy physical installation and <sup>a</sup> limited number of setup procedures/programs, Murphy's Law dictates that a supportive shoulder will be needed. That's because of the Amiga 2000's more sophisticated com-

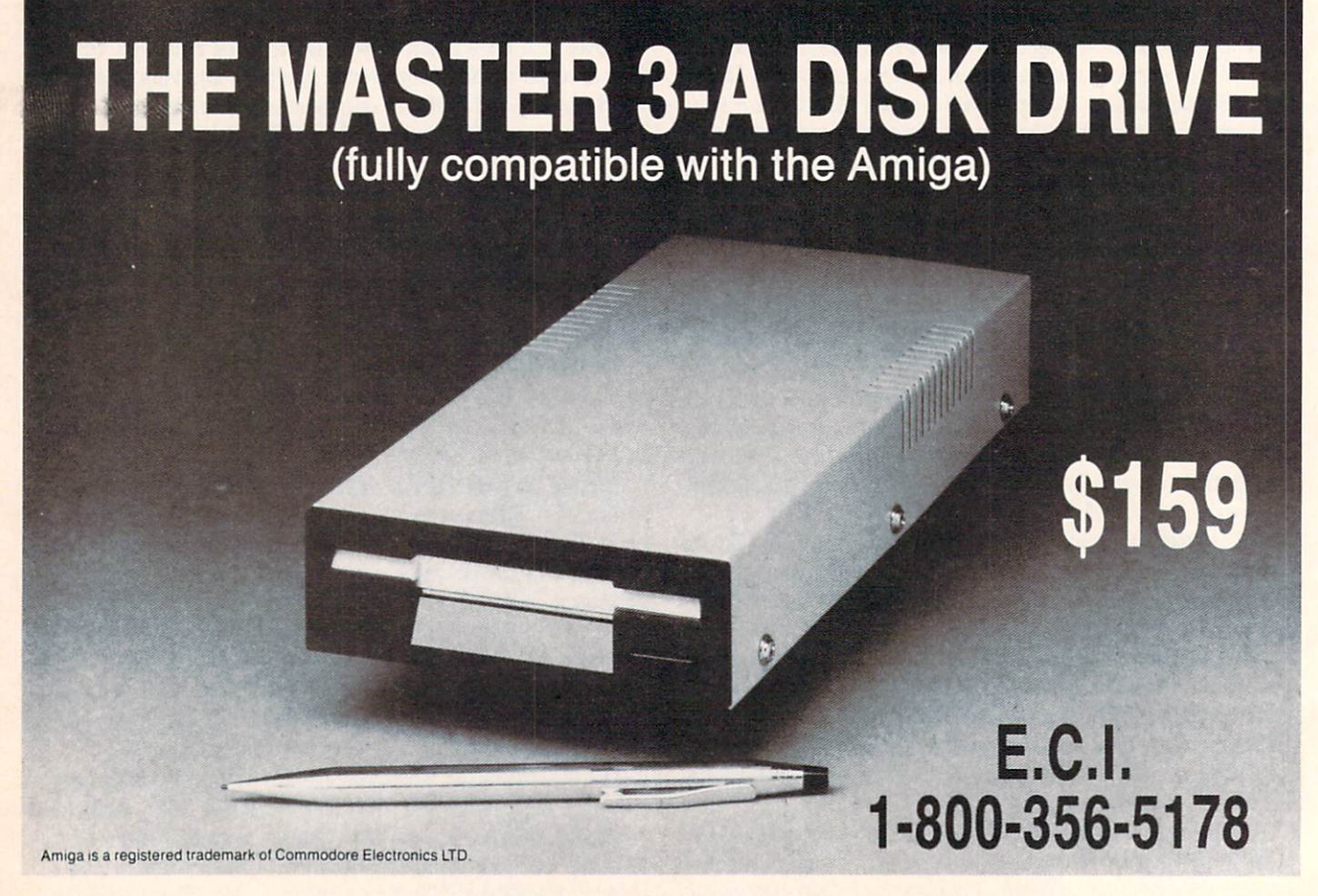

Circle #206 on Reader Service Card
puting environment-one of the most advanced in the microcomputer industry. crocomputer in the computer industry.

Also consider the time investment. Fine tuning the in stallation and learning all its nuances could take anywhere stallation and learning all its nuances could take anywhere from 5 to 15 hours, depending upon the overall ease of installation. (We're not considering the time to learn MS-DOS, either.)

### <u>Instrumentally</u> instrumental instrumental and instrumental

The <sup>2088</sup> manual clearly explains and depicts (via pho tos and line art) the installation process. Turn off all the power, disconnect power cords and monitor cables. Unscrew the cabinet and pull the cover.

The first part actually installed is the 5.25" floppy drive. Nothing is left to chance between the detailed written in structions and four photos. There are two separate illustra tions depicting cable connections – one for the drive, another for the 2088.

Dropping the Bridgeboard into the Amiga is as clearly delineated. (Make sure the card is seated properly; it's a tight fit between two different bus slots. During one of my troubleshooting sessions I didn't seat it properly and was greeted by a graphic display of absolutely nothing—not even the Amiga side worked. Luckily nothing blew out.)

Once the cover is reseated, it's time to power up and run the Bridgeboard install program. The provided 3.5" disk comes with Bridgelnstall, Bridgelnstall <sup>512</sup> (for machines with 512K RAM), SidecarInstall (only for A1000 owners), MiniInstall, a ReadMe file, and a PC drawer which holds PC Mono, PC Color, LPT1 and PC Disk (as explained pre viously).

My initial Amiga setup, as received from Commodore, was a Boot disk containing Janus and Hard Disk files so dhO would be recognized from the Workbench. Because of that, some of the circumstances described here are dif ferent from those typically encountered with machines pur chased from dealers. Still, there's plenty to learn from this scenario, particularly how good the tech support group is.

I had failed (several times) in getting BridgeInstall to work. (BI is the preferred install routine for expanded RAM ma chines.) Don't bother with Minilnstall, and you've already been told about the other routines. because the other routines. The other routines are routiness to the other routiness and the other routiness and the other routiness and the other routiness and the other routiness and the other routiness. The other routine

Copying it to the hard disk was definitely not the thing to do. At one point it worked part way; the step where it erases the <sup>c</sup> directory, etc., and reinstalls new versions from files previously uploaded to a RAM drive didn't finish. My hard drive no longer had a c directory. It was also missing several others; it was dead in the water. (This caused gnashing of the teeth and wringing of the hands —in Commo dore's tech support group. I wasn't too happy either.) Naturally this procedure was attempted without backing up the afflicted directories.

Yet, salvation was nearby. I had made two extra working copies of install disks, and likewise for WB 1.2. A little CLI work and the missing directories were reinstalled. Tech support had me create one or two files, and rename one or two others—these procedures were not in the manual. So, the rule of thumb is to call when logic and the directions don't seem to make sense (or work).

Making a custom Workbench disk with the BI also didn't

work, because the system lost the ability to find dhO. Tech support finally got me on the right track (after 30 or 40 minutes). minutes). In the contract of the contract of the contract of the contract of the contract of the contract of the contract of the contract of the contract of the contract of the contract of the contract of the contract of t

To make a long story short, working from a clean copy of Workbench 1.2 I stripped out everything but the core system drawer and Preferences. Then I installed the Janus and Hard Disk files in a drawer, followed by BI.

BI worked like a charm, erasing old files and installing new versions. After rebooting, my modified WB disk recog nized the hard drive, so I opened the PC drawer on the hard drive.

## MY FIRST TIME

Clicking on PC Color, with WB in dfO and MS-DOS in the 5.25" drive, I was rewarded with an MS-DOS time and date prompt. The " $A >$ " was there in all its minimalist glory, surrounded by an Amiga style border and topped off by a mouse-activated pulldown menu. After turning the border on and off a few times I resized the window to access the WB screen. In the PC drawer I double clicked on LPT1 to activate the printer port. (Disregard the initial MS-DOS message that identifies LPT1 at a certain address. It is not active until LPT1 is run.)

Then I activated PC Disk and went exploring.

In the next installment we'll cover some of the operational wonders, spend some more time on details, and discuss the profound mysteries of virtual disks. I may even get my MS-DOS hard card installed by then.  $\square$ 

## November <sup>1985</sup>

CSA introduces the first Amiga <sup>1000</sup> accelerator **March 1986:** 

March 1986: CSA introduces the first ZORRO I accelerator

February 1987: CSA introduces the first A2OOO and A5OO accelerators

January 1988: CSA introduces the first <sup>68030</sup> accelerator.

September 1988.

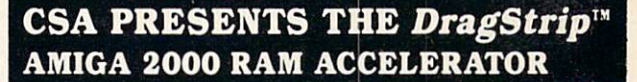

Faster than you can imagine, at a price you won't believe.

Completely compatible No modifications required

The leader in hi-tech performance, brings you the most economical way to accel.

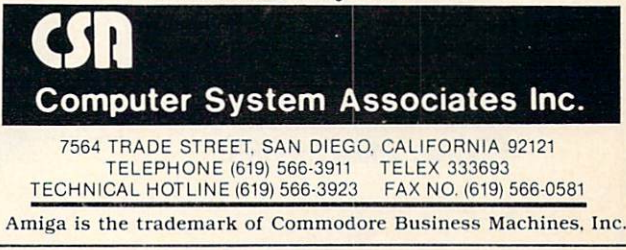

Circle #204 on Reader Service Card Circle #204 on Reader Service Card

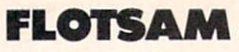

Continued from page <sup>59</sup> here's mine.

There's one feature I miss in all magazines: a special section with tips and tricks for solving games. Not reviews, but advice and help. Best of all would be a game page which could be clipped out and saved along with the game instruc tions.

By the way, strongly believe that such a such help should be a such should be a such help should be a such should be be included in the game package. We do spend a lot of money on games, and not everybody is computer wizard. -Heinz Forstner

Toronto, Ontario

The feature you describe is one that would be best writ-

**CALLING ALL** COMPUTER RETAILERS!

Would you like to: The contract of the contract of the contract of the contract of the contract of the contract of the contract of the contract of the contract of the contract of the contract of the contract of the contrac

- Get free national advertising?
- · Increase store traffic?
- Acquire the most avid Commodore computerists in your area as steady customers?

Simply offer a 10% discount to members of the Ahoy! Access Club, comprised of all subscribers to Ahoy! and Ahoy!'s AmigaUser (see page 17). We'll list your store name, address, and phone number in the Clipper (our monthly newsletter) and on the Ahoy! Access Club BBS. Then, the next time a member in your town wants to make purchase, he'll pass your competitors by. (Unless, of course, your competitors are listed—in which case you'd really better be!)

If an across-the-board discount is not feasible for you, but you'd like to offer our members some other incentive to shop with you, write us. Space restrictions will prevent us from listing very many individualized offers, but if yours is significant enough to warrant the space, we'll include it.

The deadline for inclusion in the March '89 edition of the Clipper is November 29. Write or call now!

Ahoy! Access Club c/o lon International Inc. c/o Ion International International International International International International International International International International International International International International International Inte 45 West 34th Street-Suite 500  $45.99 \pm 0.000$  West 34th Street-Suite 5000 Street-Suite 5000 Street-Suite 5000 Street-Suite 5000 Street-Suite 5000 Street-Suite 5000 Street-Suite 5000 Street-Suite 5000 Street-Suite 5000 Street-Suite 5000 Street-Suite 50 New York, NY <sup>10001</sup> Phone: 212-239-0855

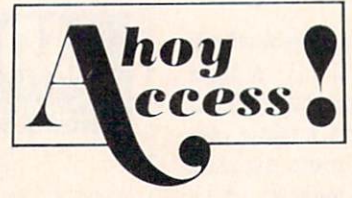

ten by readers, who could pool their knowledge on hun dreds of titles. We invite gaming enthusiasts to submit their hints; if we receive enough on a regular basis, we'll devote a column to them. column to the column to the column to the column to the column to the column to the column to the column to the

Here's another vote in favor of Stephen E. Franklin's pro posed C-64 motherboard for the Amiga (Ed. note: see Flot sam, August Ahoy!'s AmigaUser). Major companies (Access, Epyx, Electronic Arts, etc.) should push for the crea tion of such a board-they should realize that it would enable them to make a bigger profit than ever before. Software emulation is good, but extremely slow. I don't want to throw away my expensive C-64 system just because Com modore is lazy. - Shazada Williams

Brooklyn, NY

Keep Your Collection Looking Shipshape with Ahost. **Amigal**ser **Rinders** Binders and the contract of the contract of the contract of the contract of the contract of the contract of the contract of the contract of the contract of the contract of the contract of the contract of the contract of th  $\ddot{x}$ Don't be caught at igal<sup>5</sup> sea the next time you need valuable infor E mation from a back issue of Ahoy!'s AmigaUser. Our official binders turn your collection of Ahoy!'s AmigaUser into <sup>a</sup> textbook on Amiga computing! These quality-constructed binders use metal rods to hold each mag azine individually, allowing easy refer ence to any issue without removal. Sport ing a rich red casing with a silver logo imprinted on the spine, these binders will be the pride of your computer bookshelf. To order, send S12.45 (US funds) for

each binder desired to: Ahoy!'s AmigaUser Binders <sup>45</sup> West 34th Street-Suite <sup>500</sup> New York, NY <sup>10001</sup>

(Outside Continental US add \$2.50 per binder. Allow 4 to 6 weeks for delivery.)

> The January issue of issue of the control of the control of the control of the control of the control of the control of the control of the control of the control of the control of the control of the control of the control of the control of the **Ahoy!'s** AmigaUser goes on sale **December** december 1980 and the contract contact the company of the contract of the contract of the contract of the contract of the contract of the contract of the contract of the contract of the contract of the contract of the cont 13

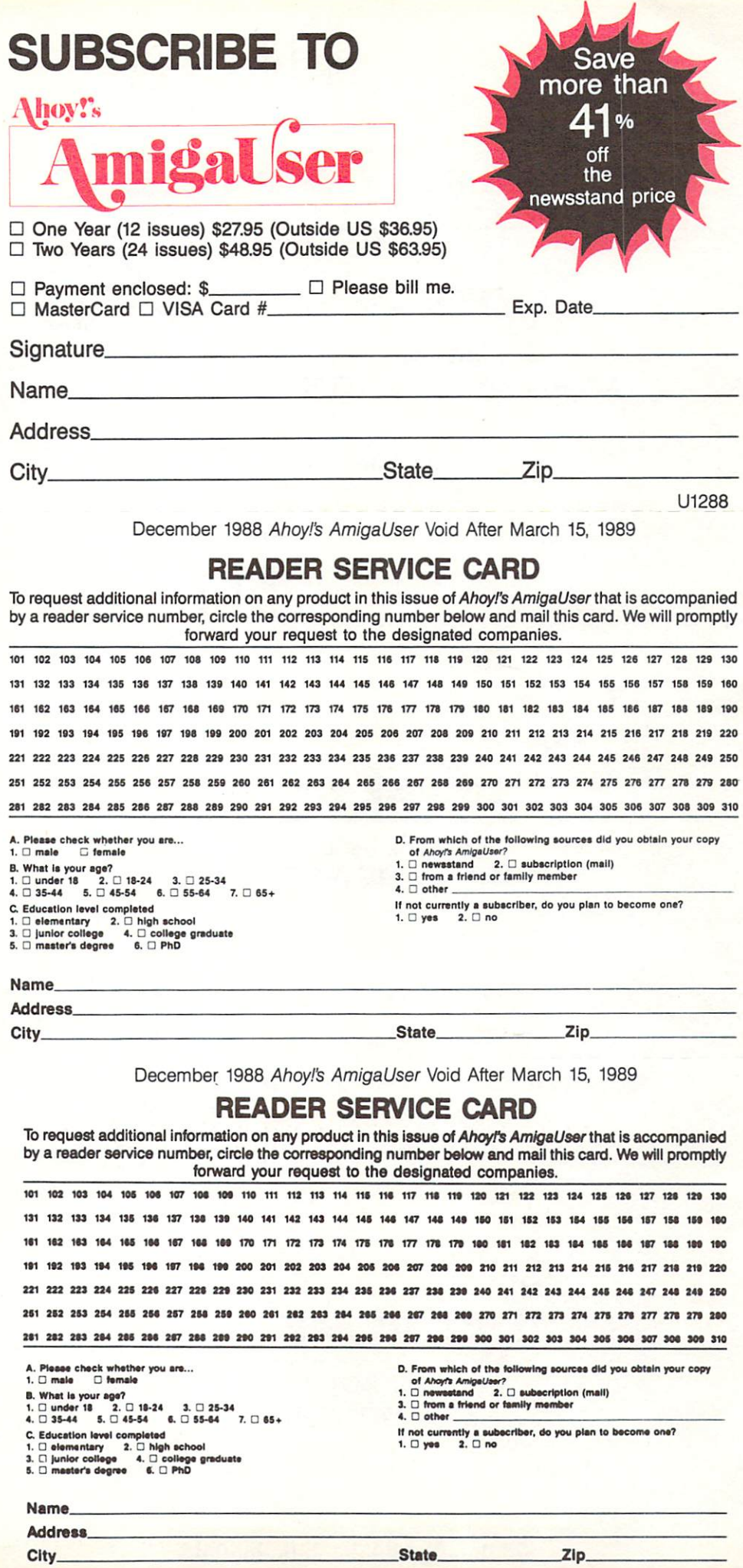

City . State of the city of the city of the city of the city of the city of the city of the city of the city of the city of the city of the city of the city of the city of the city of the city of the city of the city of th

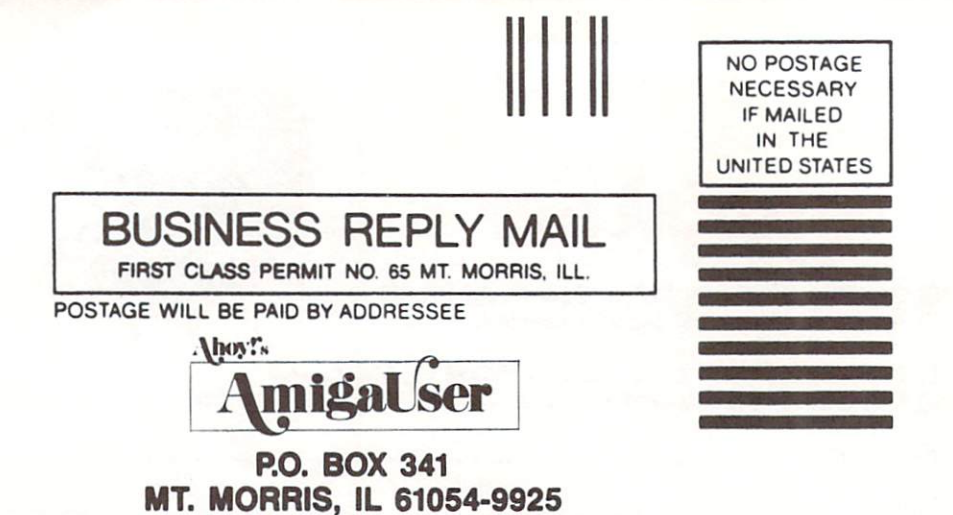

# l.tl ltll....l.l..l..tl.l,.t.l....l.l.l.l,l,l,,l

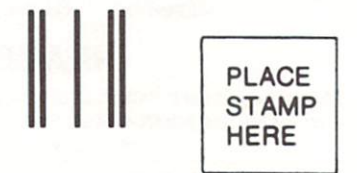

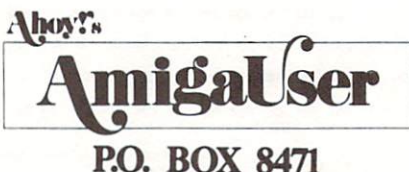

P.O. BOX <sup>8471</sup> Boulder, CO 80329-8471

# البابا الساسا اتبابنا ببابنا بابانت السيالياتيال

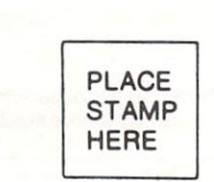

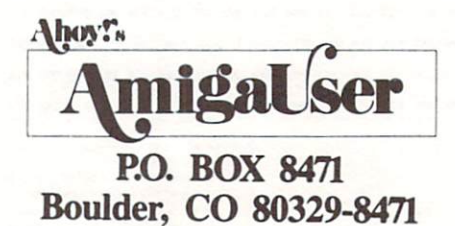

البابيا البنبانين البيانيان لتابيان بالبين البابيلا

# GRAB A PIECE OF THE ACTION WITH PERFECT VISION

# Competition $^{\text{*}}$  + VCR =

# **PERFECT VISION + VCR =**

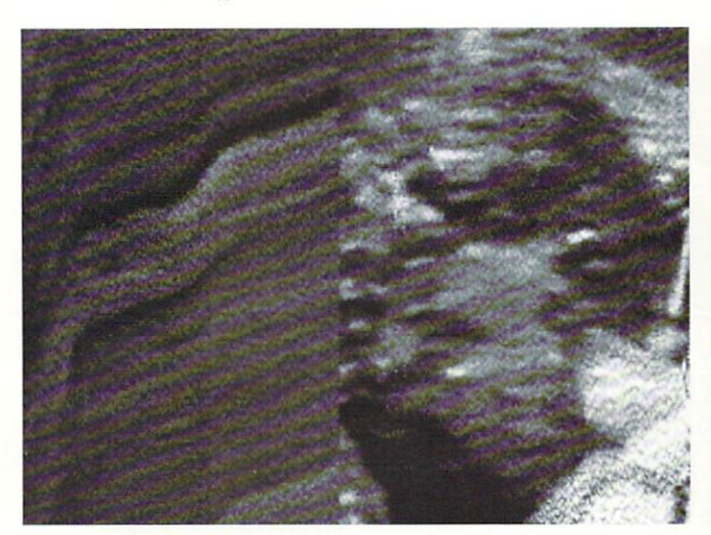

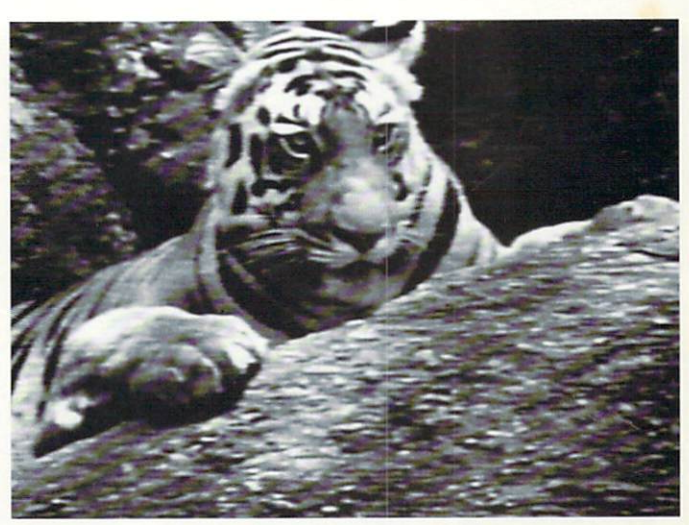

Tiger captured in 10 seconds from a playing VCR. Tiger captured in 1/30th of a second from a playing VCR.

When you need to trans fer images from a VCR to your Amiga, we have an edge overthe competition.

Our on-board memory and flash converter let you capture pictures from playing VCR while the competition, featured above, uses "slow scan" methods that just don't work with most VCRs.

If you want to digitize color pictures. Perfect Vision has the tools you

need. With Perfect Vision and a camera, color pictures are captured using traditional color filters.

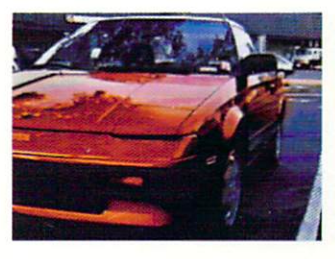

Also available for Perfect Vision is our Color Split ter, which allows you to capture color images from VCR. camcorder or any

other NTSC color video source without having to use color filters.

Perfect Vision creates IFF pictures that work with most Amiga video, paint and desktop publishing programs.

Perfect Vision is backed by full technical support and a one-year limited warranty on all parts and labor.

Find out why Amiga World said Perfect

Vision's "forte is freez ing images in motion". Visit your local Amiga dealer or call (409) 846- <sup>1311</sup> for <sup>a</sup> free informa tion packet.

The Perfect Vision sys tem, including hardware and software, is priced at \$249.95. **+** - - - - - - -

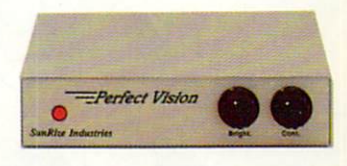

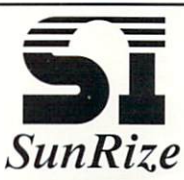

SunRize Industries • 3801 Old College Rd. • Bryan, Texas 77801 • 409-846-1311 • Fax 409-846-7236

Perfect Vision and Color Splitter are trademarks of SunRize Industries.

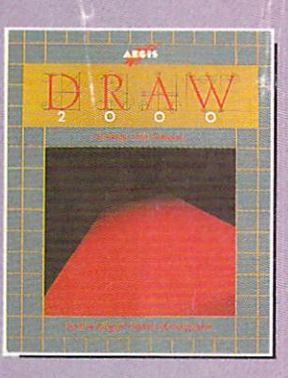

### $E$  $S$  $\mathbf{E}$ D  $\blacksquare$  $\mathbb{G}$ R N

Aegis Draw <sup>2000</sup> provides state-of-the-art design functionality without having to take out a second mortgage on your home...

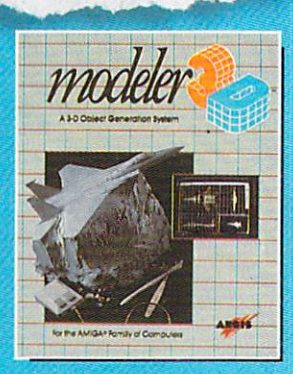

#### $\mathbb{C}$  $R$  $E$  $T$  $\mathbf{0}$  $\overline{\mathbb{R}}$  $\mathbb{A}$

Modeler 3D is the 3-D modeling system you've been waiting for. Easy-to-use and extremely powerful. Modeler is the perfect companion to VideoScape 3D...

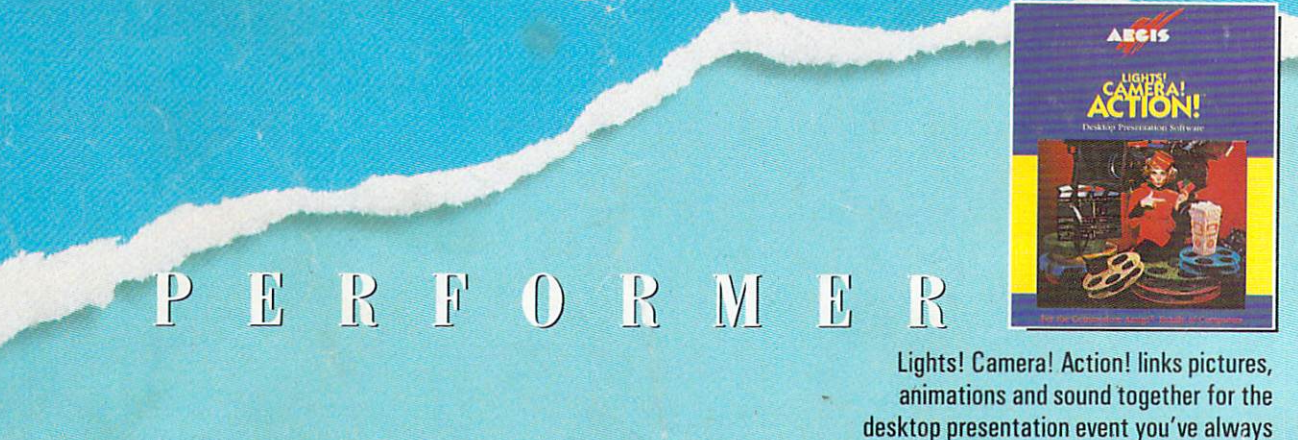

wanted your Amiga to perform...

T

N

 $\mathbf{0}$ 

M

 $\bf{0}$ 

For information on the deafer nearest you, call 1-800-345-9871 or 213-392-9972.

I

GRAPHICS

 $H$ 

**AECIDENTIAL AECODES** 

 $\mathsf{K}$